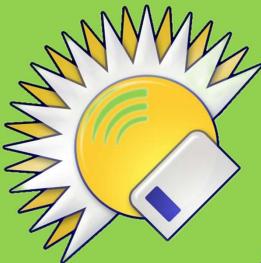

# Directory Opus: the Ultimate Windows Explorer Replacement

A presentation by Serge-Érik Thériault (September 13, 2023)

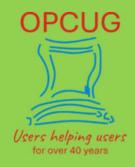

### Outline

- 1. What is Directory Opus?
- 2. Light and Pro Versions
- 3. Price options
- 4. The "Listers" (Default Directory Opus Interfaces)
- 5. Why I chose Directory Opus over all other Windows/File Explorers
- 6. Flat View<sup>™</sup>
- 7. The Toolbars
- 8. The "Customize..." Dialog
- 9. The "Preferences..." Dialog
- **10.** How to Backup Your Configuration
- **11. Miscellaneous**
- 12. Resources
- 13. Live Demo

# What is Directory Opus?

- Directory Opus is a complete replacement for Explorer (Win + E), with far more power and functionality than any other file manager available today.
- Single or dual pane file display and folder trees
- Fully configurable user interface—colors, fonts, toolbars, keyboard hotkeys, and a full scripting interface let you tailor Opus exactly to suit your needs
- Tabbed interface let you keep multiple folders open and switch quickly between them
- Quickly filter, sort, group and search your folders
- Color-code your files, assign status icons, star ratings, tags and descriptions
- · View images, documents, media files, and more
- View and edit file metadata
- Image marking lets you sort your photos quickly and easily
- Batch renaming, including easy-to-use keyboard macros
- Synchronization and duplicate file finder built-in tools
- Print or export folder listings
- Support for FTP and archive formats like Zip, 7Zip and RAR
- Portable version, and much, much more!

https://www.gpsoft.com.au

#### What are the differences between Light and Pro Versions?

#### ≈CAN\$43

The **Light edition** is designed for home users who need a simple, highperformance file manager. It includes all the essential features of the Pro edition, without a lot of the more complex "power-user" functionality.

#### ≈CAN\$78

The **Pro edition** is designed for power users who want to get the most out of their computer. It has all the features of the Light edition, plus it expands upon the complexity and configurability to give you the ultimate file manager solution for Windows.

- If you're not sure which version is right for you, you can switch back and forth freely between Pro and Light during the **30-day evaluation** period using the Licence Manager.
- If you'd like to give the Pro edition a better test, you can request a free **60 day evaluation**. And if you buy the Light version, you can upgrade to Pro later for only the difference in price (\* Applies to same major version only).

## **Light/Pro Common Functionalities**

|                                                                                                    | Light | Pro |
|----------------------------------------------------------------------------------------------------|-------|-----|
| Fast and powerful file management functions including copy queuing and batch file renaming and full UAC support | 1     | 1   |
| Dual-pane, tabbed interface                                                                                     | 1     | 1   |
| Configure your own toolbar buttons and menus                                                                    | 1     | 1   |
| Powerful searching, sorting, grouping and filtering functions including integrated Windows Search               | 1     | 1   |
| Integrated image and document viewer                                                                            | 1     | 1   |
| Native support for archives (ZIP, 7-Zip, RAR, etc) and Libraries                                                | 1     | 1   |
| Option for portable USB version                                                                                 | 1     | 1   |
| Technical support and free minor updates                                                                        | 1     | 1   |
| Efficient, native C++ multi-threaded design                                                                     | 1     | ¥   |
| Available in 32/64 bit versions, and in multiple languages                                                      | 1     | 1   |

## **Pro Version Functionalities**

| Windows Explorer replacement including desktop double-click to launch                                                                      | 1 |
|----------------------------------------------------------------------------------------------------|---|
| Completely configure the user interface including the default toolbars, menus and icons                                                    | 1 |
| Create floating toolbars and system-wide hotkeys to launch programs from anywhere in Windows                                               | 1 |
| Improved file management functions including recursive filters, secure delete, UAC administrator mode,<br>multiple undo levels and logging | 1 |
| Synchronize, Duplicate File Finder, file Split and Join functions                                                                          | - |
| Create complex multi-line scripts and add your own commands to the existing internal command set                                           | 1 |
| Full Active Scripting-compatible scripting interface                                                                                       | 1 |
| Read/write support for archive formats other than ZIP                                                                                      | 1 |
| Integrated FTP support                                                                                                    | 1 |
| Native support for portable devices (MTP) like phones, tablets and cameras                                                                 | - |
| Integrated metadata editing                                                                                                    | 1 |
| Use Flat View mode and File Collections to better manage your files                                                                        | 1 |
| Open multiple windows easily, create your own pre-defined layouts or Lister styles                                                         | 1 |
| Create stored queries using Windows Search for instant access to complex search results                                                    | 1 |
| Priority technical support, discounts on future major upgrades                                                                             | 1 |
|                                                                                                    |   |

### **Price options**

> Directory Opus is licensed on a per-machine basis.

>All Pro licences include a free personal laptop licence.

≻All licences entitle you to free lifetime electronic technical support.

> The 32 and 64-bit versions of Opus are interchangeable (you can use either).

>All minor upgrades (for the same major version number) are free of charge.

#### Pricing options (CAN\$ on 2023-09-08):

- Directory Opus Light
   Single machine licence \$49 AUD (CAN\$43)
- **Directory Opus Pro Single** Single machine licence + 1 personal laptop – AUD\$89 (CAN\$78)
- Directory Opus Pro Dual
   Two machine licence + 1 personal laptop AUD\$129 (CAN\$113)
- Directory Opus Pro Five
   Five machine licence + 1 personal laptop AUD\$249 (CAN\$217)

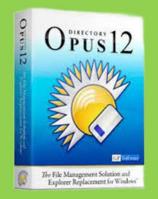

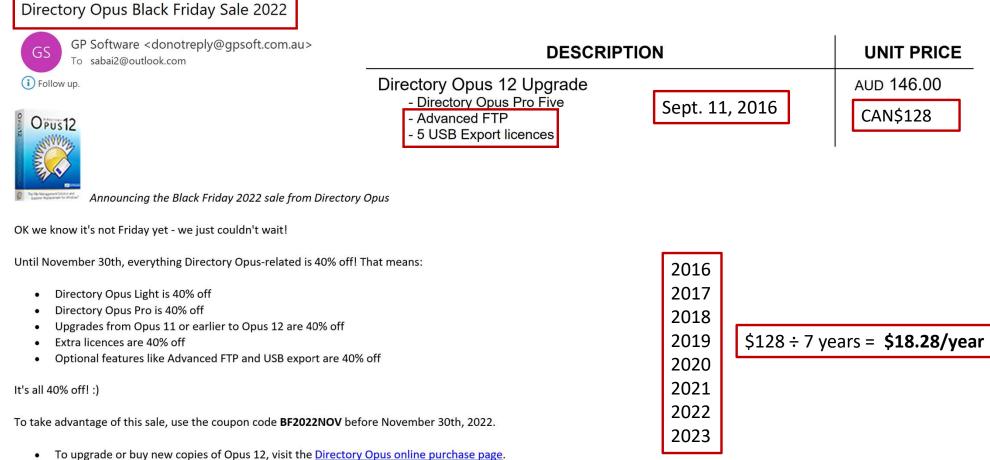

- To add licences and optional features to your existing licence, login to the My Account page.
- Discount applies to personal licences (maximum 5 installs) only. Only available from the GP Software website.

All the best, Greg & Jon GP Software, Brisbane, Australia

### Lister Interface (1 Tree + Dual Horizontal Panes)

At first look, Directory Opus could easily be mistaken for "just another file manager".

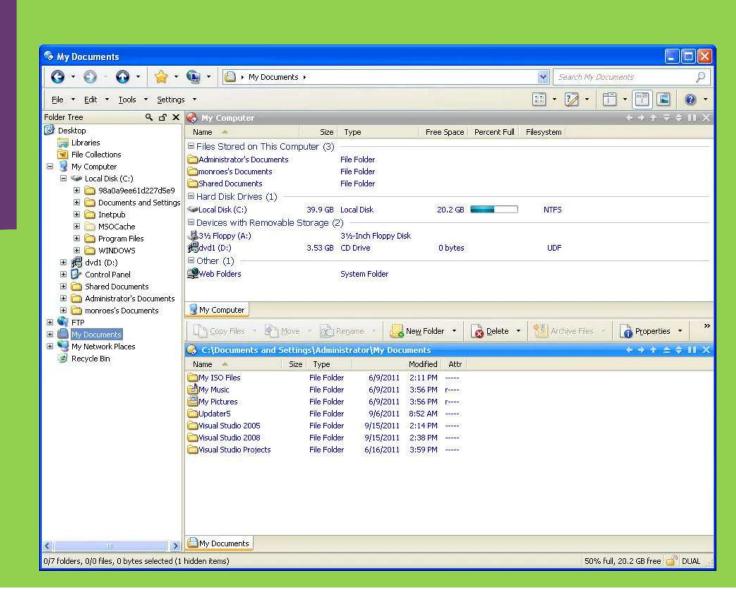

### The Different Components of the Default Lister

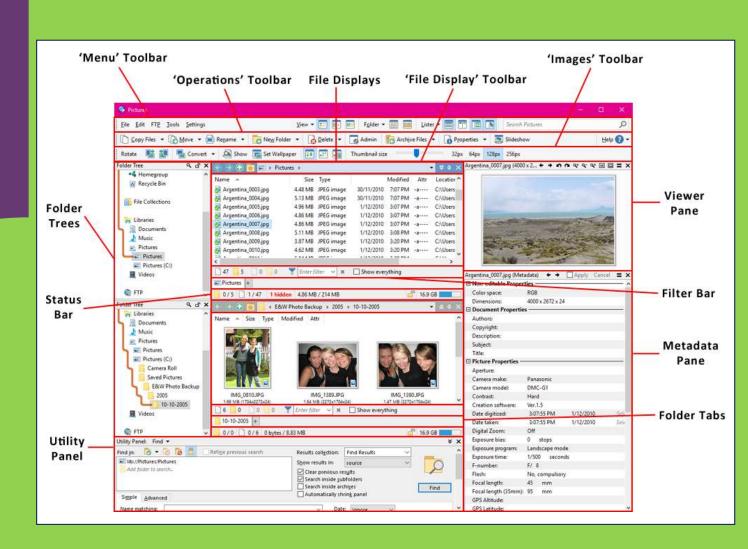

### **Default Single Display**

| Single dis                                                                      | splay (with                                                                                                    | n tree + Viewer Pane)                                                                                                    |
|---------------------------------------------------------------------------------|----------------------------------------------------------------------------------------------------|----------------------------------------------------------------------------------------------------|
| 😽 New Folder                                                                    |                                                                                                    | - III - X                                                                                                    |
| File Edit FTP Tools Settings                                                    | View 🕶 📰 💼 Folder 🔹                                                                                                    | 🛚 📴 Lister 🕶 🚍 📑 🔳 🖪 Search New Folder 🔎                                                                                                    |
| 🗋 Copy Files 🔻 🐻 Move 👻 🚍 R                                                     | lename 🔻 👩 New Folder 👻 🔂 Delete                                                                                                    | 👻 🐻 Admin 🛛 😨 Archive Files 👻 🔒 Properties 👻 🔝 Slideshow 👻 Help 🚷                                                                                        |
| Folder Tree Q 🗗 🗙                                                               | 🕞 🕣 💮 🙀 📑 < New Folder                                                                                                    | → ▶ Argentina_0003.jpg (4000 x 2672 x 24 bit JPEG Image) + → ♠ ♠ ♠ ♥ ♥ ♥ ♥ □ □ = >                                                                       |
| Desktop<br>This PC<br>Local Disk (C:)                                           | Name         Size         Type         Modified         Attr           Argentina_0003.jpg<br>JPEG image<br>4000 x 2672 x 24<br>4.47 MB         Argentina_0003.jpg         Image Argentina_0003.jpg         Image Argentina_00 | 4000 x 2672 x 24 JPEG Image                                                                                                    |
| OneDriveTemp<br>PerfLogs<br>Program Files<br>Program Files (x86)<br>ProgramData | Argentina_0004.jpg<br>JPEG image<br>4000 x 2672 x 24<br>5.13 MB                                                                                                    | Autor 2012 x 24 FEG intrage<br>Camera Made: DMC-G1<br>Date Taken: 30/11/2010 707 PM<br>F-Number: F/5.6<br>Exposure Time: 1/160 sec<br>ISO Speed: ISO 100 |
| Test<br>images<br>New Folder                                                    | Argentina_0005.jpg<br>JPEG image<br>4000 x 2672 x 24<br>4.96 MB                                                                                                    | White Balance: Auto<br>Exposure Bias: 0 stops<br>Focal Length: 33 mm<br>Metering Mode: Multi-segment<br>Exp. Program: Landscepe mode                     |
| Windows<br>Windows.old<br>MoneDrive<br>Wetwork                                  | Argentina_0006.jpg<br>JPEG image<br>4000 x 2672 x 24<br>4.84 MB                                                                                                    | Flash: Not fired                                                                                                    |
| Recycle Bin File Collections                                                    | Argentina_0007.jpg<br>JPEG image<br>4000 x 2672 x 24<br>4.86 MB                                                                                                    |                                                                                                    |
| Fill Libraries<br>Documents<br>Music<br>Pictures                                | Argentina_0008.jpg<br>JPEG image<br>4000 x 2672 x 24<br>5.11 MB                                                                                                    |                                                                                                    |
| 📓 Videos                                                                        | Argentina_0009.jpg<br>JPEG image<br>New Folder +<br>0/0 1/9 SOURCE 5 38 GB                                                                                                    |                                                                                                    |

Tiles mode, with viewer pane displayed.

#### Single display in details mode

| Sectores                                                                                     |              |                                                                               |                                     |                        |                                                    |                                         |                                                                                                    |                                                                                                    |                                                                                                    |                                                                                                    |                                                                      |                                                                                                    |                                                                                                    |                                                                             |
|----------------------------------------------------------------------------------------------|--------------|-------------------------------------------------------------------------------|-------------------------------------|------------------------|----------------------------------------------------|-----------------------------------------|----------------------------------------------------------------------------------------------------|----------------------------------------------------------------------------------------------------|----------------------------------------------------------------------------------------------------|----------------------------------------------------------------------------------------------------|----------------------------------------------------------------------|----------------------------------------------------------------------------------------------------|----------------------------------------------------------------------------------------------------|-----------------------------------------------------------------------------|
| File Edit FTP Tools Sett                                                                     | tings        | Vi                                                                            | w <b>- 📰 </b>                       |                        | Folder 🔻                                           |                                         | Liste                                                                                                    | er 🕶 🔳                                                                                                    |                                                                                                    | Searc                                                                                                  | h Pictures                                                           | (                                                                                                    |                                                                                                    | Q                                                                           |
| 🗋 🗋 Copy Files 🔻 🚺 Move                                                                      | 🕶 📄 Re       | name 🔻                                                                        | New Fold                            | er 🕶 🛛                 | 👌 Delete                                           | -                                       | Admin                                                                                                    | C Arc                                                                                                    | hive Files 🔻                                                                                                    | Proper                                                                                                 | ties 🔻                                                               | Slide                                                                                                    | eshow 🔻                                                                                                   | Help 🔞 🕇                                                                    |
| Folder Tree                                                                                  | ۹ ۹ ×        | ۲ ک                                                                           | ) 🙀 📃 🔪                             | ibraries               | Pictures                                           | •                                       |                                                                                                    |                                                                                                    |                                                                                                    |                                                                                                    |                                                                      |                                                                                                    |                                                                                                    | •                                                                           |
| ConeDrive Network Recycle Bin File Collections Libraries Documents Music Pictures Videos FTP | ~            | Eastern<br>Fox_squ<br>Japanes<br>squirrel<br>squirrel<br>squirrel<br>pictures | -01.jpg<br>-02.jpg<br>D ] 56 ]<br>+ | in_St_Jam<br>Nowerseed | es's_Park,<br>_by_tree_1<br>ert_kim_ka<br>squirrel | South_Bend<br>ren.jpg                   | L_Indiana                                                                                                    |                                                                                                    | 6.14 MB<br>722 KB<br>729 KB<br>6.92 MB<br>928 KB<br>329 KB<br>4.43 MB<br>991 KB                                                           | Type<br>JPEG image<br>JPEG image<br>JPEG image<br>JPEG image<br>JPEG image<br>JPEG image<br>JPEG image | 1628 x 1<br>2048 x 1<br>3888 x 2<br>2048 x 1<br>3648 x 2<br>2876 x 2 | 2736 x 24<br>1256 x 24<br>1536 x 24<br>2592 x 24<br>1365 x 24<br>2736 x 24<br>2736 x 24<br>2157 x 24<br>2157 x 24 | 2/04/2011<br>25/11/2009<br>23/06/2008<br>12/01/2010<br>23/06/2008<br>26/07/2011<br>4/06/2011<br>5/06/2011 | 3:02 PM<br>9:28 PM<br>5:09 PM<br>9:32 PM<br>10:52 AM<br>11:39 AM<br>4:14 PM |
|                                                                                              |              |                                                                               |                                     |                        | 152 00                                             | S'O MB                                  |                                                                                                    |                                                                                                    |                                                                                                    |                                                                                                    |                                                                      | SOUR                                                                                                    |                                                                                                    | JD D                                                                        |
| Fox_squirrel_with_sunflowerseed_                                                             | _by_tree_So  | terre contraction in the                                                      | + xx5-xxxx   xx5                    |                        |                                                    | A CONTRACTOR                            | squirrel_                                                                                                    | with_sunfl                                                                                                 | lowerseed_by                                                                                                    | _tree_South_B                                                                                          | end_Indi.                                                            | - Contra Califa                                                                                                   | Apply Car                                                                                                 |                                                                             |
| Fox_squirrel_with_sunflowerseed_                                                             | _by_tree_So  | terre contraction in the                                                      | + xx5-xxxx   xx5                    |                        |                                                    | Fox_s                                   | cture Poperture:                                                                                                    | roperties                                                                                                  |                                                                                                    |                                                                                                    |                                                                      | - Contraction                                                                                                    |                                                                                                    |                                                                             |
| Fox_squirrel_with_sunflowerseed_                                                             | _by_tree_So  | terre contraction in the                                                      | + xx5-xxxx   xx5                    |                        |                                                    | Fox_s                                   | cture Properture:                                                                                                    | roperties                                                                                                  | OLYMPU                                                                                                    | (_tree_South_B                                                                                         |                                                                      | - Contraction                                                                                                    |                                                                                                    |                                                                             |
| Fox_squirrel_with_sunflowerseed_                                                             | _by_tree_So  | the country of the                                                            | + xx5-xxxx   xx5                    |                        |                                                    | Fox_s                                   | cture Poperture:                                                                                                    | roperties                                                                                                  |                                                                                                    |                                                                                                    |                                                                      | - Contraction                                                                                                    |                                                                                                    |                                                                             |
| Fox_squirrel_with_sunflowerseed_                                                             | _by_tree_So  | the country of the                                                            | + xx5-xxxx   xx5                    |                        |                                                    | Fox_s                                   | cture Properture:<br>amera m<br>amera m<br>ontrast:                                                                                                    | roperties                                                                                                  | OLYMPU<br>C740UZ                                                                                                    | S CORPORATIO                                                                                           |                                                                      | - Contraction                                                                                                    |                                                                                                    |                                                                             |
| Fox_squirrel_with_sunflowerseed                                                              | _by_tree_So  | the country of the                                                            | + xx5-xxxx   xx5                    |                        |                                                    | Fox_s                                   | cture Properture:<br>amera m<br>amera m<br>ontrast:                                                                                                    | noperties<br>nake:<br>nodel:<br>oftware:                                                                   | OLYMPU<br>C740UZ<br>Normal                                                                                                    | S CORPORATIO                                                                                           | ON                                                                   |                                                                                                    |                                                                                                    |                                                                             |
| Fox_squirel_with_sunflowerseed_                                                              | by_tree_Sou  | the country of the                                                            | + xx5-xxxx   xx5                    |                        |                                                    | Fox_s                                   | cture Po<br>perture:<br>amera m<br>amera m<br>ontrast:<br>reation s                                                                                                    | noperties<br>nake:<br>nodel:<br>oftware:<br>ized:                                                          | OLYMPU<br>C740UZ<br>Normal<br>v754u2-8                                                                                                    | 5 CORPORATIO<br>5<br>M 19/05/                                                                          | DN<br>'2004                                                          | ← →<br>Select                                                                                                    | Apply Cai                                                                                                 |                                                                             |
| Fox_squirrel_with_sunflowerseed                                                              | _by_tree_So  | the country of the                                                            | + xx5-xxxx   xx5                    |                        |                                                    | Fox_s                                   | cture Properture:<br>amera m<br>amera m<br>ontrast:<br>reation s<br>ate digit                                                                                                    | noperties<br>nake:<br>nodel:<br>oftware:<br>ized:<br>n:                                                    | OLYMPU<br>C740UZ<br>Normal<br>v754u2-8<br>2:25:11 P                                                                                       | 5 CORPORATIO<br>5<br>M 19/05/                                                                          | DN<br>'2004                                                          | ← →<br>Select                                                                                                    | Apply Can                                                                                                 |                                                                             |
| Fox_squirrel_with_sunflowerseed                                                              | _by_tree_Sol | the country of the                                                            | + xx5-xxxx   xx5                    |                        |                                                    | Fox_s                                   | icture Properture:<br>amera mamera montrast:<br>reation s<br>ate digit<br>ate taker                                                                                                    | roperties<br>nake:<br>nodel:<br>oftware:<br>ized:<br>n:<br>om:                                             | OLYMPU:<br>C740UZ<br>Normal<br>v754u2-8<br>2:25:11 P<br>2:25:11 P                                                                         | 5 CORPORATIO<br>5<br>M 19/05/<br>M 19/05/                                                              | DN<br>'2004                                                          | ← →<br>Select                                                                                                    | Apply Can                                                                                                 |                                                                             |
| Fox_squirel_with_sunflowerseed                                                               | _by_tree_Sol | the country of the                                                            | + xx5-xxxx   xx5                    |                        |                                                    | Fox_3                                   | icture Po<br>perture:<br>amera m<br>amera m<br>ontrast:<br>reation s<br>ate digit<br>ate taker<br>igital Zo<br>sposure l                                                                                                    | roperties<br>nake:<br>nodel:<br>oftware:<br>ized:<br>n:<br>om:                                             | OLYMPU:<br>C740UZ<br>Normal<br>v754u2-8<br>2:25:11 P<br>2:25:11 P<br>Off                                                                  | 5 CORPORATIO<br>5 M 19/05/<br>M 19/05/<br>5                                                            | DN<br>'2004                                                          | ← →<br>Select                                                                                                    | Apply Can                                                                                                 |                                                                             |
| Fox_squirrel_with_sunflowerseed_                                                             | .by_tree_Sou | the country of the                                                            | + xx5-xxxx   xx5                    |                        |                                                    | × Fox_s                                 | icture Po<br>perture:<br>amera m<br>amera m<br>ontrast:<br>reation s<br>ate digit<br>ate taker<br>igital Zo<br>sposure l                                                                                                    | noperties<br>nake:<br>nodel:<br>ized:<br>n:<br>om:<br>bias:<br>program:                                    | OLYMPU:<br>C740UZ<br>Normal<br>v754u2-8<br>2:25:11 P<br>2:25:11 P<br>Off<br>0 stop                                                        | 5 CORPORATIO<br>5 M 19/05/<br>M 19/05/<br>5 program                                                    | DN<br>'2004                                                          | ← →<br>Select                                                                                                    | Apply Can                                                                                                 |                                                                             |
| Fox squirrel_with_sunflowerseed_                                                             | _by_tree_Sou | the country of the                                                            | + xx5-xxxx   xx5                    |                        |                                                    | Fox_s                                   | icture Properture:<br>amera m<br>amera m<br>ame | nodel:<br>nodel:<br>oftware:<br>ized:<br>n:<br>om:<br>bias:<br>program:<br>itime:                          | OLYMPU:<br>C740UZ<br>Normal<br>v754u2-8<br>2:25:11 P<br>2:25:11 P<br>Off<br>0 stop<br>Creative ;                                          | 5 CORPORATIO<br>5 M 19/05/<br>M 19/05/<br>5 program                                                    | DN<br>'2004                                                          | ← →<br>Select                                                                                                    | Apply Can                                                                                                 |                                                                             |
| Fex_squirel_with_sunflowerseed                                                               | _by_tree_Sou | the country of the                                                            | + xx5-xxxx   xx5                    |                        |                                                    | Fox_s                                   | icture Properture:<br>amera m<br>amera m<br>ontrast:<br>reation s<br>ate digit<br>ate taker<br>igital Zo<br>sposure l<br>sposure l<br>sposure l                                                                                                    | nodel:<br>nodel:<br>oftware:<br>ized:<br>n:<br>om:<br>bias:<br>program:<br>itime:                          | OLYMPU:<br>C740UZ<br>Normal<br>v754u2-8<br>2:25:11 P<br>2:25:11 P<br>Off<br>0 stop<br>Creative J<br>1/100                                 | 5<br>5<br>M 19/05/<br>M 19/05/<br>s<br>s<br>orogram<br>seconds                                         | DN<br>'2004                                                          | ← →<br>Select                                                                                                    | Apply Can                                                                                                 |                                                                             |
| Fox_squirrel_with_sunflowerseed                                                              | by_tree_Sol  | the country of the                                                            | + xx5-xxxx   xx5                    |                        |                                                    | Fox_start                               | cture P<br>perture:<br>amera m<br>amera m<br>ontrast:<br>reation s<br>ate digit<br>ate taker<br>igital Zo<br>posure l<br>posure l<br>posure l<br>posure l                                                                                                    | nodel:<br>nodel:<br>nodel:<br>ized:<br>n:<br>om:<br>bias:<br>program:<br>time:<br>;                        | OLYMPU:<br>C740UZ<br>Normal<br>v754u2-8<br>2:25:11 P<br>2:25:11 P<br>Off<br>0 stop<br>Creative ;<br>1/100<br>F/ 3:50<br>No, com;          | 5<br>5<br>M 19/05/<br>M 19/05/<br>s<br>s<br>orogram<br>seconds                                         | DN<br>'2004                                                          | ← →<br>Select                                                                                                    | Apply Can                                                                                                 |                                                                             |
| Fox squirrel_with_sunflowersed_                                                              | by_tree_Soi  | the country of the                                                            | + xx5-xxxx   xx5                    |                        |                                                    | FFCx_5C                                 | icture Properture:<br>amera mamera mamera m<br>amera mamera m<br>ante digit<br>ate digit<br>ate taker<br>igital Zo<br>posure l<br>posure l<br>number<br>ash:<br>ocal leng                                                                                                    | nodel:<br>nodel:<br>nodel:<br>ized:<br>n:<br>om:<br>bias:<br>program:<br>time:<br>;                        | OLVMPU:<br>C740UZ<br>Normal<br>v754u2-8<br>2:25:11 P<br>2:25:11 P<br>Off<br>0 stop<br>Creative r<br>1/100<br>F/ 3:50<br>No, comr<br>49:39 | 5 CORPORATIO<br>5 M 19/05/<br>M 19/05/<br>s orogram<br>seconds<br>pulsory                              | DN<br>'2004                                                          | ← →<br>Select                                                                                                    | Apply Can                                                                                                 |                                                                             |
| Fox_squirel_with_sunflowerseed_                                                              | by_tree_Soi  | the country of the                                                            | + xx5-xxxx   xx5                    |                        |                                                    | Free Free Free Free Free Free Free Free | icture Properture:<br>amera mamera mamera m<br>amera mamera m<br>ante digit<br>ate digit<br>ate taker<br>igital Zo<br>posure l<br>posure l<br>number<br>ash:<br>ocal leng                                                                                                    | roperties<br>nake:<br>nodel:<br>ized:<br>n:<br>orn:<br>bias:<br>program:<br>iime:<br>;<br>thh:<br>th (35mm | OLVMPU:<br>C740UZ<br>Normal<br>v754u2-8<br>2:25:11 P<br>2:25:11 P<br>Off<br>0 stop<br>Creative r<br>1/100<br>F/ 3:50<br>No, comr<br>49:39 | 5 CORPORATIO<br>5 M 19/05/<br>M 19/05/<br>s orogram<br>seconds<br>pulsory                              | DN<br>'2004                                                          | ← →<br>Select                                                                                                    | Apply Can                                                                                                 |                                                                             |

The file list has been filtered to show only files matching the specified keyword. At the bottom, the viewer pane and the metadata pane are both displayed.

### **Default Dual Display**

### **Vertical layout**

### Horizontal Layout

| Pictures                                                                                                    | ×                                                                                                    | 🗋 Copy Files 🔻 🐻 Move 💌 📾 Rename 👻 🔂 New Folder 👻 😡 Delete 💌 🐻 Admin 🔯 Archive Files 💌 🐻 Properties 💌 💽 Slideshow 💌 Help 😨                                                                                                    |
|----------------------------------------------------------------------------------------------------|----------------------------------------------------------------------------------------------------|----------------------------------------------------------------------------------------------------|
| File Edit FTP Tools Settings View 🖛 📰 📰 Folder 🕶                                                                                                    | 3 💷 Lister 🕶 👕 📰 🖪 Search Pictures 🔎                                                                                                    | Rotate 🎼 🚛 🔚 Convert 🔻 🔊 Show 🖀 Set Wallpaper 💽 📰 🔚 Thumbnail size 🔤 32px 64px 128px 256px                                                                                                    |
| 🗋 Copy Files 🔻 🐻 Move 👻 📄 Rename 💌 🔂 New Folder 👻 🔂 Delete 💌                                                                                                    | Admin 😨 Archive Files 🔻 🚯 Properties 👻 💽 Slideshow 👻 Help 🕑 🗸                                                                                                    | 🔻 Folder Tree 🔍 🗗 🗙 🚱 🛞 🙀 📰 🗧 Dibraries > Pictures >                                                                                                    |
| 🕒 🕣 🕢 🙀 📄 > Libraries > Pictures > 👻 🕨 🔶 >                                                                                                    | 🔄 🔄 💽 🙀 📴 > C: > Test > images > New Folder 🔹 🔍 🕂 🔸 🗙                                                                                                    | Favorites Anne Size Type Modified Attr Description                                                                                                    |
| Name     Size     Type     Modified     Attr     Description       Carnera Roll     Argentina_0013.jpg     MG2490.jpg       Carnera Roll     Argentina_0021.jpg     MG2490.jpg       Carnera Roll-pottbookair     Argentina_0021.jpg     WP_20130108_003.jpg       Mobile uploads     Argentina_0022.jpg     WP_20130108_004.jpg       Saved pictures     Argentina_0022.jpg     WP_20130108_003.jpg       Saved Pictures     Argentina_0022.jpg     WP_20130109_003.jpg       Sorcenshots     Argentina_0025.jpg     2009-07-30 22.33.42.jpg       Z009-07-30 22.33.22.jpg     Argentina_0026.jpg     Argentina_0026.jpg       Argentina_0026.jpg     Argentina_0028.jpg     Argentina_0028.jpg       Argentina_0028.jpg     Argentina_0028.jpg     Argentina_0028.jpg                                                                                                    | Name     Size     Type     Modified     Attr       Argentina_0003.jpg     Argentina_0005.jpg       Argentina_0005.jpg       Argentina_0007.jpg       Argentina_0009.jpg       Argentina_0009.jpg       Argentina_0009.jpg       Argentina_0001.jpg       Argentina_0001.jpg | Desktop       Argentina_0002.jpg       4.11 MB       JPEG image       30/11/2010       7.06 PM       -a       4000 x 2672 x 24 JPEG Image         Argentina_0003.jpg       Argentina_0003.jpg       90.5 MB       Bitmap image       13/07/2016       3.35 PM       -a       4000 x 2672 x 24 JPEG Image         Argentina_0003.jpg       4.71 MB       JPEG image       30/11/2010       7.07 PM       -a       4000 x 2672 x 24 JPEG Image         Argentina_0003.jpg       4.71 MB       JPEG image       30/11/2010       7.07 PM       -a       4000 x 2672 x 24 JPEG Image         Argentina_0005.jpg       4.96 MB       JPEG image       30/11/2010       3.07 PM       -a       4000 x 2672 x 24 JPEG Image         Argentina_0005.jpg       4.96 MB       JPEG image       1/12/2010       3.07 PM       -a       4000 x 2672 x 24 JPEG Image         Argentina_0007.jpg       4.84 MB       JPEG image       1/12/2010       3.07 PM       -a       4000 x 2672 x 24 JPEG Image         Argentina_0007.jpg       5.11 MB       JPEG image       1/12/2010       3.07 PM       -a       4000 x 2672 x 24 JPEG Image         Argentina_0007.jpg       5.11 MB       JPEG image       1/12/2010       3.02 PM       -a |
| Argentina_0003.bmp     Argentina_0030.jpg     Argentina_0031.jpg                                                                                                    |                                                                                                    | Folder Tree Q, 🗗 🗙 🕝 💮 🍖 🔄 > C: > Test > images > New Folder 🔹 🔹                                                                                                    |
| Argentina.0004.jpg     Argentina.0003.jpg     Argentina.0003.jpg     Arge Exposure Time     ISO 100     Argentina.0013.jpg     Arge Exposure Time     Argentina.0013.jpg     Arge Exposure Time     Argentina.0013.jpg     Arge Exposure Time     Indexcape mode     Argentina.0013.jpg     Arge Exposure Time     Indexcape mode     Argentina.0013.jpg     Arge Exposure Time     Indexcape mode     Argentina.0013.jpg     Arge Exposure Time     Indexcape mode     Argentina.0013.jpg     Arge Exposure Time     Indexcape mode     Argentina.0013.jpg     Arge Exposure Time     Indexcape mode     Argentina.0013.jpg     Arge Exposure Time     Indexcape mode     Not fired     Argentina.0013.jpg     Arge Exposure     Indexcape mode     Not fired     Argentina.0013.jpg     Argentina.0045.jpg |                                                                                                    | OneDriveTemp       PerfLogs         PerfLogs       Program Files         Program Data       Test         Images       Argentina_0003,jpg         Argentina_0003,jpg       Argentina_0004,jpg         447 MB (4000:2672:24)       Argentina_0005,jpg         447 MB (4000:2672:24)       Argentina_0005,jpg         Vetwork       New Folder                                                                                                    |
| Argentina_0016.jpg Argentina_0047.jpg                                                                                                    |                                                                                                    | Recycle Bin 0/9 0 bytes / 42.9 MB                                                                                                    |

**Dual display (vertical layout)** without trees (this is the Commander style). Both file displays are in list mode, showing popup tooltip for an image file.

**Dual display (horizontal layout)** with dual trees. Top display is in details mode, showing descriptions for the images files in the Pictures library, and bottom display is in thumbnails mode.

### Metadata Pane

Editing the metadata for a JPEG photo using the metadata pane.

| lease and the second second se |                                                                |                               |                                     |                               |                                                                                                    | ×   |
|----------------------------------------------------------------------------------------------------|----------------------------------------------------------------|-------------------------------|-------------------------------------|-------------------------------|----------------------------------------------------------------------------------------------------|-----|
| File Edit FTP Tools Settings                                                                                                    | View 🕶 📰 🔲                                                     | Fo                            | lder 🔻 🔡                            | aia Liste                     | er 🕶 📰 🔝 Search Travel Photos                                                                                                   | ρ   |
| 📋 Copy Files 🔻 🚺 Move 👻 📄 I                                                                                                    | Rename 🔻 🔂 New Fold                                            | er 👻 🔂 🕻                      | Delete 👻 [                          | 👩 Admin                       | 🔁 Archive Files 👻 🚺 Properties 👻 🔝 Slideshow 👻 Help 😨                                                                           | ) - |
| Folder Tree Q d 3                                                                                                    | K 🕞 🕀 💮 🐻 🚺 🕨                                                  | Pictures > Tr                 | avel Photos                         | <b>*</b> =                    | 🚽 Argentina_0034.jpg (4000 x 2672 x 24 bi 🔶 🍝 🝙 😋 😋 🔍 💷 🚍                                                                       | ×   |
| 🚖 Favorites                                                                                                    | Name Argentina_0014.jpg Argentina_0015.jpg                     | Size<br>3.24 MB<br>4.88 MB    | 1/12/2010<br>1/12/2010              | aken 🔺 4:42 PM<br>5:56 PM     |                                                                                                    | 5   |
| This PC 🌇 Local Disk (C:)                                                                                                    | Argentina_0016.jpg<br>Argentina_0017.jpg                       | 4.92 MB<br>5.07 MB<br>4.91 MB | 1/12/2010<br>1/12/2010<br>1/12/2010 | 5:56 PM<br>5:56 PM<br>5:57 PM |                                                                                                    |     |
| SomeDrive                                                                                                    | Argentina_0019.jpg                                             | 5.11 MB<br>5.02 MB            | 1/12/2010<br>1/12/2010              | 5:57 PM<br>7:00 PM            |                                                                                                    |     |
| File Collections                                                                                                    | Argentina_0021.jpg<br>Argentina_0022.jpg                       | 5.22 MB<br>4.83 MB<br>4.75 MB | 1/12/2010<br>1/12/2010<br>1/12/2010 | 7:01 PM<br>7:04 PM<br>7:04 PM |                                                                                                    |     |
| Libraries                                                                                                    | Argentina_0024.jpg<br>Argentina_0025.jpg<br>Argentina_0026.jpg | 2.90 MB<br>2.99 MB<br>2.92 MB | 1/12/2010<br>1/12/2010<br>1/12/2010 | 7:05 PM<br>7:06 PM<br>7:07 PM | and the second second                                                                                                    |     |
| Music<br>Pictures<br>Fictures                                                                                                    | Argentina_0027.jpg<br>Argentina_0028.jpg                       | 4.98 MB<br>3.83 MB<br>5.10 MB | 1/12/2010<br>1/12/2010<br>1/12/2010 | 7:11 PM<br>7:14 PM<br>7:14 PM | Argentina 0034.jpg (Metadata) + → Apply Cancel =                                                                                |     |
| Camera Roll                                                                                                    | Argentina_0030.jpg                                             | 5.17 MB<br>4.56 MB            | 1/12/2010<br>1/12/2010              | 7:14 PM<br>7:19 PM            | Argenuna_0054.jpg (Metadata)                                                                                                    | : × |
| Finders Fictures                                                                                                    | Argentina_0032.jpg                                             | 4.31 MB<br>4.55 MB<br>4.84 MB | 1/12/2010<br>1/12/2010<br>1/12/2010 | 7:19 PM<br>7:44 PM<br>7:44 PM | Copyright:<br>Description:                                                                                                    |     |
| FTP                                                                                                    | Argentina_0036.jpg                                             | 5.11 MB<br>3.16 MB            | 2/12/2010                           |                               | Subject:  Title:  Picture Properties                                                                                            |     |
|                                                                                                    | Argentina_0038.jpg<br>Argentina_0040.jpg<br>Argentina_0041.jpg | 4.41 MB<br>5.15 MB<br>4.91 MB | 2/12/2010<br>2/12/2010<br>2/12/2010 | 11:41 AM                      | Aperture:<br>Camera make: Panasonic<br>Camera model: DMC-G1                                                                     |     |
|                                                                                                    | Argentina_0042.jpg<br>Argentina_0043.jpg                       | 5.01 MB<br>4.93 MB<br>5.06 MB | 2/12/2010<br>2/12/2010<br>2/12/2010 |                               | Contrast: Hard<br>Creation software: Ver.1.5                                                                                    |     |
|                                                                                                    | <                                                              |                               |                                     | >                             | Date digitized: 7:44:18 PM 1/12/2010 Select operation<br>Date taken: 7:44:18 PM 1/12/2010 Select operation<br>Digital Zoom: Off |     |
|                                                                                                    | 0/0 1/48 4.5                                                   | 5 MB SOUF                     | CE 占 38.5                           | GB                            | Exposure bias: 0 stops                                                                                                    | ~   |

## Batch renaming image files

Batch renaming image files (with sequential numbering) showing real-time preview.

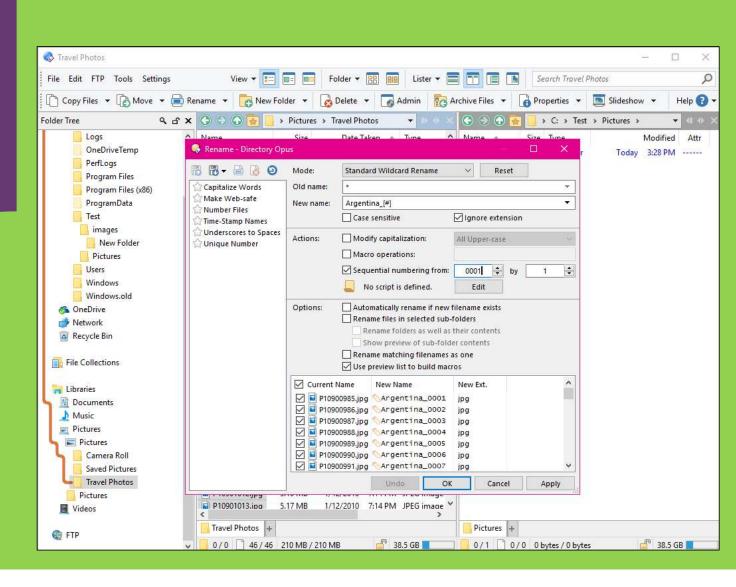

### The "Confirm File Replace" dialog window

Copying files (with more option buttons at the bottom of the dialog box).

| File Edit FTP Tools Settings | View 👻 📰 🔲                    | 📰 🔲 Folder 🕶 🔛 💷 Lister 🕶 🧮                          | Sear                 | rch Travel Photos |                   | Q       |
|------------------------------|-------------------------------|------------------------------------------------------|----------------------|-------------------|-------------------|---------|
| 🗋 Copy Files 🔻 🕞 Move 👻 🚍 F  | Rename 👻 🔂 New Folde          | der 👻 😡 Delete 👻 🌄 Admin 🛛 🔯 Arcl                    | chive Files 🔻 🔒 Prop | erties 👻 💽 SI     | lideshow 🔻 Help   | lp 😮    |
| lder Tree ۹. ۲. ۲            | × 🖸 Ə O 🗟 📑 🖬                 | Pictures 🔸 Travel Photos 🛛 👻 🖉 🗸 🖉                   | S S 🕤 🙍 📙 📢          | Test > Pictures : | > Argentina 🛛 👻 🔇 | (1 () ) |
| OneDriveTemp                 | ^ Name 🔺                      |                                                      | Name 🔺               | Size Type         |                   | Moc     |
| PerfLogs                     | Argentina_UU17.jpg            |                                                      | 🖬 Argentina_0001.jpg | 4.11 MB JPEG i    | image 30/11/2010  | 0 7:0   |
|                              | Argentina_0018.jpg            | 5.01 MB 2/12/2010 11:53 AM JPEG in                   | Argentina_0002.jpg   | 4.47 MB JPEG i    |                   |         |
| Program Files (x86)          | Argentina_0019.jpg            | 5.02 MB 1/12/2010 7:00 PM JPEG in                    | Argentina_0003.jpg   | 5.13 MB JPEG i    | image 30/11/2010  | 0 7:0   |
| ProgramData                  | Argentina_0020.jpg            | 5.22 MB 1/12/2010 7:01 PM JPEG in                    | Argentina_0004.jpg   | 4.96 MB JPEG i    | image 1/12/2010   | 3:0     |
| Test                         | Argentina_0021.jpg            | 4.83 MB 1/12/2010 7:04 PM JPEG in                    | Argentina_0005.jpg   | 4.84 MB JPEG i    | image 1/12/2010   | 0 3:0   |
| images                       | Argentina 0022.ipg            | 4.75 MB 1/12/2010 7:04 PM JPEG in                    | Coop.jpg             | 4.86 MB JPEG i    | image 1/12/2010   | 0 3:0   |
| New Folder                   | Arger Confirm File Rep        | place - Directory Opus                               | × 7jpg               | 5.11 MB JPEG i    |                   | 0 3:0   |
| Pictures                     | Arger The destination         | on already contains a file named 'Argentina_0018.jpg |                      | 3.87 MB JPEG i    | image 1/12/2010   | 0 3:2   |
| Argentina                    | Arger Arger                   |                                                      | ,jpg                 | 4.62 MB JPEG i    | image 1/12/2010   | 0 3:2   |
| Users                        | Arger Existing file:          | Name: Argentina_0018.jpg                             | ).jpg                | 5.04 MB JPEG i    | image 1/12/2010   | 3:2     |
| Windows                      | Arger                         | Size: 5.11 MB (5,361,941 bytes)                      | l.jpg                | 3.34 MB JPEG i    | image 1/12/2010   | 0 4:4   |
| Windows.old                  | Arger                         | Date: 1/12/2010 5:57:34 PM                           | 2.jpg                | 3.32 MB JPEG i    | image 1/12/2010   | 0 4:4   |
|                              | Arger                         | Desc: 4000 x 2672 x 24 JPEG Image                    | ß.jpg                | 3.24 MB JPEG i    | image 1/12/2010   | 0 4:4   |
|                              | Arger<br>New file:            | Name: Argentina_0018.jpg                             | 1.jpg                | 4.88 MB JPEG i    | image 1/12/2010   | 0 5:5   |
| Network                      | Arger                         | Size: 5.01 MB (5,254,310 bytes)                      | j.jpg                | 4.92 MB JPEG i    | image 1/12/2010   | 0 5:5   |
| 🙀 Recycle Bin                | Arger                         | Date: () 2/12/2010 11:53:36 AM                       | ō.jpg                | 5.07 MB JPEG i    | image 1/12/2010   | 0 5:5   |
|                              | Arger                         | Desc: 4000 x 2672 x 24 JPEG Image                    | 7.jpg                | 4.91 MB JPEG i    | image 1/12/2010   | 0 5:5   |
| File Collections             | Argei                         |                                                      | B.jpg                | 5.11 MB JPEG i    | image 1/12/2010   | 0 5:5   |
| CE.                          | Arger                         | Replace 🔻 Skip 🔻                                     | Abort .jpg           | 5,02 MB JPEG i    | image 1/12/2010   | 0 7:0   |
| Libraries                    | Argen <del>ana_ooso.jpg</del> |                                                      | Argentina_0020.jpg   | 5.22 MB JPEG i    | image 1/12/2010   | 0 7:0   |
| Documents                    | Argentina_0037.jpg            | 5.15 MB 2/12/2010 11:41 AM JPEG in                   | Argentina_0021.jpg   | 4.83 MB JPEG i    | image 1/12/2010   | 0 7:0   |
| 🔬 Music                      | Argentina_0038.jpg            | 4.91 MB 2/12/2010 11:52 AM JPEG in                   | Argentina_0022.jpg   | 4.75 MB JPEG i    | image 1/12/2010   | 0 7:0   |
| Pictures                     | Argentina_0040.jpg            |                                                      | Argentina_0023.jpg   | 2.90 MB JPEG i    | image 1/12/2010   | 0 7:0   |
| 🔄 📰 Pictures                 | Argentina_0041.jpg            | 5.06 MB 2/12/2010 12:10 PM JPEG in                   | Argentina_0024.jpg   | 2.99 MB JPEG i    | image 1/12/2010   | 0 7:0   |
| 👆 📙 Camera Roll              | Argentina_0042.jpg            | 4.99 MB 2/12/2010 12:10 PM JPEG in                   | Argentina_0025.jpg   | 2.92 MB JPEG i    | image 1/12/2010   | 0 7:0   |
| Saved Pictures               | Argentina_0043.jpg            | 4.95 MB 2/12/2010 12:11 PM JPEG in                   | Argentina_0026.jpg   | 4.98 MB JPEG i    | image 1/12/2010   | D 7:1   |
| Travel Photos                | Argentina_0044.jpg            | 5.16 MB 2/12/2010 12:11 PM JPEG in                   | Argentina_0027.jpg   | 3.83 MB JPEG i    | image 1/12/2010   | 0 7:1   |
| Pictures                     | Argentina_0045.jpg            |                                                      | Argentina_0028.jpg   | 5.10 MB JPEG i    | image 1/12/2010   | 0 7:1   |
| Videos                       | 🖬 Argentina_0046.jpg          | 4.44 MB 2/12/2010 12:14 PM JPEG in 🗸                 | Argentina 0029.ipg   | 5.17 MB JPEG i    | image 1/12/2010   | 0 7:1   |

#### Integrated FTP Client

Copying files from a remote FTP site to a local folder.

A copy job is queued to begin once the current copy completes.

| 🔇 pbm                                                                                                    |                                                                                                    |                                                                                                |                                           |                                                                        |                                          |                                                                                                    | ~_                                                                                                    |                                                                                                    | $\times$                                                                |
|----------------------------------------------------------------------------------------------------|----------------------------------------------------------------------------------------------------|------------------------------------------------------------------------------------------------|-------------------------------------------|------------------------------------------------------------------------|------------------------------------------|----------------------------------------------------------------------------------------------------|----------------------------------------------------------------------------------------------------|----------------------------------------------------------------------------------------------------|-------------------------------------------------------------------------|
| File Edit FTP Tools Settings                                                                                                    | View 👻 📰                                                                                                    | 💼 💼 Folder 🕶                                                                                   | 🔠 💷 Lister 🕶                              |                                                                        | Quic                                     | k search un                                                                                                    | available                                                                                                    |                                                                                                    | Q                                                                       |
| 🗋 Copy Files 🔻 🚺 Move 👻 📄 Ren                                                                                                    | name 👻 🔂 New Fo                                                                                                    | Ider 👻 🔂 Delete 🔻                                                                              | Admin                                     | Archive Files 🔻                                                        | Prope                                    | rties 🔻 🗎                                                                                                    | Slideshow                                                                                                    | - Help                                                                                                    | 8 -                                                                     |
| Folder Tree Q 🗗 🗙                                                                                                    | 00000                                                                                                    | ∶gfx > pbm >                                                                                   | <b>▼</b> D-0                              | × 🕤 🕤 💽 🔽                                                              | / 🔒 > (                                  | C: > Test                                                                                                    | > Files >                                                                                                    | • IP •                                                                                                    | • ×                                                                     |
| Libraries     Documents     Music     Pictures     Pictures     Camera Roll     Saved Pictures     Travel Photos     Pictures     Videos     FTP     @ main.aminet.net (anonymous)     gfx     fract     pbm                            | idicelibs.lha     idicelibs.readme     idicelibs.readme     iditoppm.lha     iditoppm.readm     grob2pbm.lha     grob2pbm.readi     phpcdtoppm-0.6.     hpcdtoppm-0.6.     hpcdtoppm-mo     ibmtoppm.lha     iibmtoppm.lha     iibmtoppm.read     <     @ pbm + |                                                                                                | et//gfx/fract<br>.readme<br>01:07 elapsed | Name AMountains AMountains Obytes / 451 bytes 39:23 remaining 15 / 238 | readme<br>Idme<br>ha<br>eadme<br>me<br>E | 70 KB<br>1.46 KB<br>194 KB<br>372 byt<br>83 KB<br>231 byt<br>26.9 KB<br>640 byt<br>7.41 KB<br>342 byt<br>4.41 KB<br>566 byt<br>742 KB<br>665 byt | Type<br>LZH Archive<br>README File<br>LZH Archive<br>README File<br>LZH Archive<br>README File<br>LZH Archive<br>README File<br>LZH Archive<br>README File<br>LZH Archive<br>README File | 25/04/1996<br>20/11/2005<br>21/11/1991<br>21/11/2005<br>27/02/1998<br>27/11/2009<br>19/04/1997<br>20/11/2005<br>2/02/1995<br>20/11/2005<br>6/03/1997<br>20/11/2005 | 10:<br>5<br>9:<br>10:<br>11:<br>5<br>10:<br>12:<br>10:<br>6:<br>9:<br>3 |
| Vuliity Panel: FTP Logs ▼                                                                                                    | 0/0 388/8                                                                                                    |                                                                                                |                                           |                                                                        | (15 1.1)                                 | 0 MB / 1.10                                                                                                    | MB 📑                                                                                                    | 38.3 GB                                                                                                    | × x                                                                     |
| C C Log: @ main.aminet. 227 Entering Bassisc Hode (69,163) 150 Optiming BINARY mode data connu 760199 bytes received in 8.172 se 226 Transfer complete 227 Entering Passive Mode (69,163)                                               | net<br>,234,87,195,138)<br>ection for Chaos<br>conds (90.840 KP<br>,234,87,168,253)                                                                                                    | A 1 job is queued     Copy 88 files (courier.1     From: ftp://main.amin     To: C:\Test\Files |                                           | elibs.lha, dicelibs                                                    | -                                        |                                                                                                    |                                                                                                    |                                                                                                    | × ~                                                                     |
| 150 Opening BINARY mode data conn<br>665 bytes received in 0.235 secon<br>226 Transfer complete<br>227 Entering Passive Mode (69,163<br>150 Opening BINARY mode data conn<br>222452 bytes received in 2.47 sec<br>226 Transfer complete | ds (1.976 Kbytes .<br>,234,87,201,65).<br>ection for CProDate                                                                                                    |                                                                                                | 7                                         | Abort                                                                  | 199<br>199                               |                                                                                                    |                                                                                                    |                                                                                                    | *                                                                       |

### File Synchronization

The synchronize tool supports both one-way and two-way synchronization.

In this image the synchronization is between a local folder and a remote FTP site

| File Edit FTP Tools                                                                                                    | Settings \                                                                                                    | /iew 🕶 🎫 💷 📰 Folder 🕶 🔡 💵                                                                                                    | ister 🔻 📃 [                  |                                | Search ss                                                                                                    | Q                                                                                                    |
|----------------------------------------------------------------------------------------------------|----------------------------------------------------------------------------------------------------|----------------------------------------------------------------------------------------------------|------------------------------|--------------------------------|----------------------------------------------------------------------------------------------------|----------------------------------------------------------------------------------------------------|
| Copy Files 💌 🚺                                                                                                    | Move 🔻 🧰 Rename 👻                                                                                                    | 🔂 New Folder 🔻 😡 Delete 👻 🔽 Adm                                                                                                    | n Rochi                      | ve Files 🔻 🚺 🖡                 | Properties 👻 🔄 Slideshov                                                                                                    | w 👻 Help 🕐                                                                                                    |
| G 🕤 🔂 🛜 📑 🗸 C                                                                                                    | : > opus > web > gpsof                                                                                                    | t > program > ss 👻 🕨 🚸 🗙 🕞 🕘                                                                                                    | 🔂 🙍 😨 🔹                      | FTP > vpn.gpsoft               | t.com.au > program > ss                                                                                                    | <b>→</b> 4 0 0                                                                                                    |
| <ul> <li>J.jpg</li> <li>J.jpg</li> <li>I.thumb.png</li> <li>Z.jpg</li> <li>Z.thumb.png</li> <li>J.jpg</li> <li>J.thumb.png</li> <li>J.thumb.png</li> <li>J.thumb.png</li> <li>J.jpg</li> <li>S.thumb.png</li> <li>G.jpg</li> <li>G.thumb.png</li> <li>G.thumb.png</li> </ul> | Size Type<br>140 KB JPEG image<br>8.11 KB PNG image<br>265 KB JPEG image<br>17.1 KB PNG image<br>254 KB JPEG image<br>13.7 KB PNG image<br>18.2 KB JPEG image<br>16.8 KB PNG image<br>265 KB JPEG image<br>16.8 KB PNG image<br>288 KB JPEG image<br>18.8 KB PNG image | 25/02/2014       4:06 PM       -a       Image: Constraint of the state of the state of                                                              | :humb.png<br>pg<br>:humb.png | Folders<br>0 ima<br>ima<br>ima | age         25/02/2014         4:06 PM           age         25/02/2014         3:53 PM           age         25/02/2014         3:53 PM           age         25/02/2014         4:06 PM           age         25/02/2014         3:53 PM           age         25/02/2014         3:53 PM           age         25/02/2014         3:54 PM           age         25/02/2014         3:54 PM           age         25/02/2014         3:54 PM           age         25/02/2014         3:54 PM           age         25/02/2014         3:54 PM           age         25/02/2014         3:54 PM           age         25/02/2014         3:54 PM           age         25/02/2014         3:54 PM           age         25/02/2014         3:54 PM           age         25/02/2014         3:54 PM           age         25/02/2014         3:54 PM           age         25/02/2014         3:54 PM | Attr Lov<br>-rw-rw-rw-<br>-rw-rw-rw-<br>-rw-rw-rw-<br>-rw-rw-rw-<br>-rw-rw-rw-<br>-rw-rw-rw-<br>-rw-rw-rw-<br>-rw-rw-rw-<br>-rw-rw-rw-<br>-rw-rw-rw-<br>-rw-rw-rw-<br>-rw-rw-rw-<br>-rw-rw-rw-<br>-rw-rw-rw-<br>-rw-rw-rw-<br>-rw-rw-rw- |
| and a second                                                                                                    | /tes / 4.99 MB                                                                                                    | L                                                                                                    | Synchronize                  | Close                          |                                                                                                    |                                                                                                    |
| Utility Panel: Synchronize                                                                                                    | •                                                                                                    |                                                                                                    |                              |                                |                                                                                                    | ¥                                                                                                    |
| Source: C:\opus\we                                                                                                    | b\gpsoft\program\ss                                                                                                    |                                                                                                    |                              |                                |                                                                                                    | Compare                                                                                                    |
|                                                                                                    | soft.com.au//program/ss                                                                                                    |                                                                                                    |                              |                                |                                                                                                    | Synchronize                                                                                                    |
| Delete before cop                                                                                                    | ination that don't exist in the<br>y<br>er contents<br>comparing by timestamp                                                                                                    | Sync left-to-right Sync left-to-right Source Source Sourc |                              |                                |                                                                                                    |                                                                                                    |

### Advanced Search

The advanced search lets you find files by attributes and metadata.

Here the search is for images modified within the past two years that are at least 1280x1024 pixels in size.

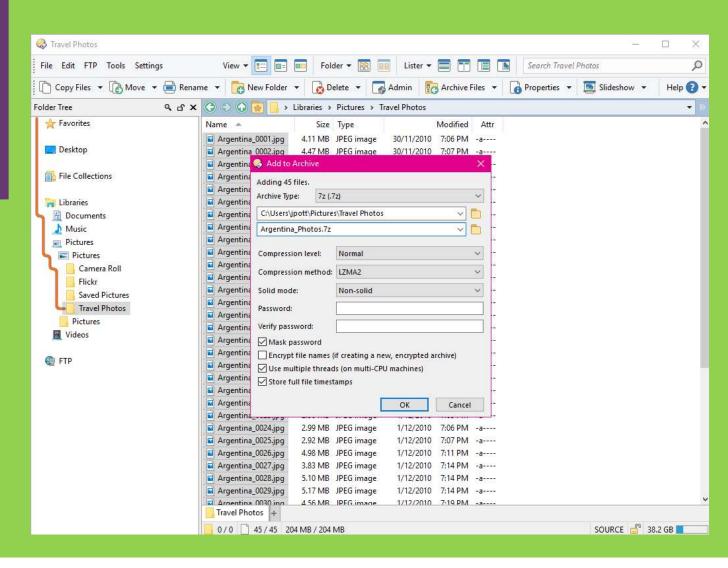

### Flat View<sup>TM</sup>

Flat View<sup>™</sup> lets you display the contents of all sub-folders at once.

This is particularly useful for organizing files with a complicated folder structure

Also displayed are some of the many picture information columns you can add to the file display.

| - Flickr                                                                                                    |                                                                                                    |                                                                                                    |                                                                                           |                                                                                                    |                                                                                                    |                                                                             |                                                                                                    | - 1                                                                                                    | o x                                                                                                    |
|----------------------------------------------------------------------------------------------------|----------------------------------------------------------------------------------------------------|----------------------------------------------------------------------------------------------------|-------------------------------------------------------------------------------------------|----------------------------------------------------------------------------------------------------|----------------------------------------------------------------------------------------------------|-----------------------------------------------------------------------------|----------------------------------------------------------------------------------------------------|----------------------------------------------------------------------------------------------------|----------------------------------------------------------------------------------------------------|
| File Edit FTP Tools Settings                                                                                                    | View 🕶 📰 💷                                                                                                    | Folder 🔻                                                                                                    |                                                                                           | Lister 🔻                                                                                                    |                                                                                                    | Search                                                                      | Flickr                                                                                                    |                                                                                                    | Q                                                                                                    |
| Copy Files 🔹 🕞 Move 👻 🚍 Rena                                                                                                    | me 🔻 📴 New Folder 👻 [                                                                                                    | 👌 Delete                                                                                                    | 🕶 🚺 Adı                                                                                   | min 💽                                                                                                    | Archive Files 🔻                                                                                                   | Propertie                                                                   | es 👻 💽 Sli                                                                                                    | deshow 👻                                                                                                    | Help 🔞                                                                                                    |
| Folder Tree 🧠 🖒 🗙                                                                                                    | 🕒 🕙 🕢 🙀 📙 > Librari                                                                                                    | es » Pictu                                                                                                    | ires > Flickr                                                                             | >                                                                                                    |                                                                                                    |                                                                             |                                                                                                    |                                                                                                    | <b>•</b> 1                                                                                                    |
| Folder Tree Q d X<br>Favorites<br>Favorites<br>Desktop<br>File Collections<br>Libraries<br>Documents<br>Music<br>Pictures<br>Pictures<br>Camera Roll<br>Flickr<br>Saved Pictures<br>Travel Photos<br>Pictures<br>Travel Photos<br>Pictures<br>Travel Photos<br>Pictures<br>FTP | <ul> <li>Librari</li> <li>Name</li> <li>IMG_0365.JPG</li> <li>IMG_0366.JPG</li> <li>IMG_0366.JPG</li> <li>IMG_0366</li> <li>IMG_0366</li> <li>IMG_0367</li> <li>Germany 2</li> <li>Camera Make:</li> <li>IMG_0376</li> <li>Camera Make:</li> <li>IMG_0377</li> <li>Kaperture:</li> <li>IMG_0377</li> <li>Shutter Speed:</li> <li>IMG_0377</li> <li>Subtrer Speed:</li> <li>IMG_0377</li> <li>Subtrer Speed:</li> <li>IMG_0377</li> <li>Subtrer Speed:</li> <li>IMG_0377</li> <li>Subtrer Speed:</li> <li>IMG_0377</li> <li>Subj. Distance:</li> <li>IMG_0388</li> <li>Focal Length:</li> <li>IMG_0389</li> <li>Subj. Distance:</li> <li>IMG_0400</li> <li>Kash:</li> <li>IMG_0400</li> <li>Flash:</li> <li>IMG_0419.JPG</li> <li>IMG_0430.JPG</li> <li>IMG_0432.JPG</li> <li>IMG_0440.JPG</li> <li>IMG_0432.JPG</li> <li>IMG_0432.JPG</li> <li>IMG_0432.Jpg</li> <li>IMG_0333.jpg</li> <li>IMG_0333.jpg</li> <li>IMG_0333.jpg</li> <li>IMG_0333.jpg</li> <li>IMG_0335.jpg</li> </ul> | Size<br>397 KB<br>484 KB<br>/PEG Image<br>Canon D<br>1/11/200<br>F/2.8<br>F/2.8<br>F | D.<br>1/11/2006<br>1/11/2006<br>e<br>IGITAL IXUS 8<br>6 10:15 AM<br>gment<br>oting (Auto) | 9:31 PM<br>10:15 AM<br>00 IS<br>00 IS<br>00<br>0<br>IS<br>00 IS<br>00<br>IS<br>00 IS<br>00<br>IS<br>00<br>IS<br>00<br>IS<br>00<br>IS<br>00<br>IS | 900 x 1200 x 24<br>900 x 1200 x 24<br>900 x 1200 x 24<br>1600 x 1200 x 24<br>1600 x 1200 x 24<br>1600 x 1200 x 24 | 1.33<br>0.75<br>1.33<br>1.33<br>1.33<br>1.33<br>1.33<br>1.33<br>1.33<br>1.3 | Type<br>JPEG image<br>JPEG image | 13/11/2006<br>13/11/2006<br>13/11/2006<br>13/11/2006<br>13/11/2006<br>13/11/2006<br>13/11/2006<br>13/11/2006<br>13/11/2006<br>13/11/2006 | Modified 7<br>11:44 AM<br>11:44 AM<br>11:44 AM<br>11:44 AM<br>11:44 AM<br>11:44 AM<br>11:44 AM<br>11:44 AM<br>11:44 AM<br>11:44 AM<br>11:45 AM<br>11:45 AM<br>1 |

#### Why I chose Directory Opus over all other Windows/File Explorers

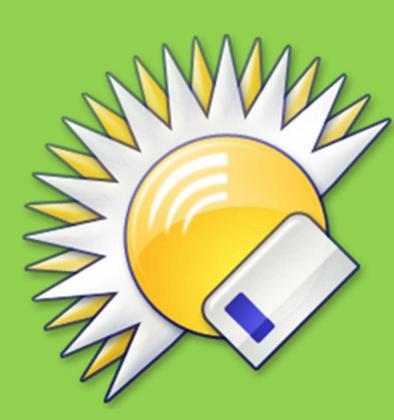

- As you know from my presentation How to get paid software for free daily ... totally legally!, I test a lot of software, and I was looking for a way to sort them and get better and quicker access to them.
- At the same time, I was looking for a way to replace the **Windows Start** menu, which was too limited for my needs.
- Looking at Directory Opus, I discovered that you can create quick-link buttons not only to your favourite directories and files, including media files, but also to websites, and most importantly for me, to installed programs on your computer, which is exactly what I was looking for!
- I also discovered the file name color coding feature ...
- ... the toolbars, especially the Tabbar ...
- ... the customization possibilities...
- ... and the **Flat View<sup>™</sup>** functionalities ...

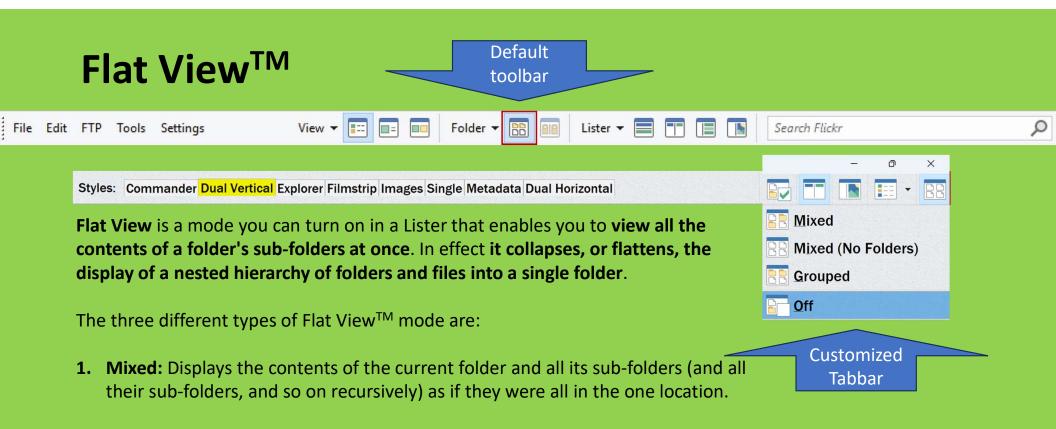

- 2. Mixed (No Folders): Displays all the files in the current folder and all sub-folders as if they were all in the one location. Sub-folders themselves are hidden from the display.
- 3. Grouped: Displays the contents of all sub-folders as a tree hierarchy.

https://www.gpsoft.com.au/help/opus12/index.html#!Documents/Flat\_View.htm

### Flat ViewTM Explained by Shane Monroe (5:12)

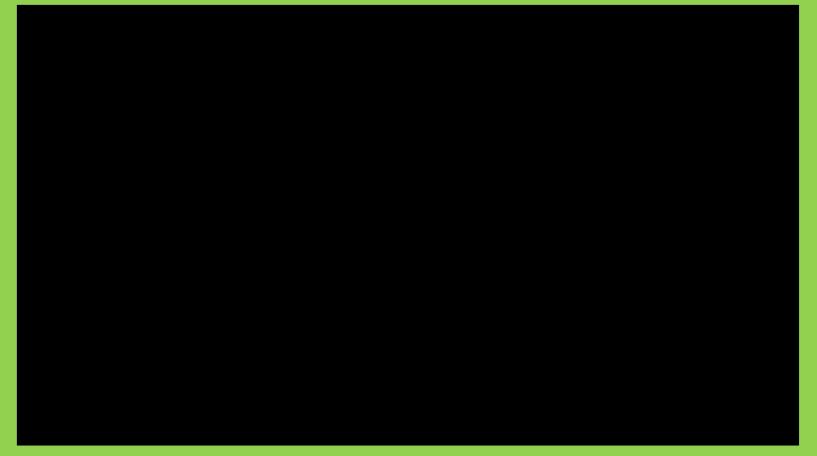

https://www.youtube.com/watch?v=6fMeJmkD Go

# So ...

In an effort to:

1) manage all my software; and

2) replace the Windows Start menu,

I went from the basic Directory Opus interface to ...

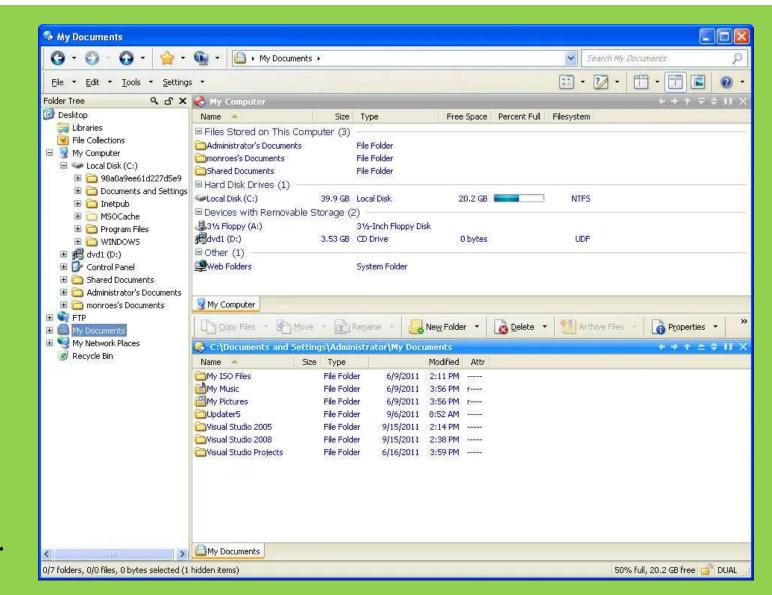

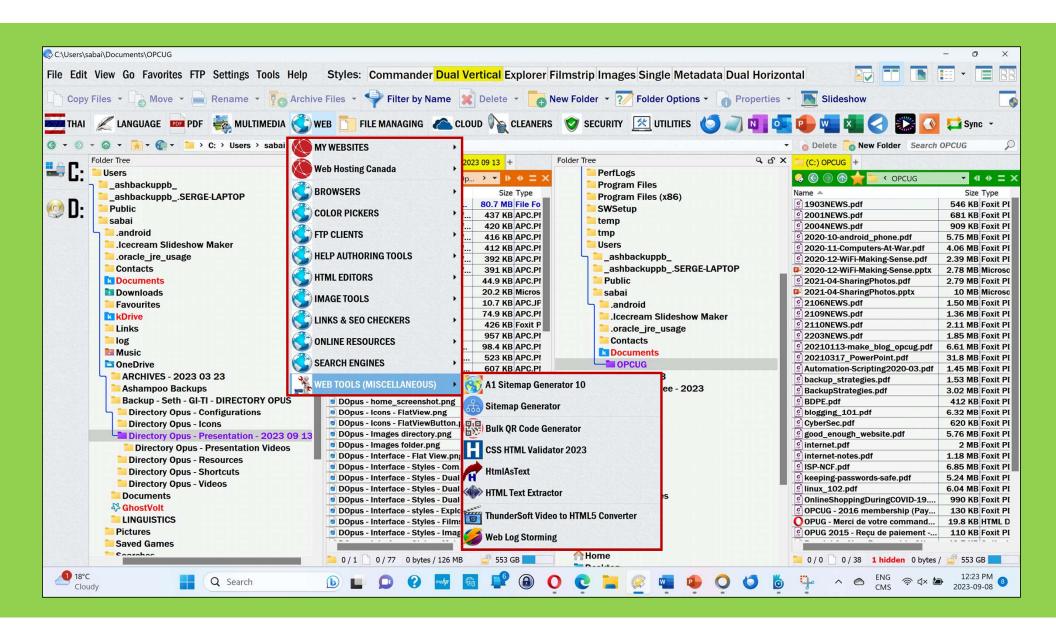

#### **Interface Styles: Commander**

The Tabbar toolbar: A most practical toolbar

| Edit View Go Favorites FTP Se                             | ettings Tools Help               | Styles: Commander Dual V                       | Vertical Explorer Filmstrip Images Single           | Metadata Dual Horiz                          | zontal                                     |                                |             |
|-----------------------------------------------------------|----------------------------------|------------------------------------------------|-----------------------------------------------------|----------------------------------------------|--------------------------------------------|--------------------------------|-------------|
| Copy Files 🝷 🕞 Move 👻 📥 R                                 | ename 👻 📮 Archive                | Files 👻 🌳 Filter by Name 🔀 Dr                  | elete 🔹 📴 New Folder 🝷 🃝 Folder Option              | ns - 👔 Properties -                          | Slideshow                                  | <b></b>                        |             |
|                                                           |                                  |                                                |                                                     |                                              |                                            |                                |             |
| HAI 🗶 LANGUAGE 🍱 PDF 🏺                                    |                                  | 3 FILE MANAGING CLOUD                          | CLEANERS SECURITY CLEANERS                          |                                              | 🥭 📲 🕊 🕥 🌄 🕨                                | 💽 📮 Sync 👻                     |             |
| (C:) Directory Opus - Presentation - 202                  | 23 09 13 +                       |                                                | (C:) OPCUG +                                        |                                              |                                            |                                |             |
| 📀 🛞 🛞 🔶 🚞 < Backup - Seth                                 |                                  | Directory Opus - Presentation - 2023 09 13 > • |                                                     | > sabai > Documents > OPCU                   | ui G                                       | ×                              |             |
|                                                           |                                  | Modified                                       |                                                     |                                              | Modified                                   |                                |             |
| Name A<br>Directory Opus - Presentation Vi                | Size Type<br>80.7 MB File Folder | 2023-09-07 12:36 AM                            | Name A                                              | Size Type                                    | 2019-04-24 5:14 PM                         |                                | Context     |
| Directory Opus - Presentation VI                          | 44.9 KB APC.PNG                  | 2023-09-07 12:36 AM<br>2023-09-06 8:39 PM      | © 1903NEWS.pdf                                      | 546 KB Foxit PDF Edi<br>681 KB Foxit PDF Edi | 2019-04-24 5:14 PM<br>2021-08-31 11:21 PM  | Toolbar Sets                   | menu        |
| DO - Dasic_lister.prig                                    | 20.2 KB Microsoft Wo             | 2023-09-06 8:39 PM<br>2023-08-22 4:53 PM       | 2001NEWS.pdf                                        | 909 KB Foxit PDF Edi                         | 2021-08-31 11:21 PM<br>2020-04-02 4:43 PM  |                                | Inenu       |
| DO - Box - Opus 12.jpg                                    | 10.7 KB APCJPG                   | 2023-08-22 4:55 PM<br>2023-09-06 3:38 PM       | 2004NEWS.pdf                                        | 5.75 MB Foxit PDF Edi                        | 2020-04-02 4:43 PM<br>2021-04-16 11:34 PM  | ✓ Images                       |             |
| DO - Box - Opus 12.jpg<br>DO - Buy (pricing).pdf          | 426 KB Foxit PDF Edi             | 2023-09-06 3:38 PM<br>2023-09-06 3:01 PM       | 2020-10-android_phone.pdf                           | 4.06 MB Foxit PDF Edi                        | 2021-04-16 11:34 PM<br>2021-04-16 11:33 PM | _                              |             |
| DO - Buy (pricing).pdf                                    | 957 KB APC.PNG                   | 2023-09-06 3:01 PM                             | 2020-11-Computers-At-war.pdf                        | 2.39 MB Foxit PDF Edi                        | 2021-04-16 11:33 PM<br>2021-04-16 11:21 PM | Menu                           |             |
| DO - Buy (pricing).prig<br>DO - Customize dialog - Comman |                                  | 2023-09-07 1:14 PM                             | 2020-12-WiFi-Making-Sense.pdf                       |                                              | 2021-04-16 11:21 PM<br>2021-04-16 11:23 PM | <ul> <li>Operations</li> </ul> |             |
| DO - Editions - Light and Pro com                         |                                  | 2023-09-06 3:07 PM                             | 2020-12-WiFi-Making-Sense.pptx                      | 2.79 MB Foxit PDF Edi                        | 2021-04-16 11:23 PM<br>2021-04-16 5:58 AM  | A                              |             |
| DO - Editions - Pro functionalities                       |                                  | 2023-09-06 3:12 PM                             | 2021-04-SharingPhotos.ptx                           | 10 MB Microsoft Po                           | 2021-04-16 6:00 AM                         | AlbatorV-PDF Tools             |             |
| DO - home_screenshot.png                                  | 258 KB APC.PNG                   | 2023-09-06 2:54 PM                             | © 2106NEWS.pdf                                      | 1.50 MB Foxit PDF Edi                        | 2021-09-23 10:20 PM                        | AlbatorV-Rename-V3             | /3          |
|                                                           | 200 bytes ACONSTEX               |                                                | c 2109NEWS.pdf                                      | 1.36 MB Foxit PDF Edi                        | 2021-09-23 9:50 PM                         | H                              |             |
| DO - Interface - Flat View.png                            | 127 KB APC.PNG                   | 2023-09-06 11:42 PM                            | © 2110NEWS.pdf                                      | 2.11 MB Foxit PDF Edi                        | 2021-09-23 9:50 PM                         | AlphaFindV4                    |             |
| DO - Interface - Serge-Érik.png                           | 2.36 MB APC.PNG                  | 2023-09-07 3:05 AM                             | c 2203NEWS.pdf                                      | 1.85 MB Foxit PDF Edi                        | 2022-03-01 9:09 AM                         | Applications                   |             |
| DO - Logo.jpg                                             | 70.3 KB APC.JPG                  | 2023-09-06 8:40 AM                             | © 20210113-make_blog_opcug.pdf                      |                                              | 2021-04-16 5:58 AM                         | Display Interface              |             |
| DO - Menus - Default - Flat View                          | 105 KB APC.PNG                   | 2023-09-06 7:16 PM                             | © 20210317_PowerPoint.pdf                           | 31.8 MB Foxit PDF Edi                        | 2021-03-22 1:26 AM                         |                                |             |
| DO - Menus - Edit menu.png                                | 153 KB APC.PNG                   | 2023-09-06 10:26 AM                            | @ Automation-Scripting2020-03.pdf                   |                                              | 2021-04-16 11:34 PM                        | - V Drives                     |             |
| DO - Menus - File menu.png                                | 324 KB APC.PNG                   | 2023-09-06 10:21 AM                            | c backup_strategies.pdf                             | 1.53 MB Foxit PDF Edi                        | 2021-04-16 5:28 PM                         | FullMenu                       |             |
| DO - Menus - Go menu.png                                  | 219 KB APC.PNG                   | 2023-09-06 10:34 AM                            | © BackupStrategies.pdf                              | 3.02 MB Foxit PDF Edi                        | 2021-08-31 11:21 PM                        |                                |             |
| DO - Menus - Settings menu.png                            | 240 KB APC.PNG                   | 2023-09-06 9:04 AM                             | BDPE.pdf                                            | 412 KB Foxit PDF Edi                         | 2021-04-16 1:11 PM                         | - ListerMenu                   |             |
| DO - Menus - Toolbars menu.png                            | 57 KB APC.PNG                    | 2023-09-07 12:28 PM                            | blogging_101.pdf                                    | 6.32 MB Foxit PDF Edi                        | 2021-04-16 5:29 PM                         | Location                       |             |
| DO - Menus - Toolbars menu - 1                            | 8.82 KB APC.PNG                  | 2023-09-07 12:39 PM                            | CyberSec.pdf                                        | 620 KB Foxit PDF Edi                         | 2021-04-16 1:11 PM                         | Menu - 2019 - Serge-           | - Érik - FR |
| DO - Menus - Tools menu.png                               | 194 KB APC.PNG                   | 2023-09-06 10:19 AM                            | good_enough_website.pdf                             | 5.76 MB Foxit PDF Edi                        | 2021-04-16 2:58 PM                         |                                |             |
| DO - Menus - View menu.png                                | 262 KB APC.PNG                   | 2023-09-06 10:33 AM                            | g internet.pdf                                      | 2 MB Foxit PDF Edi                           | 2021-04-12 5:21 PM                         | Menu - 2022 - Serge-           | 2-Érik - EN |
| DO - Toolbars - AlbatorV-PDF Too                          | 52.6 KB APC.PNG                  | 2023-09-06 4:12 PM                             | c internet-notes.pdf                                | 1.18 MB Foxit PDF Edi                        | 2021-04-12 5:21 PM                         | Menu_playful_200501            | 11          |
| DO - Toolbars - AlbatorV-Rename                           | 80.2 KB APC.PNG                  | 2023-09-06 4:13 PM                             | C ISP-NCF.pdf                                       | 6.85 MB Foxit PDF Edi                        | 2021-04-16 1:10 PM                         |                                |             |
| DO - Toolbars - AlphaFindV4.png                           | 46.3 KB APC.PNG                  | 2023-09-06 4:06 PM                             | c keeping-passwords-safe.pdf                        | 5.24 MB Foxit PDF Edi                        | 2021-04-16 1:05 PM                         | NerOpus                        |             |
| DO - Toolbars - Applications.png                          | 75.9 KB APC.PNG                  | 2023-09-06 4:20 PM                             | c linux_102.pdf                                     | 6.04 MB Foxit PDF Edi                        | 2021-04-16 5:29 PM                         | Dffice                         |             |
| DO - Toolbars - Full menu.png                             | 42.5 KB APC.PNG                  | 2023-09-06 4:04 PM                             | © OnlineShoppingDuringCOVID-19                      |                                              | 2021-04-16 11:34 PM                        | ffice365                       |             |
| DO - Toolbars - Images.png                                | 59.1 KB APC.PNG                  | 2023-09-06 4:08 PM                             | @ OPCUG - 2016 membership (Pay                      |                                              | 2017-06-08 12:22 PM                        |                                |             |
| DO - Toolbars - ListerMenu.png                            | 37.8 KB APC.PNG                  | 2023-09-06 4:20 PM                             | OPUG - Merci de votre command                       |                                              | 2017-06-08 12:19 PM                        | penOffice                      |             |
| DO - Toolbars - Location.png                              | 79.8 KB APC.PNG                  | 2023-09-06 4:18 PM                             | OPUG 2015 - Reçu de paiement                        |                                              | 2017-06-08 12:19 PM                        | hunbar                         |             |
| DO - Toolbars - NerOpus.png                               | 41.7 KB APC.PNG                  | 2023-09-06 4:09 PM                             | Receipt for Your Payment to Ott                     |                                              | 2017-06-08 12:22 PM                        |                                |             |
| DO - Toolbars - Office.png                                | 56.5 KB APC.PNG                  | 2023-09-06 4:11 PM                             | SocialMedia4Dist.pdf                                | 8.02 MB Foxit PDF Edi                        | 2021-04-16 5:29 PM                         | ✓ Tabbar                       |             |
| DO - Toolbars - Office365.png                             | 90.4 KB APC.PNG                  | 2023-09-06 4:10 PM                             | C StreamingMedia.pdf                                | 19.2 MB Foxit PDF Edi                        | 2021-04-16 1:12 PM                         | Toolbar                        |             |
| 📜 0 / 1 📄 1 / 39 44.9 KB / 87.9 MB                        |                                  | <b>5</b> ′                                     | 561 GB 🔜 🦳 0 / 0 📄 1 / 38 <b>1 hidden</b> 1.36 MB / | / 150 MB                                     |                                            |                                |             |
| g 29℃                                                     |                                  |                                                |                                                     |                                              | ENG C                                      | Set As Default Toolba          | ar Set      |
| Rain coming                                               | Q Sei                            | earch 🚯 🔲 🖸                                    | 2 🜆 📑 🚅 🔒 🔿 💽                                       | 📜 🛞 💁 🖫                                      | ^ 🔿 ENG 🛜 ଏ×                               | 3× Revert to Default Tool      | olbar Set   |

#### **Interface Styles: Dual Vertical (Two Folder Trees)**

| Copy Files       Move       Rename       Rename       Filter by Name       Delet       New Folder       Folder Options       Properties       Slideshow         THAI       ANGUAGE       PDF       MULTIMEDIA       WBB       FILE MANAGING       CLOUD       CLEANERS       SECURITY       UTILITIES       UTILITIES       Image the names of selected files and folders         Folder Tree       G       G       C)       Directory Opus - Presentation - 2023 09 13       +       Folder Tree       G       G       C)       OPCUG       +       Folder Tree       G       G       C)       OPCUG       +       Folder Tree       G       G       C)       OPCUG       +       Folder Tree       G       G       C)       OPCUG       +       Folder Tree       G       G       C)       OPCUG       +       Folder Tree       G       G       C)       OPCUG       +       Folder Tree       G       G       C)       OPCUG       +       Folder Tree       G       G       C)       OPCUG       +       OPCUG       +       OPCUG       OPCUG       +       OPCUG       OPCUG       +       OPCUG       OPCUG       +       OPCUG       OPCUG       D       D       D       D <t< th=""><th>- 0 ×</th></t<>                                                                                                    | - 0 ×                      |
|----------------------------------------------------------------------------------------------------|----------------------------|
| THAI       LANGUAGE       LANGUAGE       MULTIMEDIA       WEB       FILE MANAGING       CLOUD       CLEANERS       SECURITY       UTILITIES       Image: Cleaners       Image: Cleaners       Image: Clean                                                                                                    | T 🖪 📰 - 88                 |
| THAI       LANGUAGE       EM       POF       MULTIMEDIA       WEB       FILE MANAGING       CLOUD       CLEANERS       SECURITY       UTILITIES       Image: Contacts         Folder Tree       G d'X       (C) Directory Opus - Presentation - 2023 09 13 +       Image: Contacts       Image: Contacts                                                                                                    |                            |
| Folder Tree       G X       (C:) Directory Opus - Presentation - 2023 09 13 +         Image: Contacts       Image: Contacts       Image: Contacts       Image: Contacts         Image: Contacts       Image: Contacts       Image: Contacts       Image: Contacts       Image: Contacts         Image: Contacts       Image: Contacts <td>🎇 💽 🚅 Sync 👻</td>                                                                                                    | 🎇 💽 🚅 Sync 👻               |
| C:       •.oracle_ire_usage       •.oracle_ire_usage                                                                                                    |                            |
| Contacts       Name A       Size Type         Documents       Documents       Directory Opus - Presentation Vi       80.7 MB File Fold       Program Files       Name A         Downloads       Favourites       Do - basic, lister, pg       44.9 KB APC, PNG       Program Files       9 Do 3NEWS, pdf         Dot       book       Do - basic, lister, pg       44.9 KB APC, PNG       9 Do 2004NEWS, pdf       9 2004NEWS, pdf         Do - basic       Do - basic, lister, pg       44.9 KB APC, PNG       9 Do 2004NEWS, pdf       9 2004NEWS, pdf         Do - basic       Do - basic, lister, pg       44.9 KB APC, PNG       9 Do 2004NEWS, pdf       9 2004NEWS, pdf         Do - basic       Do - basic, lister, pg       9 Do - Sax - Opus 12, jpg       10.7 KB APC, PNG       9 20004NEWS, pdf         Do Basc       Do - basic Qui pricing), pg       957 KB APC, PNG       9 2020-12-WiFi-Making-Seer       9 2020-12-WiFi-Making-Seer         Do - basic       Do - basic - Comman       94.4 KB APC, PNG       9 2021-04-SharingPhotos.p       9 2021-04-SharingPhotos.p         Aschampoo Backups       Do - Interface - Serge-Érik. pg       2.36 MB APC, PNG       9 2001NEWS.pdf       9 2021-04-SharingPhotos.p         Directory Opus - Configurations       Do - Interface - Serge-Érik. pg       2.36 MB APC, PNG       9 20201000       9 20201000                                                                                                    |                            |
| Image: Size Type       Size Type       Program Files (x86)       Name A         Image: Size Type       Downloads       Directory Opus - Presentation Vi       80.7 MB File Fold       SWSetup       SWSetup         Image: Size Type       Downloads       Directory Opus - Presentation Vi       80.7 MB File Fold       SWSetup       SWSetup       SWSetup         Image: Size Type       Downloads       Downloads       Downloads       Size Type       Program Files (x86)       SWSetup         Image: Size Type       Downloads       Downloads       Downloads       Sume A       Sume A       Sume A         Image: Size Type       Downloads       Downloads       Downloads       Sume A       Sume A       Sume A       Sume A         Image: Size Type       Downloads       Downloads       Downloads       Sume A       Sume A       Sume A       Sume A         Image: Size Type       Downloads       Downloads       Sume A       Sume A </td <td></td>                                                                                                    |                            |
| Downloads       Downloads       SUPERITATION V                                                                                                    | Size Type                  |
| Favourites       © D0 - Baisc Jister.png       44.9 KB APC.PNG       © 2004NEWS.pdf         © D0 - Blurb.docx       20.2 KB Microsoft       © D0 - Baisc Jister.png       44.9 KB APC.PNG         © D0 - Blurb.docx       20.2 KB Microsoft       © D0 - Baisc Jister.png       44.9 KB APC.PNG         © D0 - Buy (pricing).pdf       426 KB Foxit PDI       © 2020-10-android_phone.g         © D0 - Buy (pricing).pdf       426 KB Foxit PDI       © 2020-12-WiFi-Making-Ser         © D0 - Buy (pricing).png       957 KB APC.PNG       © 2020-12-WiFi-Making-Ser         © D0 - Buy (pricing).png       957 KB APC.PNG       © 2020-12-WiFi-Making-Ser         © D0 - Editions - Light and Pro com       147 KB APC.PNG       © 2020-12-WiFi-Making-Ser         © D0 - Editions - Light and Pro com       98.4 KB APC.PNG       © 2020-12-WiFi-Making-Ser         © D0 - Editions - Pro functionalities       245 KB APC.PNG       © 2021-04-SharingPhotos.p         © D0 - Icons - FlatViewButton.png       258 KB APC.PNG       © 2010MEWS.pdf         © D0 - Interface - Flat View.png       127 KB APC.PNG       © 2020MEWS.pdf         © D0 - Interface - Serge-Érik.png       2.36 MB APC.PNG       © 20201013-make_blog.or         © D0 - Interface - Serge-Érik.png       2.36 MB APC.PNG       © 20210131-make_blog.or         © D0 - Interface - Serge-Érik.png       2.36 MB APC.PNG                                                                                                    | 546 KB Foxit PDF           |
| Image: Non-Serie State       B D0 - Box - Dous       20.2 kB Microsoft       1 mmp       9 2020-10-android_phone.f         Image: Non-Drive       Image: Do-Box - Dous       0 D - Box - Opus 12.jpg       10.7 KB APC.PNG       9 2020-10-android_phone.f       9 2020-10-android_phone.f         Image: Non-Drive       Image: Do-Box - Dous       0 D - Box - Opus 12.jpg       10.7 KB APC.PNG       9 2020-12-WiFi-Making-Ser       9 2020-12-WiFi-Making-Ser         Image: Non-Drive       Image: Do-Editions - Light and Pro com       147 KB APC.PNG       9 2020-12-WiFi-Making-Ser       9 2020-12-WiFi-Making-Ser         Image: Non-Drive       Image: Do-Editions - Light and Pro com       147 KB APC.PNG       9 2020-12-WiFi-Making-Ser       9 2020-12-WiFi-Making-Ser         Image: Non-Drive       Image: Do-Editions - Light and Pro com       147 KB APC.PNG       9 2020-12-WiFi-Making-Ser         Image: Non-Drive       Image: Do-Editions - Pro functionalities       245 KB APC.PNG       9 2021-04-SharingPhotos.p         Image: Do-Editions - Pro functionalities       245 KB APC.PNG       9 2021-04-SharingPhotos.p       9 2021-04-SharingPhotos.p         Image: Do-Editory Opus - Configurations       Image: Do-Interface - Flat View.png       236 KB APC.PNG       9 2020-11-Computers-At-W       9 2020-12-WiFi-Making-Ser         Image: Do-Interface - Serge-Érik.png       2.36 MB APC.PNG       0 D - Interface - Serge-Érik.png                                                                                                    | 681 KB Foxit PDF           |
| <ul> <li>Links</li> <li>Links</li> <li></li></ul>                                                                                                    | 909 KB Foxit PDF           |
| Image: Sector of the sector of the sector                                | df 5.75 MB Foxit PDF       |
| Music <sup>1</sup> Do - Customize dialog - Comman                                                                                                    | ar.pdf 4.06 MB Foxit PDF   |
| Image: Description of the section of the section o                                | se.pdf 2.39 MB Foxit PDF   |
| ARCHIVES - 2023 03 23<br>Ashampoo Backups<br>Backup - Seth - GI-TI - DIRECTORY OPUS<br>Directory Opus - Configurations<br>Directory Opus - Presentation - 2023 09 13<br>Directory Opus - Presentation - 2023 09 13<br>Directory Opus - Presentation Videos<br>Directory Opus - Presentation Videos<br>Do - Menus - Default - Flat View 105 KB APC.PNG<br>D 0 - Menus - Default - Flat View 105 KB APC.PNG<br>D 0 - Menus - Default - Flat View 105                                                     | se.pptx 2.78 MB Microsoft  |
| <ul> <li>Ashampoo Backups</li> <li>Backup - Seth - GI-TI - DIRECTORY OPUS</li> <li>Directory Opus - Configurations</li> <li>Directory Opus - Icons</li> <li>Directory Opus - Presentation - 2023 09 13</li> <li>Directory Opus - Presentation Videos</li> <li>Do - Menus - Edit menu.png</li> <li>153 KB APC.PNG</li> <li>Do - Menus - Edit menu.png</li> <li>153 KB APC.PNG</li> <li>Do - Menus - Edit menu.png</li> <li>153 KB APC.PNG</li> <li>Documents</li> <li>2000</li> <li>2000</li> </ul>                                                                                                    | df 2.79 MB Foxit PDF       |
| <ul> <li>Backup - Seth - GI-TI - DIRECTORY OPUS</li> <li>Directory Opus - Configurations</li> <li>Directory Opus - Icons</li> <li>Directory Opus - Presentation - 2023 09 13</li> <li>Directory Opus - Presentation Videos</li> <li>Do - Menus - Edit menu.png</li> <li>153 KB APC.PNG</li> <li>Do - Menus - Edit menu.png</li> <li>153 KB APC.PNG</li> <li>Dorectory Opus - Presentation Videos</li> </ul>                                                                                                    | otx 10 MB Microsoft        |
| Directory Opus - Configuration - 2023 09 13<br>Directory Opus - Presentation Videos<br>Directory Opus - Presentation Videos                                                                                                    | 1.50 MB Foxit PDF          |
| Directory Opus - Configurations       Do - Interface - Flat View.png       127 KB APC.PNG       Dorectory Opus - Icons       2110NEWS.pdf         Directory Opus - Icons       Do - Interface - Serge Érik.png       2.36 MB APC.PNG       Contacts       2020NEWS.pdf         Directory Opus - Presentation - 2023 09 13       Do - Menus - Default - Flat View       105 KB APC.PNG       Documents       2020NEWS.pdf         Do - Interface - Serge Érik.png       100 - Menus - Default - Flat View       105 KB APC.PNG       Documents       2020NEWS.pdf         Do - Menus - Default - Flat View       105 KB APC.PNG       Documents       2020NEWS.pdf         Do - Menus - Default - Flat View       105 KB APC.PNG       Documents       2020NEWS.pdf                                                                                                    | 1.36 MB Foxit PDF          |
| Directory Opus - Icons     Directory Opus - Presentation - 2023 09 13     Directory Opus - Presentation Videos     Do - Logojpg     Do - Logojpg     TO - Menus - Default - Flat View 105 KB APC.PNG     Do - Menus - Edit menu.png     153 KB APC.PNG     OPCUG     Automation-Scripting202                                                                                                    | 2.11 MB Foxit PDF          |
| Directory Opus - Presentation - 2023 09 13<br>Directory Opus - Presentation Videos                                                                                                    | 1.85 MB Foxit PDF          |
| Directory Opus - Presentation Videos                                                                                                    | cug.pdf 6.61 MB Foxit PDF  |
| Diversion of the second second | f 31.8 MB Foxit PDF        |
|                                                                                                    | 0-03.pdf 1.45 MB Foxit PDF |
| DO - Menus - File Menus - File Menus - File Menus - File Menus                                                                                                    | 1.53 MB Foxit PDF          |
| Directory Opus - Shortcuts OD - Menus - Go menu.png 219 KB APC.PNG WebIdeaTree - 2023 BackupStrategies.pdf                                                                                                    | 3.02 MB Foxit PDF          |
| Directory Opus - Videos OD - Menus - Settings menu.png 240 KB APC.PNG Downloads DDPE.pdf                                                                                                    | 412 KB Foxit PDF           |
| Documents Do - Menus - Toolbars menu.png 57 KB APC.PNG Favourites Slogging_101.pdf                                                                                                    | 6.32 MB Foxit PDF          |
| Second Construction of the second second sec | 620 KB Foxit PDF           |
| LINGUISTICS                                                                                                    |                            |
| Pictures OD - Menus - View menu.png 262 KB APC.PNG log                                                                                                    | 2 MB Foxit PDF             |
| Saved Games                                                                                                    | 1.18 MB Foxit PDF          |
| Searches   DO - Toolbars - AlbatorV-Rename 80.2 KB APC.PNG  OneDrive  Searches                                                                                                    | 6.85 MB Foxit PDF          |
| 🖉 D0 - Toolbars - AlphaFindV4.png 46.3 KB APC.PNG 🔅 keeping-passwords-safe.p                                                                                                    |                            |
| DO - Toolbars - Applications.png 75.9 KB APC.PNG                                                                                                    | 6.04 MB Foxit PDF          |
| OO-TOOIDARS - Full menu.png     42.5 KB APC.PNG     OnlineShoppingDuringCO                                                                                                    |                            |
| DO-TODIAIS-IMAges.phg 33.1 KB AFC.FNG                                                                                                    |                            |
|                                                                                                    |                            |
| De Toolbars - Location.png 79.8 KB APC.PNG Windows OUG 2015 - Reçu de pai                                                                                                    |                            |
| Do Couments Do Toolbars - NerOpus.png 41.7 KB APC.PNG TP Receipt for Your Payment                                                                                                    |                            |
| Pictures DO - Toolbars - Office.png 56.5 KB/APC.PNG Home SocialMedia4Dist.pdf                                                                                                    | 8.02 MB Foxit PDF          |
| Serge-Érik - Personal                                                                                                    | 1.36 MB / 1 🚽 561 GB       |
| 29°C<br>Mostly cloudy ■ Q Search D ■ D ? ₩ 面 ₽ 0 0 0 ⊨ 2 0 Mostly cloudy                                                                                                    |                            |

#### **Interface Styles: Dual Vertical (One Folder Tree)**

| Edit View Go Favorites FTP Settings Tools Help                                                                                                    | Styles: Commander Du                    | <mark>al Vertical</mark> Explorer Fil | mstrip Images Sing | gle Metadata Dual Horizontal      |                           |               |
|----------------------------------------------------------------------------------------------------|-----------------------------------------|---------------------------------------|--------------------|-----------------------------------|---------------------------|---------------|
| Copy Files 🝷 🔓 Move 🝷 📄 Rename 🝷 👖 Arc                                                                                                    | hive Files 🝷 🌳 Filter by Name           | 🔀 Delete 👻 🥫 Nev                      | v Folder 👻 🏹 Folde | r Options - 🚡 Properties - 📘      | Slideshow                 |               |
| THAI 📈 LANGUAGE 🚥 PDF 🍇 MULTIMEDIA 🄇                                                                                                    | WEB 🛅 FILE MANAGING 🔏                   | CLOUD                                 | SECURITY 🔀 U       | FILITIES 🌔 🥥 🚺 💶 💶                | 🚾 💶 🤇 🎇                   | 🕐 📮 Sync 👻    |
| ai 🙀 Dicos anglais 🙀 Dicos bilingues 🕌 Dicos français 🏾                                                                                                    | 🕻 Outils langagiers 🎵 PDF 🌖 WEB         | 🛅 Gestionnaires fichiers 🏾 🍋          | NUAGE 😽 Multimédia | 🐐 Nettoyeurs 🔣 Utilitaires 🤡 Sécu | ırité 🛛 🧣 Réseau          |               |
| Folder Tree Q 🗗 🗙                                                                                                    | (C:) Directory Opus - Presentation - 20 | 23 09 13 +                            |                    | (C:) OPCUG +                      |                           |               |
| oracle_jre_usage                                                                                                    |                                         |                                       |                    |                                   |                           |               |
| Contacts                                                                                                    | 🐼 🕲 🛞 👚 🚞 < Directory Op                | us - Presentation - 2023 09 13 >      | ▼ ● ● = ×          | 📀 💮 🛞 🚖 들 🕨 C: 🕨 Users 👂          | sabai > Documents > OPCUC | i 👻 📢 🔶       |
| Documents                                                                                                    | Name 🔺                                  | Size Type                             | Modi               | Name 🔺                            | Size Type                 | 4             |
|                                                                                                    | Directory Opus - Presentation Vi        | 80.7 MB File Folder                   | 2023-09-07 12:36   | 1903NEWS.pdf                      | 546 KB Foxit PDF Edi      | 2019-04-24 5  |
| Thai - 2023                                                                                                    | DO - Backup and restore configu         | 437 KB APC.PNG                        | 2023-09-06 12:05   | 2001NEWS.pdf                      | 681 KB Foxit PDF Edi      | 2021-08-31 11 |
|                                                                                                    | DO - Backup and restore configu         | 420 KB APC.PNG                        | 2023-09-06 12:04   | 2004NEWS.pdf                      | 909 KB Foxit PDF Edi      | 2020-04-02 4  |
| WebldeaTree - 2023                                                                                                    | DO - Backup and restore configu         | 416 KB APC.PNG                        | 2023-09-06 12:10   | 2020-10-android_phone.pdf         | 5.75 MB Foxit PDF Edi     | 2021-04-16 11 |
| Downloads                                                                                                    | DO - Backup and restore configu         | 412 KB APC.PNG                        | 2023-09-06 12:13   | 2020-11-Computers-At-War.pdf      | 4.06 MB Foxit PDF Edi     | 2021-04-16 11 |
| Eavourites                                                                                                    | DO - Backup and restore configu         | 392 KB APC.PNG                        | 2023-09-06 12:32   | 2020-12-WiFi-Making-Sense.pdf     | 2.39 MB Foxit PDF Edi     | 2021-04-16 11 |
| kDrive                                                                                                    | DO - Backup and restore configu         | 391 KB APC.PNG                        | 2023-09-06 12:34   | 2020-12-WiFi-Making-Sense.pptx    | 2.78 MB Microsoft Po      | 2021-04-16 11 |
| 📒 Links                                                                                                    | DO - basic_lister.png                   | 44.9 KB APC.PNG                       | 2023-09-06 8:39    | 2021-04-SharingPhotos.pdf         | 2.79 MB Foxit PDF Edi     | 2021-04-16 5  |
| log                                                                                                    | DO - Blurb.docx                         | 20.2 KB Microsoft Wo                  | 2023-08-22 4:53    | 2021-04-SharingPhotos.pptx        | 10 MB Microsoft Po        | 2021-04-16 6  |
| Music                                                                                                    | DO - Box - Opus 12.jpg                  | 10.7 KB APC.JPG                       | 2023-09-06 3:38    | 2106NEWS.pdf                      | 1.50 MB Foxit PDF Edi     | 2021-09-23 10 |
|                                                                                                    | DO - Buy (pricing).pdf                  | 426 KB Foxit PDF Edi                  | 2023-09-06 3:01    | 2109NEWS.pdf                      | 1.36 MB Foxit PDF Edi     | 2021-09-23 9  |
| ARCHIVES - 2023 03 23                                                                                                    | DO - Buy (pricing).png                  | 957 KB APC.PNG                        | 2023-09-06 3:01    | 2110NEWS.pdf                      | 2.11 MB Foxit PDF Edi     | 2021-09-23 9  |
|                                                                                                    | DO - Customize dialog - Comman          | 98.4 KB APC.PNG                       | 2023-09-07 1:14    | 2203NEWS.pdf                      | 1.85 MB Foxit PDF Edi     | 2022-03-01 9  |
| Ashampoo Backups                                                                                                    | DO - Directory - Drop-down menu         | 523 KB APC.PNG                        | 2023-09-07 5:09    | 20210113-make_blog_opcug.pdf      | 6.61 MB Foxit PDF Edi     | 2021-04-16 5  |
| Backup - Seth - GI-TI - DIRECTORY OPUS                                                                                                    | DO - Directory - Drop-down menu         |                                       | 2023-09-07 5:18    | 20210317_PowerPoint.pdf           | 31.8 MB Foxit PDF Edi     | 2021-03-22 1  |
| 🚽 ڬ Directory Opus - Configurations                                                                                                    | DO - Editions - Light and Pro com       |                                       | 2023-09-06 3:07    | Automation-Scripting2020-03.pdf   | 1.45 MB Foxit PDF Edi     | 2021-04-16 11 |
| 📜 Directory Opus - Icons                                                                                                    | DO - Editions - Pro functionalities     |                                       | 2023-09-06 3:12    | backup_strategies.pdf             | 1.53 MB Foxit PDF Edi     | 2021-04-16 5  |
| Directory Opus - Presentation - 2023 09 13                                                                                                    | DO - home screenshot.png                | 258 KB APC.PNG                        | 2023-09-06 2:54    | BackupStrategies.pdf              | 3.02 MB Foxit PDF Edi     | 2021-08-31 11 |
| Directory Opus - Presentation Videos                                                                                                    | DO - Icons - FlatView.png               | 119 KB APC.PNG                        | 2023-09-06 6:47    | © BDPE.pdf                        | 412 KB Foxit PDF Edi      | 2021-04-16 1  |
| Directory Opus - Resources                                                                                                    | DO - Icons - FlatViewButton.png         | 200 bytes APC.PNG                     | 2023-09-06 6:44    | blogging_101.pdf                  | 6.32 MB Foxit PDF Edi     | 2021-04-16 5  |
| Directory Opus - Shortcuts                                                                                                    | DO - Images directory.png               | 34.6 KB APC.PNG                       | 2023-09-07 1:47    | © CyberSec.pdf                    | 620 KB Foxit PDF Edi      | 2021-04-16 1  |
| Directory Opus - Videos                                                                                                    | DO - Images folder.png                  | 125 KB APC.PNG                        | 2023-09-07 11:47   | good_enough_website.pdf           | 5.76 MB Foxit PDF Edi     | 2021-04-16 2  |
|                                                                                                    | DO - Interface - Flat View.png          | 127 KB APC.PNG                        | 2023-09-06 11:42   | c) internet.pdf                   | 2 MB Foxit PDF Edi        | 2021-04-12 5  |
| Documents                                                                                                    | DO - Interface - Styles - Comman        | 2.16 MB APC.PNG                       | 2023-09-07 2:18    | c internet-notes.pdf              | 1.18 MB Foxit PDF Edi     | 2021-04-12 5  |
| ShostVolt                                                                                                    | DO - Interface - Styles - Dual Hori     |                                       | 2023-09-07 2:45    | © ISP-NCF.pdf                     | 6.85 MB Foxit PDF Edi     | 2021-04-16 1  |
|                                                                                                    | DO - Interface - Styles - Dual Vert     |                                       | 2023-09-07 2:22    | c keeping-passwords-safe.pdf      | 5.24 MB Foxit PDF Edi     | 2021-04-16 1  |
| Pictures                                                                                                    | DO - Interface - styles - Explorer      | 2.81 MB APC.PNG                       | 2023-09-07 2:25    | © linux_102.pdf                   | 6.04 MB Foxit PDF Edi     | 2021-04-16 5  |
| Saved Games                                                                                                    | DO - Interface - Styles - Filmstrip     |                                       | 2023-09-07 2:27    | © OnlineShoppingDuringCOVID-19    | 990 KB Foxit PDF Edi      | 2021-04-16 11 |
| Searches                                                                                                    | DO - Interface - Styles - Images.p      | 2.83 MB APC.PNG                       | 2023-09-07 2:29    | © OPCUG - 2016 membership (Pay    | 130 KB Foxit PDF Edi      | 2017-06-08 12 |
| 🔯 Videos                                                                                                    | DO - Interface - Styles - Metadat       | 4.91 MB APC.PNG                       | 2023-09-07 3:20    | OPUG - Merci de votre command     | 19.8 KB HTML Docum        | 2017-06-08 12 |
| Windows                                                                                                    | DO - Interface - Styles - Single.png    |                                       | 2023-09-07 2:33    | © OPUG 2015 - Recu de paiement    | 110 KB Foxit PDF Edi      | 2017-06-08 12 |
| FTP                                                                                                    |                                         |                                       | 2020 00 01 2.00    | The second reve as parenters in   |                           | 2017 00 00 12 |
| Lama                                                                                                    |                                         |                                       |                    |                                   |                           |               |
|                                                                                                    | D / 1 0 / 64 0 bytes / 112 MB           |                                       | 🚽 558 GB           | 0 / 0 0 / 38 1 hidden 0 bytes /   | 150 MB                    | 🚽 558 GB      |
| 26°C Q Search Q Search D C C <p< td=""></p<> |                                         |                                       |                    |                                   |                           |               |

#### **Interface Styles: Explorer (with Viewer Pane)**

|             | s\sabai\Documents\OPCUG                     |                                          |                          |                           |                                                                                                    |
|-------------|---------------------------------------------|------------------------------------------|--------------------------|---------------------------|----------------------------------------------------------------------------------------------------|
| File Ed     | lit View Go Favorites FTP Settings Tools He | elp Styles: Commandel                    | Dual Vertical Explore    | er Filmstrip Images Sing  | le Metadata Dual Horizontal 🛛 💽 🎹 🔝 📰 🔹 🔡                                                                                                    |
| Co          | py Files 👻 🕞 Move 👻 📄 Rename 👻 👯 A          | rchive Files 🔹 🌳 Filter by Name          | Delete - To New          | w Folder 👻 ア Folder Optic | ons 👻 👔 Properties 👻 💽 Slideshow 🛛 🏹                                                                                                    |
| TH/         | AI 📈 LANGUAGE 🎫 PDF 😽 MULTIMEDIA            | f selected files and folders             | CLOUD N CLEANERS         | SECURITY 🔀 UTILITIES      | 15 ( 🗿 🔊 💶 💶 🚛 < 🎇 🚺 🖾 Sync 👻                                                                                                    |
| Free Free   | older Tree 🧠 🗗                              | × (C:) OPCUG +                           |                          |                           | 2109NEWS.pdf (Foxit PDF Preview Provider (XP) (32-b + + 🔊 🕿 😒 🖓 🖘 🖘 🖘 🖘 🖘                                                                                                    |
|             | p2ecore                                     | 💊 🕞 💮 🔶 👉 🚞 > C: > Users >               | sabai > Documents > OPCL | JG 🔹 🚺                    |                                                                                                    |
|             | PerfLogs                                    |                                          |                          |                           |                                                                                                    |
|             | Program Files                               | Name 🔺                                   | Size Type                | Modified                  |                                                                                                    |
|             | Program Files (x86)                         | 1903NEWS.pdf                             | 546 KB Foxit PDF Edi     | 2019-04-24 5:14 PM        |                                                                                                    |
|             | SWSetup                                     | 2001NEWS.pdf                             | 681 KB Foxit PDF Edi     | 2021-08-31 11:21 PM       | PC NEWS                                                                                                    |
| I D.        | temp                                        | 2004NEWS.pdf                             | 909 KB Foxit PDF Edi     | 2020-04-02 4:43 PM        |                                                                                                    |
| υ.          |                                             | 2020-10-android_phone.pdf                | 5.75 MB Foxit PDF Edi    | 2021-04-16 11:34 PM       |                                                                                                    |
|             | tmp                                         | 2020-11-Computers-At-War.pdf             | 4.06 MB Foxit PDF Edi    | 2021-04-16 11:33 PM       | Volume 38, Number 7 September 2021                                                                                                    |
|             | Users                                       | 2020-12-WiFi-Making-Sense.pdf            | 2.39 MB Foxit PDF Edi    | 2021-04-16 11:21 PM       | ARTICLE                                                                                                    |
|             | ے ashbackuppb_                              | 2020-12-WiFi-Making-Sense.pptx           | 2.78 MB Microsoft Po     | 2021-04-16 11:23 PM       | ARTICLE                                                                                                    |
|             | _ashbackuppbSERGE-LAPTOP                    | 2021-04-SharingPhotos.pdf                | 2.79 MB Foxit PDF Edi    | 2021-04-16 5:58 AM        | Setting Up a New Computer – Keeping Up To Date by Alan German and Chris Taylor                                                                                                    |
| 2012/01     | Public 🔁                                    | 2021-04-SharingPhotos.pptx               | 10 MB Microsoft Po       | 2021-04-16 6:00 AM        | Chins Taylor                                                                                                    |
|             | 📒 sabai                                     | 2106NEWS.pdf                             | 1.50 MB Foxit PDF Edi    | 2021-09-23 10:20 PM       | he story so far – we have brought<br>the Windows operating system on<br>Just as important as keeping Windows<br>Considerable time and effort has been                                                                                                    |
|             | S 📒 .android                                | 2109NEWS.pdf                             | 1.36 MB Foxit PDF Edi    | 2021-09-23 9:50 PM        | our new computer (or a freshly up to date with security patches is the expended to create a working computer.                                                                                                    |
|             | Icecream Slideshow Maker                    | 2110NEWS.pdf                             | 2.11 MB Foxit PDF Edi    | 2021-09-23 9:50 PM        | any unwanted bloatware installed by the applications by updating these as new state in the event of problems, and to do                                                                                                    |
| 1233        | oracle_jre_usage                            | © 2203NEWS.pdf                           | 1.85 MB Foxit PDF Edi    | 2022-03-01 9:09 AM        | systems are fully operational; installed patches become available. Many pro- want to have to repeat all the steps in the                                                                                                    |
| 1000        |                                             | 20210113-make_blog_opcug.pdf             | 6.61 MB Foxit PDF Edi    | 2021-04-16 5:58 AM        | made full system backups along the way by silently installing undates. For lems to guard against are two-fold, name-                                                                                                    |
|             | Contacts                                    | 20210317_PowerPoint.pdf                  | 31.8 MB Foxit PDF Edi    | 2021-03-22 1:26 AM        | system in the event of a catastrophe. It's updated versions automatically, but cidentally deleted files. Both of these                                                                                                    |
|             | <b>Documents</b>                            | Automation-Scripting2020-03.pdf          | 1.45 MB Foxit PDF Edi    | 2021-04-16 11:34 PM       | the now-pristine condition of our ma-<br>in order to complete the installation the use of backup systems.                                                                                                    |
|             | OPCUG                                       | g backup_strategies.pdf                  | 1.53 MB Foxit PDF Edi    | 2021-04-16 5:28 PM        | any unforeseen mishaps. FreeFileSync and KeePass, will dis-                                                                                                    |
|             | <b>Thai - 2023</b>                          | BackupStrategies.pdf                     | 3.02 MB Foxit PDF Edi    | 2021-08-31 11:21 PM       | Windows Update receiving and recertas, with day<br>For example, you could have a hard drive<br>failure or an electrical problem that fries<br>war malies and electrical problem that fries<br>war malies and electrical p                                                                                                    |
|             | 📒 WebldeaTree - 2023                        | BDPE.pdf                                 | 412 KB Foxit PDF Edi     | 2021-04-16 1:11 PM        | The operating system and any Microsoft the failed hardware, you want to unack                                                                                                    |
| 12231       | Downloads                                   | blogging_101.pdf                         | 6.32 MB Foxit PDF Edi    | 2021-04-16 5:29 PM        | applications (e.g. Office) are automati-<br>cally kept up to date by Windows Up-<br>Another useful option is to occasional-<br>intact. The most effective solution is an                                                                                                    |
|             | Favourites                                  | CyberSec.pdf                             | 620 KB Foxit PDF Edi     | 2021-04-16 1:11 PM        | date. The update process normally oc-<br>curs on the second Tuesday of each (SUMo) from KC Softwares. When includes everything on the hard drives —                                                                                                    |
| 1.53        | k Drive                                     | good_enough_website.pdf                  | 5.76 MB Foxit PDF Edi    | 2021-04-16 2:58 PM        | month (Patch Tuesday). Any emergen-<br>cy patches are applied as necessary, at cate if there is any update available for EaseUs Todo Backup is a good, feature-                                                                                                    |
|             | Links                                       | internet.pdf                             | 2 MB Foxit PDF Edi       | 2021-04-12 5:21 PM        | any time, as "out-of-band" updates. SUMo itself. The program then scans<br>your computer for installed software (Continued on page 5)                                                                                                    |
|             |                                             | c internet-notes.pdf                     | 1.18 MB Foxit PDF Edi    | 2021-04-12 5:21 PM        | If you use Windows Defender for pro-<br>tection against malware, modifications<br>evolution against malware, modifications<br>evolutions<br>evolutions<br>evolutions<br>ev |
|             | Music                                       | S ISP-NCF.pdf                            | 6.85 MB Foxit PDF Edi    | 2021-04-16 1:10 PM        | to this package are included in the Win-                                                                                                    |
|             |                                             | e keeping-passwords-safe.pdf             | 5.24 MB Foxit PDF Edi    | 2021-04-16 1:05 PM        | virus signatures are automatically down-<br>ber of any update are noted. A Get Setting Lin i New Commuters-Purt 3 (final) 1                                                                                                    |
| E COST      |                                             | g linux_102.pdf                          | 6.04 MB Foxit PDF Edi    | 2021-04-16 5:29 PM        | dows Defender is set for on-access scan-<br>be updated through KC Softwares' Members' Favourites Night 3                                                                                                    |
| 1225        | Pictures                                    | OnlineShoppingDuringCOVID-19             | 990 KB Foxit PDF Edi     | 2021-04-16 11:34 PM       | scans), the program will occasionally obtained manually from the develop-                                                                                                    |
| Read Street | Saved Games                                 | © OPCUG - 2016 membership (Pay           | 130 KB Foxit PDF Edi     | 2017-06-08 12:22 PM       | Nevertheless, it is recommended to run between undates for security and non-                                                                                                    |
| E STA       | Searches                                    | OPUG - Merci de votre command            | 19.8 KB HTML Docum       | 2017-06-08 12:19 PM       | third-party anti-virus software, from for identifying software that can be                                                                                                    |
|             | 🔯 Videos                                    | 🖉 OPUG 2015 - Reçu de paiement           | 110 KB Foxit PDF Edi     | 2017-06-08 12:19 PM       | time to time as an additional security updated at the user's option. Setting up a new camera 7<br>measure. Contact Information 8                                                                                                    |
|             | 🔁 Windows                                   | Receipt for Your Payment to Ott          | 40.5 KB Outlook Item     | 2017-06-08 12:22 PM       |                                                                                                    |
|             | I FTP                                       | SocialMedia4Dist.pdf                     | 8.02 MB Foxit PDF Edi    | 2021-04-16 5:29 PM        | A 1/8 - C - 152.7% - C - C - C                                                                                                    |
| E States    | Home                                        | StreamingMedia.pdf                       | 19.2 MB Foxit PDF Edi    | 2021-04-16 1:12 PM        |                                                                                                    |
|             | Sector Sector                               | 📁 0 / 0 🗋 1 / 38 <b>1 hidden</b> 1.36 MB | / 150 MB                 | SOURCE 🚅 561 GB           |                                                                                                    |
|             | 9°C<br>Iostly cloudy                        | Q Search                                 | 0 2 🚧                    | 🖬 📫 🔒 🗛 💽                 | La Constant de la constant de la con                                                                                                    |

#### **Interface Styles: Filmstrip**

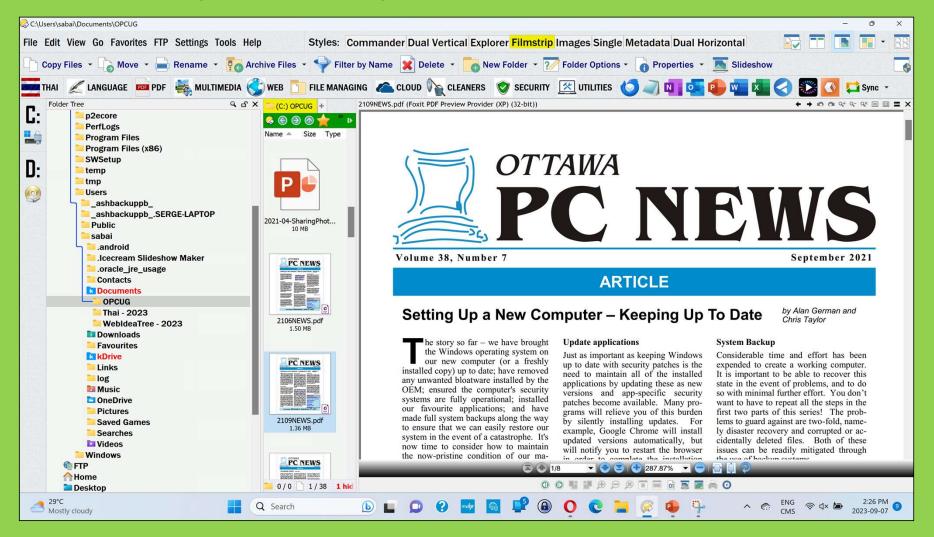

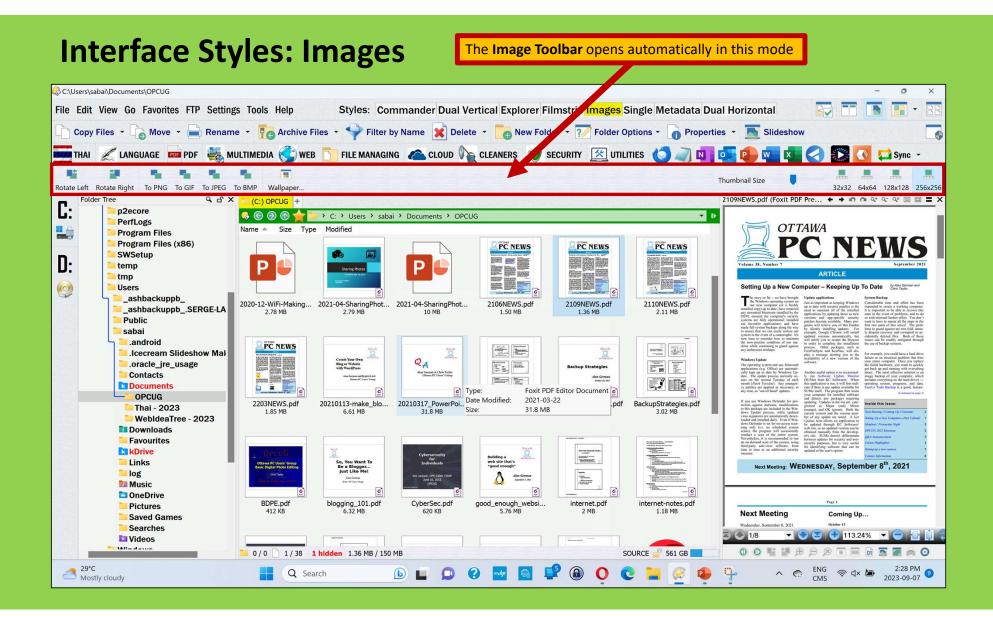

### **Interface Styles: Single**

| ::\Users\sabai\Documents\OPCUG                                   |                                           | - 0                                                          |
|------------------------------------------------------------------|-------------------------------------------|--------------------------------------------------------------|
| e Edit View Go Favorites FTP Settings Tools Help                 | Styles: Commander Dual Vertical E         | xplorer Filmstrip Images Single Metadata Dual Horizontal     |
| ] Copy Files 🔹 🕞 Move 👻 📄 Rename 🔹 📴 Archive Fi                  | les 🔹 🌳 Filter by Name 🔀 Delete 🔹         | 💿 New Folder 🔻 🏹 Folder Options 👻 👔 Properties 🔹 💽 Slideshow |
| THAI 🛛 🧷 LANGUAGE 🔤 PDF 🛛 🏭 MULTIMEDIA 🄇 WEB                     | FILE MANAGING 👝 CLOUD 🏠 CLEA              | NERS 🔮 SECURITY 🔀 UTILITIES 🌔 🥥 🚺 💶 💶 🕼 🔄 🔛 Sync 🕤           |
|                                                                  |                                           |                                                              |
| (C:) OPCUG ↔                                                     |                                           |                                                              |
|                                                                  | Size Type                                 | Modified                                                     |
| Ig 1903NEWS.pdf                                                  | 546 KB Foxit PDF Editor Document          | 2019-04-24 5:14 PM                                           |
| © 2001NEWS.pdf                                                   | 681 KB Foxit PDF Editor Document          | 2013-04-24 0.141 M                                           |
| 2004NEWS.pdf                                                     | 909 KB Foxit PDF Editor Document          | 2020-04-02 4:43 PM                                           |
| © 2020-10-android_phone.pdf                                      | 5.75 MB Foxit PDF Editor Document         | 2021-04-16 11:34 PM                                          |
| © 2020-11-Computers-At-War.pdf                                   | 4.06 MB Foxit PDF Editor Document         | 2021-04-16 11:33 PM                                          |
| 2020-11-Computers-At-war.pdf                                     | 2.39 MB Foxit PDF Editor Document         | 2021-04-16 11:33 PM<br>2021-04-16 11:21 PM                   |
| 2020-12-WiFi-Making-Sense.put     2020-12-WiFi-Making-Sense.pptx | 2.78 MB Microsoft PowerPoint Presentation | 2021-04-16 11:21 PM<br>2021-04-16 11:23 PM                   |
|                                                                  |                                           | 2021-04-16 11:23 PM<br>2021-04-16 5:58 AM                    |
| © 2021-04-SharingPhotos.pdf                                      | 2.79 MB Foxit PDF Editor Document         |                                                              |
| 2021-04-SharingPhotos.pptx                                       | 10 MB Microsoft PowerPoint Presentation   | 2021-04-16 6:00 AM                                           |
| 2106NEWS.pdf                                                     | 1.50 MB Foxit PDF Editor Document         | 2021-09-23 10:20 PM                                          |
| 2109NEWS.pdf                                                     | 1.36 MB Foxit PDF Editor Document         | 2021-09-23 9:50 PM                                           |
| © 2110NEWS.pdf                                                   | 2.11 MB Foxit PDF Editor Document         | 2021-09-23 9:50 PM                                           |
| 2203NEWS.pdf                                                     | 1.85 MB Foxit PDF Editor Document         | 2022-03-01 9:09 AM                                           |
| 20210113-make_blog_opcug.pdf                                     | 6.61 MB Foxit PDF Editor Document         | 2021-04-16 5:58 AM                                           |
| 20210317_PowerPoint.pdf                                          | 31.8 MB Foxit PDF Editor Document         | 2021-03-22 1:26 AM                                           |
| Automation-Scripting2020-03.pdf                                  | 1.45 MB Foxit PDF Editor Document         | 2021-04-16 11:34 PM                                          |
| <u>©</u> backup_strategies.pdf                                   | 1.53 MB Foxit PDF Editor Document         | 2021-04-16 5:28 PM                                           |
| g BackupStrategies.pdf                                           | 3.02 MB Foxit PDF Editor Document         | 2021-08-31 11:21 PM                                          |
| g BDPE.pdf                                                       | 412 KB Foxit PDF Editor Document          | 2021-04-16 1:11 PM                                           |
| <u>©</u> blogging_101.pdf                                        | 6.32 MB Foxit PDF Editor Document         | 2021-04-16 5:29 PM                                           |
| c) CyberSec.pdf                                                  | 620 KB Foxit PDF Editor Document          | 2021-04-16 1:11 PM                                           |
| good_enough_website.pdf                                          | 5.76 MB Foxit PDF Editor Document         | 2021-04-16 2:58 PM                                           |
| c internet.pdf                                                   | 2 MB Foxit PDF Editor Document            | 2021-04-12 5:21 PM                                           |
| c internet-notes.pdf                                             | 1.18 MB Foxit PDF Editor Document         | 2021-04-12 5:21 PM                                           |
| S ISP-NCF.pdf                                                    | 6.85 MB Foxit PDF Editor Document         | 2021-04-16 1:10 PM                                           |
| c keeping-passwords-safe.pdf                                     | 5.24 MB Foxit PDF Editor Document         | 2021-04-16 1:05 PM                                           |
| g linux_102.pdf                                                  | 6.04 MB Foxit PDF Editor Document         | 2021-04-16 5:29 PM                                           |
| © OnlineShoppingDuringCOVID-19.pdf                               | 990 KB Foxit PDF Editor Document          | 2021-04-16 11:34 PM                                          |
| © OPCUG - 2016 membership (Payment Receipt - PayPal).pdf         | 130 KB Foxit PDF Editor Document          | 2017-06-08 12:22 PM                                          |
| OPUG - Merci de votre commande - PayPal.html                     | 19.8 KB HTML Document                     | 2017-06-08 12:19 PM                                          |
| © OPUG 2015 - Reçu de paiement - PayPal.pdf                      | 110 KB Foxit PDF Editor Document          | 2017-06-08 12:19 PM                                          |
| Receipt for Your Payment to Ottawa PC Users' Group Incmsg        | 40.5 KB Outlook Item                      | 2017-06-08 12:22 PM                                          |
| SocialMedia4Dist.pdf                                             | 8.02 MB Foxit PDF Editor Document         | 2021-04-16 5:29 PM                                           |
| c StreamingMedia.pdf                                             | 19.2 MB Foxit PDF Editor Document         | 2021-04-16 1:12 PM                                           |
| 0/0 1/38 1 hidden 1.36 MB / 150 MB                               |                                           | SOURCE 🚅 561 GB                                              |
|                                                                  |                                           |                                                              |
| 29°C Q Sea                                                       | rch 🕒 🕒 🕗 🚪                               | 🚽 💼 📫 📵 🜔 💽 🔚 🛞 💶 🖓 🗛 ^ 🗠 🖾 🖓 👘 2:32 PM                      |
| Mostly cloudy                                                    |                                           | CMS 2023-09-07                                               |

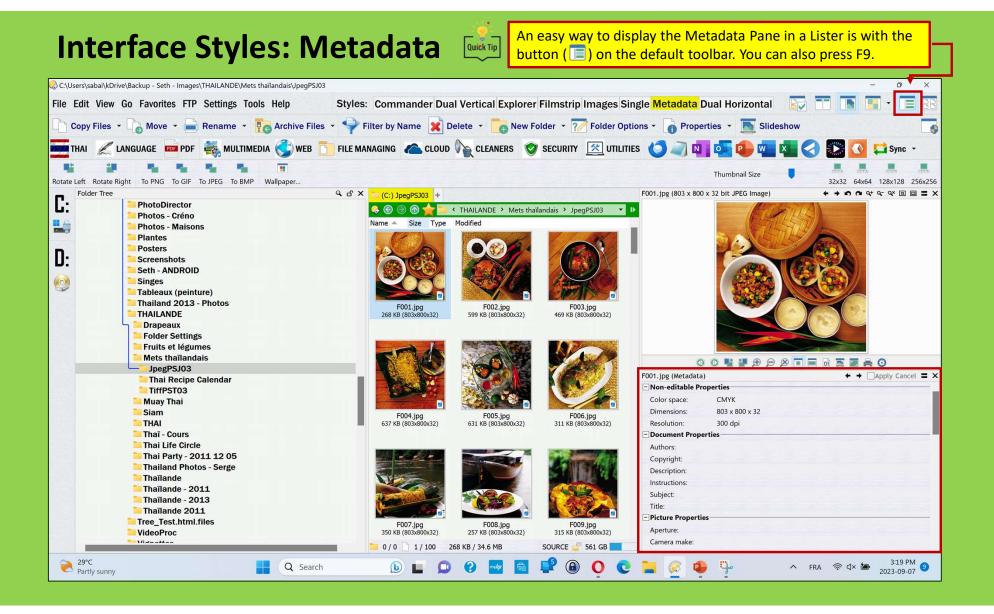

#### Interface Styles: Dual Horizontal (with Viewer Pane)

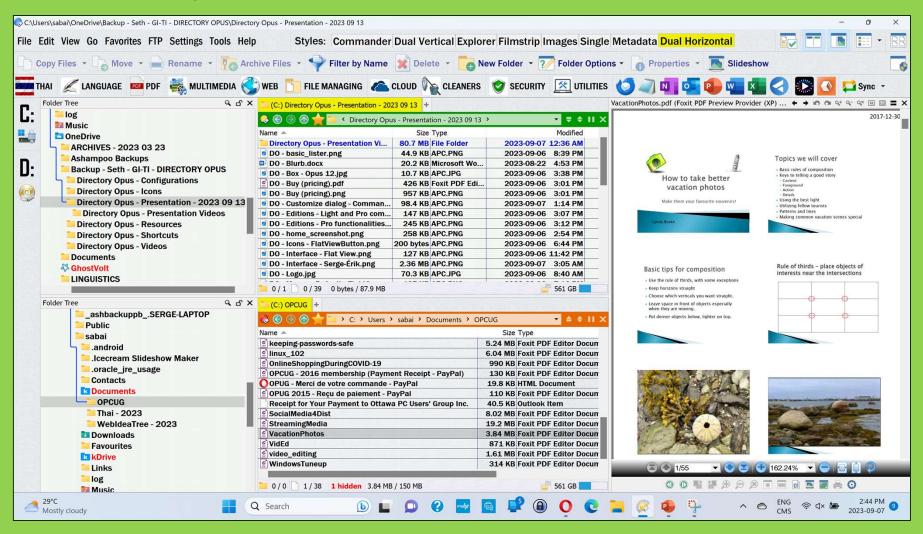

### **The Three Directory Opus Customization Tools**

- 1. The Customize dialog
- 2. The Preferences dialog

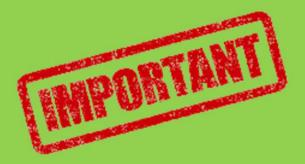

### 3. The Images (sub-directory)

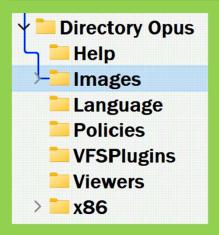

All images used for customizing Directory Opus are located under C:\Program Files\Directory Opus\Images.

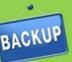

Make a backup copy of that particular images directory in case of a Windows crash ...

### The "Customize..." Dialog

This is where almost all the options that control the Opus **toolbars** can be found.

| <u>S</u> ettings | Tools Help     |  |  |  |  |  |
|------------------|----------------|--|--|--|--|--|
| Preferences      |                |  |  |  |  |  |
| Custon           | Customize      |  |  |  |  |  |
| File Typ         | es             |  |  |  |  |  |
| Copy Fi          | Iter           |  |  |  |  |  |
| Delete           | Filter         |  |  |  |  |  |
| ✓ Enable         | Sounds         |  |  |  |  |  |
| Set As           | Default Lister |  |  |  |  |  |
| Toolba           | rs 🕨           |  |  |  |  |  |
| Lister L         | ayouts 🔹 🕨     |  |  |  |  |  |
| Viewer           | Plugins 🔸      |  |  |  |  |  |
| VES Plu          | igins 🔸        |  |  |  |  |  |
| Lister T         | hemes          |  |  |  |  |  |
| Backup           | & Restore      |  |  |  |  |  |
|                  |                |  |  |  |  |  |

Quick Tip

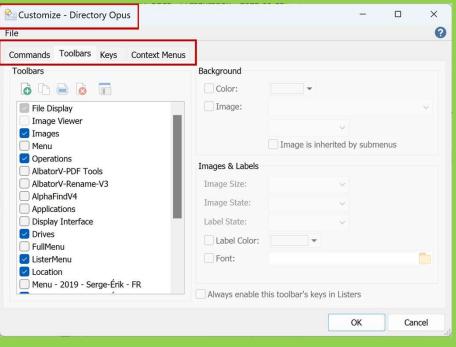

Note: By default, the dialog opens on the Toolbars tab.

The **Customize...** and the **Preferences...** dialogs can be found under the Settings Tab, but they are also accessible by clicking the **Icon on the upper left corner of the interface**.

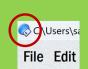

### The Customize Contextual Menu

The Customize Toolbar and its Contextual Menu are used for customizing the toolbars.

**Right-clicking on a** blank space on any toolbar will bring up the Toolbars contextual menu.

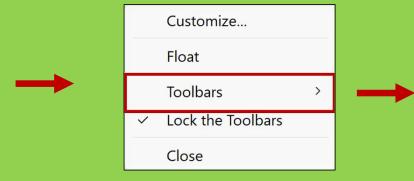

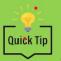

If the "Lock the Toolbars" option is turned on, the toolbars in the Lister will be Quick Tip locked to prevent them from being dragged (repositioned) or accidentally floated.

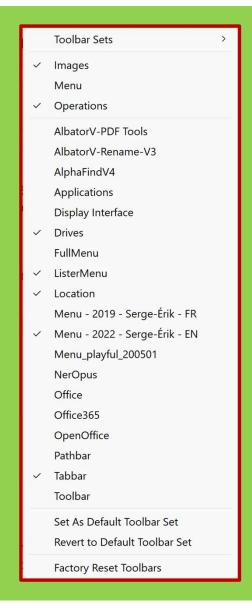

# **The Customize Dialog: Commands**

**Commands:** Displays a list of commands that you can easily add to toolbars by drag and drop.

| 🖄 Customize - Directory Opus                                                                                                    | - 🗆 X                                                                                                    |
|----------------------------------------------------------------------------------------------------|----------------------------------------------------------------------------------------------------|
| Eile                                                                                                    | (2)                                                                                                    |
| Commands Toolbars Keys Context Menus                                                                                                    |                                                                                                    |
| Commands:                                                                                                    | Description:                                                                                               |
| ✓ File Commands (34) ————————————————————————————————————                                                                                                    |                                                                                                    |
| 👯 Karana Karana Kar |                                                                                                    |
| Administrator Mode                                                                                                    |                                                                                                    |
| Copy As                                                                                                    |                                                                                                    |
| Copy File                                                                                                    |                                                                                                    |
| Copy Filter                                                                                                    |                                                                                                    |
| Create Folder                                                                                                    |                                                                                                    |
| Selete                                                                                                    |                                                                                                    |
| 💫 Delete Filter                                                                                                    | Use drag and drop to add commands to toolbars or menus, or to reposition existing command buttons.         |
|                                                                                                    |                                                                                                    |
| 🗾 Edit Metadata                                                                                                    | To remove an existing command button, right-click on it and choose Delete, or drag it back to this window. |
| Email Files                                                                                                    |                                                                                                    |
| Search Commands                                                                                                    | OK Cancel                                                                                                  |
|                                                                                                    |                                                                                                    |

# **The Customize Dialog: Keys**

Keys: Displays a list of all configured hotkeys and lets you edit them and create new ones.

| Customize - Directo | ory Opus           |                                                    | —          |             | ×   |
|---------------------|--------------------|----------------------------------------------------|------------|-------------|-----|
| File Edit           |                    |                                                    |            |             | 0   |
| Commands Toolbars   | Keys Context Men   | us                                                 |            |             |     |
|                     |                    |                                                    |            |             |     |
|                     | Change Key:        | *                                                  |            | 60          | 1   |
| Key 🔺               | Name               | Description                                        |            |             |     |
| Hotkeys             |                    |                                                    |            |             |     |
| Backspace           | Go Up              | Go up one level in the Folder Tree                 |            |             | _   |
| 🔽 Delete            | Delete             | Delete selected files and folders                  |            |             | i   |
| 🛃 F2                | Inline Rename      | Begin inline rename of selected item               |            |             |     |
| <b>F3</b>           | Find Tool          | Search for files by name, contents or other crite  | eria       |             |     |
| 🗹 Alt + Enter       | Properties         | View properties for selected files and folders     |            |             |     |
| Ctrl + -            | Zoom Out           | Decrease the font or thumbnail size                |            |             |     |
| Ctrl + 0            | Zoom Reset         | Reset the font or thumbnail size                   |            |             |     |
| Ctrl + =            | Zoom In            | Increase the font or thumbnail size                |            |             |     |
| Ctrl + Backspace    | Go Root            | Load the root folder of the current folder         |            |             |     |
| Ctrl + F4           | Close Tab          | Close the current Folder Tab                       |            |             |     |
| Ctrl + F5           | Refresh Thumbnails | Delete the thumbnail cache and regenerate thu      | imbnails t | for the cur | r   |
| 🔽 Ctrl + Left Arrow | Previous Tab       | Select the previous Tab in the current file displa | ау         |             |     |
| Ctrl + Num *        | Restore Filter     | Restore the previous Quick filter applied in the   | current f  | ile display |     |
|                     | <u></u>            |                                                    |            |             |     |
|                     |                    |                                                    |            |             |     |
| Filter:             |                    |                                                    | ОК         | Cano        | Pel |
|                     |                    |                                                    |            | Canc        |     |
|                     |                    |                                                    |            |             |     |

# **The Customize Dialog: Context Menus**

**Context Menus:** This is where various context menus can be edited. The context menus here are for user interface elements like the column header in a details mode file display, the taskbar icon and so on.

**Note:** The context menus for files and folders are not edited through here—instead they are controlled through the File Types system.

| 🗞 Customize - Directory Opus                                                                                                    |                                                                                         |                  | _                                           |      | ×    |
|----------------------------------------------------------------------------------------------------|-----------------------------------------------------------------------------------------|------------------|---------------------------------------------|------|------|
| Eile                                                                                                    |                                                                                         |                  |                                             |      | 0    |
| Commands Toolbars Keys Context Menus<br>Context Menus                                                                                                    | Background                                                                              |                  |                                             |      |      |
| <ul> <li>Tray Icon</li> <li>Lister Context</li> <li>Lister ZIP Context</li> <li>Lister FTP Context</li> <li>Lister Column Header</li> <li>Lister Collection Context</li> </ul> | Color:                                                                                  | Image is inhered | ✓                                           | enus | ~    |
| <ul> <li>Lister Libraries Context</li> <li>My Computer Context</li> <li>Image Viewer Context</li> </ul>                                                                        | Images & Labels<br>Image Size:<br>Image State:<br>Label State:<br>Label Color:<br>Font: |                  | <ul> <li>×</li> <li>×</li> <li>×</li> </ul> |      |      |
|                                                                                                    |                                                                                         |                  | OK                                          | Ca   | ncel |

## Main Menu Toolbars: Lister Menu & Full Menu Bars

#### "ListerMenu" Toolbar

File Edit View Go Favorites FTP Settings Tools Help

| File Edit View Go Favorites         Open New Lister         Open New Tab       Ctrl+T         • Copernic Desktop Search *         • FileMenu Tools *         New       *         • PowerRename         • PowerRename         • Dowrir dans le Terminal         • Source         Dest         File Commands *         Find         Ctrl+F         Create Shortcut         Delete         Rename         Properties         Close | View Go Favorites | Go Favorites FTP Setti<br>Up One Level<br>Back Alt+Left<br>Forward Alt+Right<br>Desktop<br>Documents<br>Computer<br>Network<br>Recycle Bin<br>Start Menu<br>Startup<br>File Collections<br>Recent Locations | FTP       Settings Tools Help       Styles         Quick Connect       Add to Address Book       Edit Address Book         Edit Address Book       Site Properties       Site Properties         Directory Opus       Directory Opus       MagicSearch         MultiTrans Flow       thai-language.ca       Italian (Italian ( | Settings Tools Help<br>Preferences<br>Customize<br>File Types<br>Copy Filter<br>Delete Filter<br>Finable Sounds<br>Set As Default Lister<br>Toolbars<br>Lister Layouts<br>Viewer Plugins<br>VES Plugins<br>Lister Themes<br>Backup & Restore | Tools HelpStyles: CoMap Network DriveDisconnect Network DriveFind PanelSynchronizeFind Duplicate FilesConvert ImagesPrint FolderOutput WindowFolder Options |
|----------------------------------------------------------------------------------------------------|-------------------|----------------------------------------------------------------------------------------------------|----------------------------------------------------------------------------------------------------|----------------------------------------------------------------------------------------------------|----------------------------------------------------------------------------------------------------|
|----------------------------------------------------------------------------------------------------|-------------------|----------------------------------------------------------------------------------------------------|----------------------------------------------------------------------------------------------------|----------------------------------------------------------------------------------------------------|----------------------------------------------------------------------------------------------------|

Compared to the **FullMenu** toolbar, the **ListerMenu** toolbar gives access to most of the essential functions.

# **The Toolbars!**

| File Edit Display View Commands Go Favorites FIP Tools Options Help FullManu   File Edit View Go Favorites FIP Settings Tools Help ListerMenu   Copy Files * Move * Rename * Archive Files * Filter by Name & Delete * New Folder * Folder Options * Properties * Slideshow Operations   A B C D E F G H I J K L M N O P Q R S T U V W X Y Z AlphaFindV4   Toolbar Toolbar   * * * * * * * * * * * * * * * * * * *                                                                                                    |                                                                                                    |                           |                                                                                                    |
|----------------------------------------------------------------------------------------------------|----------------------------------------------------------------------------------------------------|---------------------------|----------------------------------------------------------------------------------------------------|
| File Edit View Go Favorites FTP Settings Tools Help ListerMenu   Copy Files * Move * Rename * Archive Files * Filter by Name * Delete * New Folder * 7 Folder Options * Properties * Slideshow Operations   A B C D E F G H I J K L M N O P Q R S T U V W X Y Z AlphaFindV4   * * * * * * * * * * * * * * * * * * *                                                                                                    | Styles: Commander Dual Vertical Explorer Filmstrip Images Single Metadata Dual Horizontal                                                 | Tabbar 💽                  |                                                                                                    |
| Copy Files ~ Move ~ Rename ~ Archive Files ~ Filter by Name P Q R S T U V W X Y Z       AlphaFindV4         A B C D E F G H I J K L M N O P Q R S T U V W X Y Z       AlphaFindV4         Image: Tumbel Size       Image: Tumbel Size       Delete ~ New Folder ~ Files ~ New Folder ~ New Folder                                                                                                    | Eile Edit Display View Commands Go Favorites FTP Tools Options Help                                                                       |                           | FullMenu                                                                                                    |
| A       B       C       D       E       F       G       H       J       K       L       M       N       O       P       Q       R       S       T       U       V       W       X       Y       Z       O       AlphaFindV4         Image:       Image: <td>File Edit View Go Favorites FTP Settings Tools Help</td> <td></td> <td>ListerMenu</td>                                                                                                    | File Edit View Go Favorites FTP Settings Tools Help                                                                                       |                           | ListerMenu                                                                                                    |
| Image:       Toolbar         Image:       Toolbar         Image:       Toolbar </td <td>🗅 Copy Files 🔹 🗟 Move 🔹 🚔 Rename 🔹 🍖 Archive Files 🔹 🌳 Filter by Name 🖹 Delete 🔹 🛅 New Folder 🔹 🏹 Folder Options 🍨 👩 Prope</td> <td>erties 🝷 🔟 Slideshow</td> <td>Operations 📑</td>                                                                                                    | 🗅 Copy Files 🔹 🗟 Move 🔹 🚔 Rename 🔹 🍖 Archive Files 🔹 🌳 Filter by Name 🖹 Delete 🔹 🛅 New Folder 🔹 🏹 Folder Options 🍨 👩 Prope                | erties 🝷 🔟 Slideshow      | Operations 📑                                                                                                    |
| Image:   Image:    Image:   Image:   Image:   Image:   Image:   Image:   Image:   Image:   Image:   Image:   Image:   Image:   Image:   Image:   Image:   Image:   Image:   Image:   Imag                                                                                                    | A B C D E F G H I J K L M N O P Q R S T U V W X Y Z 😐                                                                                     |                           | AlphaFindV4                                                                                                    |
| Images       Thumbnail Size       AlbatorV-PDF Tools         A sample Toolbar using direct paths       My Documents       Calculator       Images       Thumbnail Size       Applications         Rotate Left       Rotate Right       To PKG To BIP       Microsoft Office Vard       Microsoft Office Audio       Burn ISO       Bip Tack       Template       NerOpus         Microsoft Office Word       Microsoft Office Eacel       Power Point       Microsoft Office Audio       Microsoft Office Audio       Microsoft Audio       Microsof                                                                                                    |                                                                                                    |                           | Toolbar                                                                                                    |
| A sample Toolbar using direct paths My Documents Calculator Internet Explorer Notepad Outlook Excel Word - Edit as required Applications  Thumbnail Size  Thumbnail Size  Thum                                                                                                    | 🎯 🝷 🕥 🝷 🔞 🝷 🙀 🗧 🐂 🐂 C: > Users > sabai > OneDrive > Backup - Seth - GI-TI - DIRECTORY OPUS > Directory Opus - Presentation - 2023 09 13 > | Location - 👩 Delete 📷 Net | w Folder Search Directory Opu 🔎                                                                                                    |
| A sample foolbar using direct paths<br>My Documents<br>Calculator Internet Explorer Notepad<br>Outlook Excel Word<br>Rotate Left Rotate Right<br>To PNG To GIF To JPEG To BMP<br>Wallpaper<br>CD Info<br>Excel Power Point Microsoft Office Outlook Microsoft Office Publisher Microsoft Office Access Internet Explorer Notepad<br>Chrome<br>OpenOffice<br>File × Edit × Tools × Settings ×<br>RENAME<br>TuteCase FromTextFile<br>Replace<br>Insert<br>Crop<br>Number<br>Date<br>Move<br>Case<br>Undo<br>Customized toolbar!<br>Customized toolbar!                                                                                                    | Close Merge PDF 🖶 Extract pages 🔏 Organize PDF 📑 Rotate PDF 🧯 Protect 🧯 Unprotect ? Help                                                  |                           | AlbatorV-PDF Tools                                                                                                    |
| Rotate Left Rotate Right To PNG To GF To JPEG To BMP Wallpaper Wallpaper Images Thumbnail Size 32:42 64:46:4 128:128 256   CD Info Frase CD Open Tray Burn CD Burn DVD Burn Audio Burn ISO Rip Track Template NerOpus   Microsoft Office Word Microsoft Office Excel Power Point Microsoft Office Outlook Microsoft Office Publisher Microsoft Office Access Internet Explorer Notepad Chrome Office 365   OpenOffice File Edit Tools Settings Menu Thumbnail Size Images Main Images Microsoft   RENAME Image Images Thumbnail Size Images Menu Thumbnail Size Images Images Menu   RENAME Images Images Images Menu Thumbnail Size Images Images Images Images   Images Images Images Images Images Images Images Images Images Images                                                                                                    | A Sample Toolbar using direct paths Outlook Excel Word <- Edit as required                                                                |                           | Applications                                                                                                    |
| Microsoft Office Word       Microsoft Office Excel       Power Point       Microsoft Office Outlook       Microsoft Office Publisher       Microsoft Office Access       Internet Explorer       Notepad       Chrome       Office365         Image: Settings *       Image: Settings *       Image: Settings *       Image: Settings *       Image: Settings *       Image: Settings *       Image: Settings *       Image: Settings *       Image: Settings *       Image: Settings *       AlbatorV-Rename-V3         RENAME       Image: Settings *       Image: Settings *       Image: Settings *       Image: Settings *       Image: Settings *       Image: Settings *       AlbatorV-Rename-V3         RENAME       Image: Settings *       Image: Settings *       Image: Settings *       Image: Settings *       Image: Settings *       Image: Settings *       Image: Settings *       AlbatorV-Rename-V3         RENAME       Image: Settings *       Image: Settings *                                                                                                    |                                                                                                    | Images Thumbnail Size     | Image: second second |
| Microsoft Office Word Microsoft Office Outlook Microsoft Office Outlook Microsoft Office Outlook Microsoft Office Access Internet Explore Notepad   Chrome OpenOffice   File * Edit * Tools * Settings * Menu Thumbnail Size   RENAME Image: Crop Image: Crop Image: Crop Image: Crop   Number Date Image: Crop Image: Crop AlbatorV-Rename-V3   Drives                                                                                                    | CD Info Erase CD Open Tray Close Tray Burn CD Burn DVD Burn Audio Burn ISO Rip Track Template                                             |                           | NerOpus                                                                                                    |
| File * Edit * Tools * Settings *     RENAME     Image: Contract File     Image: Contract File     Image: Co                                                                                                    |                                                                                                    | Chrome                    | Office365                                                                                                    |
| RENAME       Image: Second second secon                                                                                                    |                                                                                                    |                           | OpenOffice                                                                                                    |
| Retrive       TitleCase       FromTextFile       Replace       Insert       Crop       Number       Date       Move       Case       Undo       Albator V-Reframe-VS         Image: C:       Image: C:                                                                                                    | File 🔻 Edit 🔻 Tools 🔻 Settings 👻                                                                                                    | Menu Thumbnail Size       |                                                                                                    |
| Customized toolbar!                                                                                                    | REINAME                                                                                                    |                           | AlbatorV-Rename-V3                                                                                                    |
|                                                                                                    | 🏜 C: 🥺 D:                                                                                                    |                           | Drives                                                                                                    |
| THAL 🖉 LANGUAGE 🚾 PDE 🌑 MULTIMEDIA 🏈 WEB 🔽 ELE MANAGING 🔿 CLOUD 🕼 CLEANERS. 🔗 SECURITY. 🧖 UTULITIES 🤍 🗖 🔽 🐼 🚺 📑 Sync. y 🗖 🦷                                                                                                    | Customized toolbar!                                                                                                    |                           |                                                                                                    |
|                                                                                                    | THAI 📈 LANGUAGE 🚥 PDF 💣 MULTIMEDIA 🌍 WEB 🛅 FILE MANAGING 👝 CLOUD 🍢 CLEANERS  SECURITY 📉 UTILITIES                                         | an 🔄 🚾 🌏 🔝 💽 🚅            | Sync 🔹 🔎                                                                                                    |
| Select + Tools +<br>Home Pics +<br>Flat Check + Preview + Show Styles + Undo Sync Movies + Size +<br>Show Styles + Undo Sync Movies + Size +<br>Preview + Show + Styles + Undo Sync + Size +<br>Preview + Show + Styles + Undo Sync + Size +<br>Preview + Show + Styles + Size +<br>Preview + Show + Styles + Size +<br>Preview + Show + Styles + Size +<br>Preview + Show + Styles + Size +<br>Preview + Show + Styles + Size +<br>Preview + Show + Styles + Size +<br>Preview + Styles + Size +<br>Preview + Styles + Size +<br>Preview + Style +<br>Preview + Style +<br>Preview +<br>Preview + |                                                                                                    | Prefs L                   |                                                                                                    |

# **The Customize dialog: Toolbars**

**Toolbars:** Displays a list of your toolbars, lets you turn them on or off, and create and edit new ones

Here you can edit background colors or images, and set color labels and fonts

| 😪 Customize - Directory Opus          |                  |                              | - 0      | × |
|---------------------------------------|------------------|------------------------------|----------|---|
| File                                  |                  |                              |          | 0 |
| Commands Toolbars Keys Context Menus  |                  |                              |          |   |
| Toolbars                              | Background       |                              |          |   |
| o 🗅 🖨 💿 🗖                             | Color:           |                              |          |   |
| File Display                          | Image:           |                              |          | ~ |
| Image Viewer                          |                  | ~                            |          |   |
| Images Menu                           |                  | Image is inherited by        | submenus |   |
| <ul> <li>Operations</li> </ul>        |                  | 0,                           |          |   |
| AlbatorV-PDF Tools                    | Images & Labels  |                              |          |   |
| AlbatorV-Rename-V3                    | Image Size:      | ~                            |          |   |
| AlphaFindV4                           | Image State:     | ~                            |          |   |
| Applications     Display Interface    | Label State:     | ~                            |          |   |
| ✓ Drives                              |                  |                              |          |   |
| FullMenu                              | Label Color:     | •                            |          |   |
| ✓ ListerMenu                          | Font:            |                              |          |   |
| Location                              |                  |                              |          |   |
| Menu - 2019 - Serge-Érik - FR         |                  |                              |          |   |
| · · · · · · · · · · · · · · · · · · · | Always enable th | is toolbar's keys in Listers |          |   |
|                                       |                  |                              |          |   |
|                                       |                  | Ok                           | Cance    |   |

# How to Create Your Own Toolbar

Creating your own customized toolbar is easy:

- A) On the main menu bar, click on Settings > Customize...; or
   B) click on an empty space on any toolbar and click on Customize.
- 2. Under the Toolbar tab, click on the create a new toolbar icon (
- Toolbars Toolbars Background G Color: Ð File Display Image: **Display Interface** Image Viewer Oirectory Opus Х Drives Images Menu Example Enter a name for the new Toolbar: Operations FullMenu AlbatorV-PDF My Toolbar ListerMenu AlbatorV-Ren Location AlphaFindV4 Cancel Menu - 2019 - Serge-Érik - FR Applications Blank Menu - 2022 - Serge-Érik - EN Menu\_playful\_200501 You can position toolbars on any side My Toolbar Quick Tip of the screen ... or anywhere else! NerOpus
- 3. Give your toolbar a name, and that's it!

## **Background Images Control**

You can make a toolbar use any background image that you have added to the list on the **Preferences Display / Images page**.

## Customize...

Preferences...

| Customize - Directory Opus<br>Eile                                                                                                    | etting the <b>to</b>                                                              | olbars - • | ×     | Preferences - Directory Opus<br>File | For se                                                                                                    | etting <b>all the r</b>                                         | est                                                                                                    | □ × 0                    |
|----------------------------------------------------------------------------------------------------|-----------------------------------------------------------------------------------|------------|-------|--------------------------------------|----------------------------------------------------------------------------------------------------|-----------------------------------------------------------------|----------------------------------------------------------------------------------------------------|--------------------------|
| Commands       Toolbars       Keys       Context Menus         Joolbars       Image: Context Menus       Image: Context Menus         Image: Context Menue       Image: Context Menue       Image: Context Menue         AlbatorV-Rename-V3       AlphaFindV4       Applications         AlphaFindV4       Applications       Image: Context Menue         AlphaFindV4       Applications       Image: Context Menue         Display Interface       Image: Context Menue       Image: Context Menue         Display Interface       Image: Context Menue       Image: Context Menue         Display Interface       Image: Context Menue       Image: Context Menue         Example       FullMenu       Image: Context Menue       Image: Context Menue         Cocation       Menu - 2019 - Serge-Érik - FR       Image: Context Menue       Image: Context Menue         Menu - 2019 - Serge-Érik - EN       Menu - 2022 - Serge-Érik - EN       Image: Context Menue       Image: Context Menue         Menu - playful_200501       Image: Context Menue       Image: Context Menue       Image: Context Menue       Image: Context Menue         Menu - playful_200501       Image: Context Menue       Image: Context Menue       Image: Context Menue       Image: Context Menue       Image: Context Menue       Image: Context Menue       Image: Context Menue | Stand<br>Stand<br>Stand<br>Stand<br>Images & Labels<br>Stand<br>Image Size: Stand | Ilt        | ancel | <ul> <li>✓ Display</li></ul>         | Standard Tooll<br>Standard Tooll<br>Standard Folde<br>Standard Statu<br>Standard View<br>Standard Folde<br>Standard Meta<br>File Display:<br>Folder Tree:<br>Status Bar:<br>Viewer Pane:<br>Folder Tabs:<br>Metadata: | Display Image<br>er Tree Image<br>is Bar Image<br>er Pane Image | When image is shared,         When image is shared,         When image is shared, <td< td=""><td>d ~<br/>d ~<br/>d ~<br/>d ~</td></td<> | d ~<br>d ~<br>d ~<br>d ~ |

## How to change the background of the toolbars

Toolbar backgrounds can be changed to any solid color or to an image (e.g., a Windows textured wallpaper). To do so:

- 1. Go to Settings > Preferences
- 2. Under **Display**, click on **Image**
- 3. Select the object to modify
- 4. For each one, select the **display**

mode: Tiled Tiled Stretched

> Top/Left Top/Right Bottom/Left Bottom/Right

Center

Shared

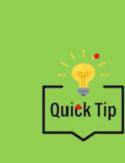

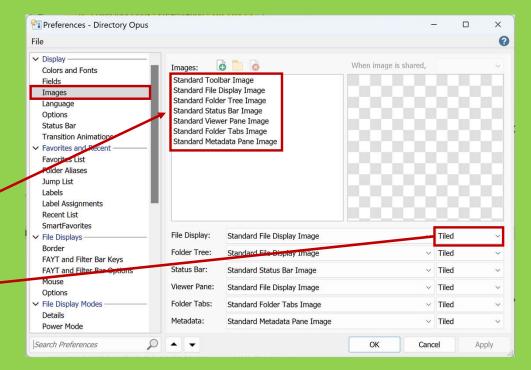

Remember that you must first set your customized backgrounds in the **Preferences** dialog in order to be able to customize the toolbar backgrounds from the **Customize** dialog.

## **The Toolbars & the Different Types of Resources**

Directory Opus offers the possibility to link directly to resources through toolbars objects. Links can be made to:

- 1. Directories
- 2. Files (word/media)
- 3. Websites (or website links saved on your computer)
- 4. Installed programs/apps

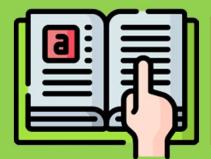

The **Editing the Toolbar** section of the manual explains in details how to add the different types of objects to toolbars. <u>https://www.gpsoft.com.au/help/opus12/inde</u> x.html#!Documents/Editing the Toolbar.htm

#### How to add a Button (Files/Directories/Websites/Programs/Apps)

#### **Method 1**

- 1. Go to Settings > Customize...
- 2. Right click on the toolbar of your choice.
- 3. Click on New and choose New Button.

< UTILITIES 🥥 🚾 🚾 🦪 🎇 🚺 📮 Sync 👻 🗩

- 4. Right click on the button and choose **Edit**.
- 5. In the Function field of the Command Editor, paste the path of the file/directory or the address of the website (URL) you want quick or regular access to.
- 6. Click on the **Images field** to change the default icon to the icon of your choice and adjust any of the other options as you will.

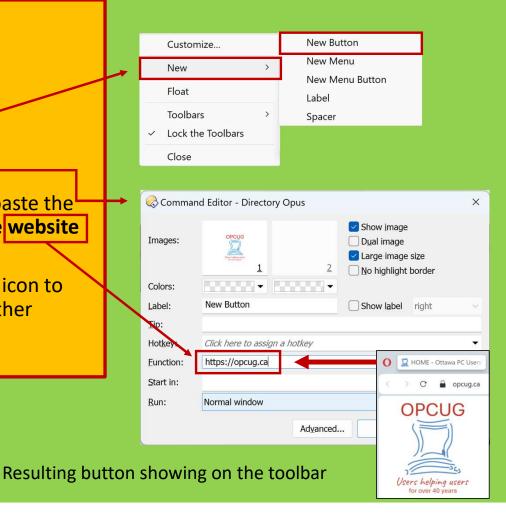

## How to add a Button (Files/Directories/Websites/Programs/Apps)

## Method 2

- 1. Go to **Settings > Customize**
- 2. Drag to the toolbar of your choice the:
  - Word file (Word, PDF, etc.)
  - Media file (MP4, MP3, etc)
  - Web link file on your computer
  - Program/app file —

- Drag the .exe file from:
  - C:\Program Files; or
  - C:\Program Files (x86)
- Drag the icon from the Desktop
- 3. Right click on the created button, and choose **Edit** to fine tune it.
- 4. Done!

# **Drop-down Menus**

There are two different types of drop-down button.

|          | Customize                         |   |   |                 |    |
|----------|-----------------------------------|---|---|-----------------|----|
|          | New                               | > |   | New Button      |    |
| -        | Float                             |   | 9 | New Menu        |    |
|          | Toolbars →<br>✓ Lock the Toolbars |   | · | New Menu Button |    |
|          |                                   |   |   | Label           |    |
| <u> </u> |                                   |   |   | Spacer          |    |
|          | Close                             |   |   | ٩               | പ് |

**¶** A drop-down **Menu** is a button that displays a menu, and nothing more. Clicking the button makes the menu appear.

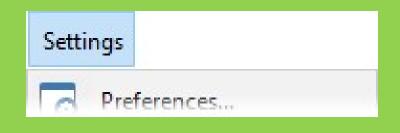

- A drop-down **Menu Button** is like a regular button combined with a menu. It has two distinct parts:
- 1. The larger part—the label—acts like a regular button. It can have a function defined for it, and clicking the button part runs the function.
- 2. The smaller part—the arrow glyph—displays the drop-down menu. Clicking the arrow part of the button drops the menu down.

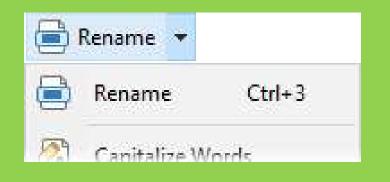

# How to Add a Menu or Menu Button, or Sub-menus

| 💁 Customiz               | o Diroct                   |           | IC.           |  |  |
|--------------------------|----------------------------|-----------|---------------|--|--|
|                          | e - Dilecti                | ory Opu   | 15            |  |  |
| File                     |                            |           |               |  |  |
| Commands                 | Toolbars                   | Keys      | Context Menus |  |  |
| Commands:                |                            |           |               |  |  |
| Po New                   | v Archive                  |           |               |  |  |
| ✓ Go (6) —               |                            |           | ,             |  |  |
| 😽 Fave                   | orites Add                 | (Dialog)  | (             |  |  |
| Patł                     | n Field                    |           |               |  |  |
| Path                     | n Field (Bre               | adcrumt   | os)           |  |  |
| Path                     | n <mark>Field (Fa</mark> v | orites Li | st)           |  |  |
| Path Field (Folder Tree) |                            |           |               |  |  |
| Path Field (Recent List) |                            |           |               |  |  |
| ✓ New (3)                |                            |           |               |  |  |
| 🕒 Nev                    | v Button                   |           |               |  |  |
| 🖶 New Menu               |                            |           |               |  |  |
| P New Menu Button        |                            |           |               |  |  |
| new                      |                            |           | ×             |  |  |
| 1 CVV                    |                            |           | ^             |  |  |

To add a brand new sub-menu (within which you can then add further items) to a toolbar, do any of the following:

- 1. From the **Customize** dialog's **Commands tab**, expand the **New** category, then drag **New Menu** (or **New Menu Button**) out of the list and drop it on the toolbar. This will add the menu at the location you dropped it.
- Right-click the empty space at the end of a toolbar and choose New > New Menu (or New Menu Button) from the context menu. This will add the button to the end of the toolbar.
- Right-click an existing button or menu and choose Insert New > New Button (or New Menu Button) to insert the new menu immediately after the one you clicked on.

Once the new menu is added, you can edit it (by double-click or right-click), and if you open it with a left-click you can add items inside of it in the same way as the top-level toolbar.

# How to set Labels & Spacers (Separators) in Drop-down Menus

| ONLINE RESOURCES                         |                                       |  |  |  |  |  |
|------------------------------------------|---------------------------------------|--|--|--|--|--|
| S Thai - Web Resources                   |                                       |  |  |  |  |  |
| Key to Thai - thai-language.ca.editra.ca |                                       |  |  |  |  |  |
| DIRECTORIES                              |                                       |  |  |  |  |  |
| Key to Thai (Local)                      |                                       |  |  |  |  |  |
| Thai - 2023 (Local)                      |                                       |  |  |  |  |  |
| TEXTBOOKS                                |                                       |  |  |  |  |  |
| Thai for Beginners (Benjawan             | Poomsan Becker)                       |  |  |  |  |  |
| Thai Language and Culture for Beginners  |                                       |  |  |  |  |  |
| Thai Language Textbook for Fo            | Thai Language Textbook for Foreigners |  |  |  |  |  |
| The Fundamentals of the Thai             | Language                              |  |  |  |  |  |
| U.S. Foreign Service Institute           | (FSI) - Thai Basic Reader             |  |  |  |  |  |
| U.S. Special Operations Lang             | uage Training (SOLT)                  |  |  |  |  |  |
| PROGRAMS                                 |                                       |  |  |  |  |  |
| Byki 4 Deluxe                            | Settings > Customize + Left-click     |  |  |  |  |  |
| DicoThai                                 | on the drop-down menu header          |  |  |  |  |  |
| +Right-click Add label where you         |                                       |  |  |  |  |  |
| Thai2English                             | want to add the label in the list     |  |  |  |  |  |
| ThaiDict                                 |                                       |  |  |  |  |  |
|                                          |                                       |  |  |  |  |  |

| DIRECTORIES             |                    |               |        |
|-------------------------|--------------------|---------------|--------|
| Key to Thai (Lo         | Cut                |               |        |
| <b>Thai - 2023 (L</b> c | Сору               |               |        |
| TEXTBOOKS               | Paste              |               |        |
| Thai for Beginr         | Delete             | Becker)       |        |
| Thai Language           | Edit               | S             |        |
| Thai Language           | Three Buttons      |               | -      |
| The Fundamen            | Begin a Group      |               | ea.    |
| U.S. Foreign S          | Insert New         | > New Butto   | n      |
| U.S. Special One        | rations Language T | rain New Menu |        |
| PROGRAMS                |                    | New Menu      | Button |
| Byki 4 Deluxe           |                    | Label         |        |
|                         |                    | Spacer        |        |
| DicoThai                |                    |               |        |
| Thai2English            |                    |               |        |

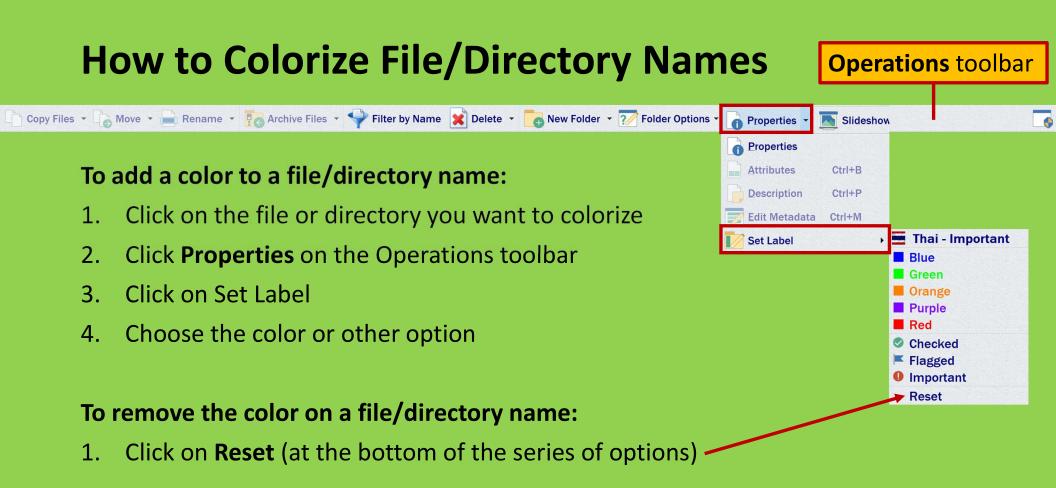

## **The Preferences Menu**

Detailed description of each item can be found on page 321 of the Directory Opus 12 PDF manual.

X

#### 🚰 Preferences - Directory Opus Settings Tools Help 2 File Preferences... ✓ Display 0 G Favorites: Colors and Fonts Favorites • Almost all the options Fields C:\Program Files Images that control how Opus Language C:\Program Files (x86) looks and behaves can Options Status Bar C:\Users\sabai\Documents\Thai - 2023 be found in here. And Transition Animations there's no denying there ✓ Favorites and Recent C:\Users\sabai\kDrive\Backup - Seth - Musique - CDs Favorites List are a lot of options. C:\Users\sabai\OneDrive\Documents\Desktop Folder Aliases Jump List Once you start to drill C:\Users\sabai\Desktop Labels k C:\Users\sabai\Documents through the various Label Assignments C:\Users\sabai\Downloads Recent List categories and pages C:\Users\sabai\Pictures SmartFavorites the number of options C:\Users\sabai\Videos > File Displays swiftly becomes > File Display Modes C:\Users\sabai\OneDrive\Backup - Seth - GI-TI - DIRECTORY OPUS\Directory Opus - Present > File Operations daunting. Luckily there's C:\Program Files\Directory Opus\Images > Folders a nifty feature that can > Folder Tabs make it easier to find > Folder Tree > Internet the option you're > Launching Opus Automatically sort newly added Favorites looking for: The Search Lavouts and Styles Preferences field. Search Preferences -OK Cancel Apply

# **The File Preferences Menu: Testing Your Settings**

| At the very top of the Preferences dialog is the <b>File menu</b> ; this contains a | Preferences - Directory Opus |      |                           |              |  |
|-------------------------------------------------------------------------------------|------------------------------|------|---------------------------|--------------|--|
| number of useful commands:                                                          |                              | File |                           |              |  |
| Preferences - Directory Opus                                                        |                              |      | Restore Page Settings     | Ctrl+R       |  |
| File                                                                                |                              |      | Reset Page To Defaults    | Ctrl+D       |  |
|                                                                                     |                              |      | Restore All Settings      | Ctrl+Shift+R |  |
| ✓ Display ———<br>Colors and Fonts                                                   |                              |      | Reset All To Defaults     | Ctrl+Shift+D |  |
|                                                                                     | J                            |      | Change Configuration Mode |              |  |
|                                                                                     |                              |      | Backup & Restore          | Ctrl+B       |  |
|                                                                                     |                              |      | Close                     | Alt+F4       |  |

#### **Restore Page Settings:**

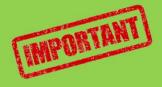

- Restores all the settings on the current page to their values when Preferences was first opened.
- This even works if you have clicked the Apply button to apply your changes—you can undo any changes at any time as long as you don't close the Preferences dialog.

## **The File Preferences Menu: The Other Options**

|      | Preferences - Directory Opus |              |
|------|------------------------------|--------------|
| File |                              |              |
|      | Restore Page Settings        | Ctrl+R       |
|      | Reset Page To Defaults       | Ctrl+D       |
|      | Restore All Settings         | Ctrl+Shift+R |
|      | Reset All To Defaults        | Ctrl+Shift+D |
|      | Change Configuration Mode    |              |
|      | Backup & Restore             | Ctrl+B       |
|      | Close                        | Alt+F4       |

- **Reset Page To Defaults**: Resets all the settings **on the current page** to their default values.
- **Restore All Settings**: Restores all the settings **on all pages** to their original values (from when Preferences was first opened).
- **Reset All To Defaults**: Resets all the settings on all pages to their default values.
- Change Configuration Mode: Lets you change between the two different configuration modes that Opus supports.
  - Private configuration: Each user of the computer will have their own Opus configuration, completely separate from every other user's.
  - Shared configuration: There is only one global Opus configuration, and all computer users share it (so changes one user makes to the configuration affects all other users).
- **Backup & Restore**: Access the Preferences backup and restore system.

# **Folder Tabs**

| 🚘 (C:) Backup - Seth - GI-TI - DIRECTOR | Y OPUS 📒 (C:) Directory Op | pus - Resources 📜 (C:) Directory Opu | s - Videos 📜 (C:) Directory Opus - Shortcuts 🕂 |
|-----------------------------------------|----------------------------|--------------------------------------|------------------------------------------------|
| 冬 📀 河 🌟 🚞 🕨 C: 👌 Users 🤇                | • sabai • OneDrive • Back  | up - Seth - GI-TI - DIRECTORY OPUS 🔸 |                                                |
| Name 🔺                                  | Size Type                  | Modified                             |                                                |
| Directory Opus - Configurations         | 64.8 MB File Folder        | 2023-09-10 12:01 AM                  |                                                |
| Directory Opus - Icons                  | 52.1 MB File Folder        | 2023-09-11 4:07 PM                   |                                                |

| 🚰 Preferences - Directory Opus                                                                                                    |                                                                                                    |                                                                                     |  |
|----------------------------------------------------------------------------------------------------|----------------------------------------------------------------------------------------------------|-------------------------------------------------------------------------------------|--|
| Eile                                                                                                    |                                                                                                    |                                                                                     |  |
| <ul> <li>&gt; Display —</li></ul>                                                                                                    | Display folder tabs:<br>Tab position:<br>Dual display position:<br>Click selected tab:                                                                                                    | Always     ~       Above     ~       Normal     ~       Rename tab     ~            |  |
| Appearance<br>Options<br>Tab Groups                                                                                                    | <ul> <li>Display drive letter in tab label</li> <li>Display new tab button:</li> </ul>                                                                                                    | Current folder                                                                      |  |
| <ul> <li>&gt; Folder Tree</li> <li>&gt; Internet</li> <li>&gt; Launching Opus</li> <li>&gt; Layouts and Styles</li> <li>&gt; Miscellaneous</li> <li>&gt; Toolbars</li> <li>&gt; Viewer</li> <li>&gt; Zip &amp; Other Archives</li> </ul> | <ul> <li>Double-click to open a new tab:</li> <li>Double-click tabs to close them</li> <li>Drag over tabs brings them to the fro</li> <li>Folder tab close buttons</li> <li>Lister close button closes active tab</li> <li>Lister closes when last tab closes</li> <li>Open new tabs next to the active tab</li> <li>Preserve folder tree expansion when set</li> <li>Process file changes in background ta</li> <li>Treat tab label as folder when dragge</li> <li>Use popup menu when tabs exceed a</li> <li>Show all tabs in menu</li> </ul> | Small close buttons<br>switching tabs<br>bs<br>d or right-clicked<br>vailable space |  |

#### Some Basic Controls

#### To open a folder tab:

- 1. Click on the + sign next to the last tab
- 2. Double-click on an empty space on the Tab Bar

#### To close a folder tab:

- 1. Click on the x sign (next to each tab if the option is turned on)
- 2. Double-click on the tab you want to close

#### To create new folder tab:

- 1. Double-click on an empty space on the Folder Tab field
- 2. See next slide

## **Folder Tab Controls from the Folder Options Button**

The Folder Options / Folder Tabs menu ( 2 ) in the default toolbars contains a number of commands used to control tabs:

- New Tab for Current: Opens the current folder in a new tab.
- New Tab for Parent: Opens the parent of the current folder in a new tab.
- New Tabs for Selected: Opens any selected folders in new tabs (for example, selecting three sub-folders in the current folder and run this command, would result in three new tabs being opened showing those folders).
- New Tabs for Parents: Opens the parents of any selected items in new tabs. This is useful in a collection (e.g. Find Results) where the parent of the selected items is not necessarily the current folder.
- **Tab Groups**: This sub-menu lets you access any tag groups you have defined.
- Close Tab: Closes the current folder tab.
- Undo Close Tab: Re-opens the most recently closed folder tab.

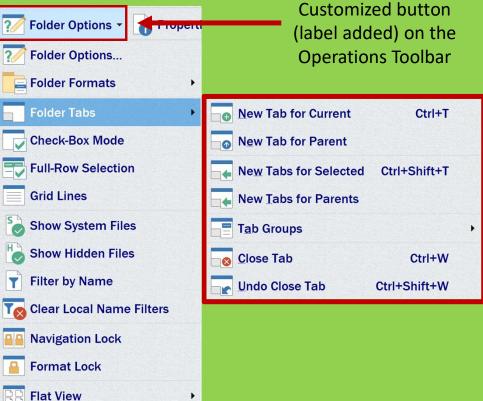

## **Folder Tabs Options**

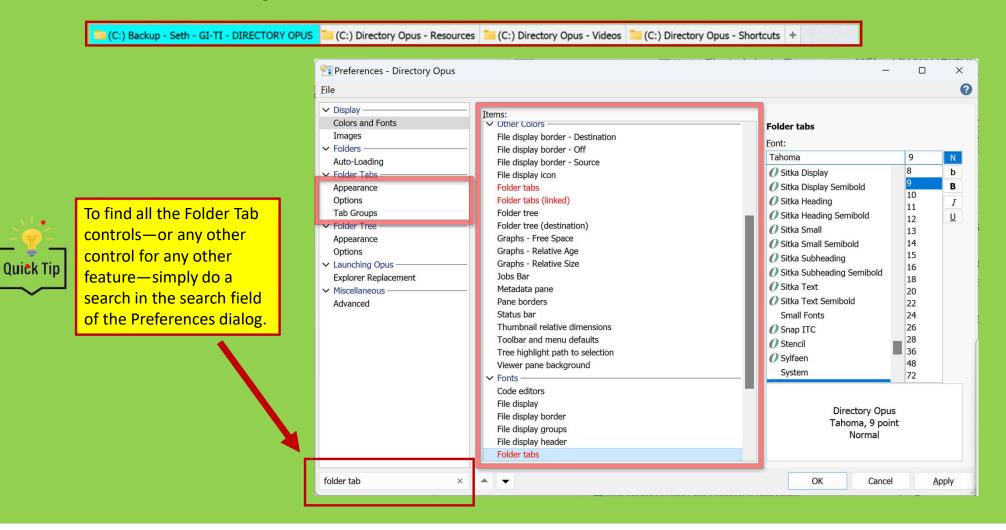

# **Tabs Management (Groups and Other Options)**

In Directory Opus, you have the possibility to save groups of tabs, and open/close them at any time.

| 😞 C:\Users\sabai\OneDrive\Backup - Seth - GI-TI - DIRECTORY OPUS\Directory O | pus - Presentat                          | tion - 2023 09 13              |                                         |                                            |                                             |                                        |
|------------------------------------------------------------------------------|------------------------------------------|--------------------------------|-----------------------------------------|--------------------------------------------|---------------------------------------------|----------------------------------------|
| Eile Edit View Go Favorites FTP Settings Tools Help                          | Styl                                     | les: Commander Du              | al Vertical Explorer                    | Filmstrip Images Single I                  | Vetadata <mark>Dual Horizontal</mark>       |                                        |
| Copy Files 🔻 🕞 Move 👻 📄 Rename 👻 💽 Archive                                   | e Files 🔹                                | 두 Filter by Name 🔀             | Delete 👻 🚺 New F                        | Folder 👻 🏹 Folder Options                  | • 🔒 Properties 🔹 💽 Slides                   | show                                   |
| THAI 📈 LANGUAGE 🔤 PDF 🍓 MULTIMEDIA 🍼 W                                       |                                          |                                |                                         |                                            | () 🔍 💵 💶 📭 🐨                                |                                        |
| 🌀 🔻 🕤 👻 🕢 👻 🙀 👻 🎦 🐂 C: 👌 Users 👌 sabai 🤇 OneD                                | rive > Back                              | up - Seth - GI-TI - DIRECTOR   | Y OPUS > Directory Opus -               | Presentation - 2023 09 13 >                | 👻 👩 Delete                                  | 😗 Ne <u>w</u> Fold                     |
| Folder Tree Q & X                                                            | C:) Direc                                | tory Opus - Presentation - 202 | 3 09 13 📁 (C:) Directory Opu            | ıs - Resources 📒 (C:) Directory Opu        | us - Videos 📜 (C:) Directory Opus - Shortco | uts +                                  |
| Music                                                                        | 😞 🛞 🧕                                    | Groups >                       | Save                                    | - Seth - GI-TI - DIRECTORY OPUS >          | Directory Opus - Presentation - 2023 09 13  | >                                      |
| ARCHIVES - 2023 03 23                                                        | Name 🔺                                   | New Tab                        | Save Both Sides                         | Modified                                   |                                             |                                        |
| ARCHIVES - 2023 03 23                                                        | Directo                                  |                                | Edit                                    | 2023-09-07 12:50 AM                        |                                             |                                        |
| Backup - Seth - GI-TI - DIRECTORY OPUS                                       | DOpus                                    | Duplicate Tab                  |                                         | 2023-09-06 12:05 PM                        |                                             |                                        |
| Directory Opus - Configurations                                              | <ul> <li>DOpus</li> <li>DOpus</li> </ul> | Duplicate Tab Below            | 420 KB APC.PNG<br>416 KB APC.PNG        | 2023-09-06 12:04 PM<br>2023-09-06 12:10 PM |                                             | <b></b>                                |
| Directory Opus - Icons                                                       | DOpus                                    | Move Tab Below                 | 410 KB APC.PNG                          | 2023-09-06 12:10 PM<br>2023-09-06 12:13 PM | Right click on any                          |                                        |
| Directory Opus - Presentation - 2023 09 13                                   | DOpus                                    | Open Parent As Tab             | 392 KB APC.PNG                          | 2023-09-06 12:32 PM                        | , ,                                         |                                        |
| Directory Opus - Presentation Videos                                         | DOpus                                    | Open In New Lister             | 391 KB APC.PNG                          | 2023-09-06 12:34 PM                        | tab to access the                           | 1.1.1.1.1.1.1.1.1.1.1.1.1.1.1.1.1.1.1. |
| Directory Opus - Resources                                                   | DOpus                                    |                                | 14.9 KB APC.PNG                         | 2023-09-06 8:39 PM                         | options menu.                               |                                        |
| Directory Opus - Shortcuts                                                   | DOpus                                    | Split To New Lister            | 20.2 KB Microsoft Wo                    | 2023-08-22 4:53 PM                         | options mena.                               |                                        |
| Directory Opus - Videos                                                      | DOpus                                    | Rename Tab                     | 10.7 KB APC.JPG                         | 2023-09-06 3:38 PM                         |                                             |                                        |
| Documents                                                                    | DOpus                                    | Set Tab Color                  | 74.9 KB APC.PNG<br>426 KB Loxit PD5 5 " | 2023-09-07 10:35 PM                        | DOpus                                       |                                        |
| <sup>4</sup> GhostVolt                                                       | DOpus                                    | Lock Tab                       |                                         | on Groups to                               | Save                                        |                                        |
|                                                                              | - DOmus                                  |                                | 957 KB APC. Click                       |                                            | Save Both Sides                             |                                        |
|                                                                              | 0/1                                      | Link Tab >                     | save t                                  | he group(s).                               |                                             |                                        |
| Folder Tree Q 🗗 🗙                                                            | 🧰 (C:) OP                                | Close Tabs To Right            |                                         |                                            | Edit                                        |                                        |
| Public -                                                                     | 🐼 🛞 🤶                                    | Close All Other Tabs           | sabai > Documents > OPCI                | UG                                         |                                             |                                        |
| sabai                                                                        | Name 🔺                                   | Characteria                    | Size Type                               | Modified                                   |                                             |                                        |
| android                                                                      | 1903NEV                                  | Close Tab<br><b>VS.pdt</b>     | 546 KB Foxit PDF Edi                    | 2019-04-24 5:14 PM                         |                                             |                                        |
| 📜 Joocraam Slideshow Maker                                                   |                                          |                                |                                         |                                            |                                             |                                        |

Hint: Ctrl + F gives access to all

three panels (<u>drop-down arrow</u>)

| Utility Panel: Find                                                                                                    |                                                                                                    |                                                                                                    | × ×                                                      |
|----------------------------------------------------------------------------------------------------|----------------------------------------------------------------------------------------------------|----------------------------------------------------------------------------------------------------|----------------------------------------------------------|
| Find in: 🔯 🔻 🔯 🙋 🖺 🛛 Refine previous search                                                                                                    |                                                                                                    | Results collection: Find Result                                                                                                    | lts ~                                                    |
| C:\Users\sabai\OneDrive\Backup - Seth - GI-TI - DIRECTORY OPUS\Directory Opus - Presentation - 2023 09 13 Add folder to search                                                                                                    |                                                                                                    | Show results in: source                                                                                                    | - · O                                                    |
|                                                                                                    |                                                                                                    | Clear previous results Search inside subfolders                                                                                                    |                                                          |
|                                                                                                    |                                                                                                    | Search inside archives                                                                                                    | Find                                                     |
| Find                                                                                                    |                                                                                                    | Automatically shrink panel                                                                                                    |                                                          |
| glish                                                                                                    |                                                                                                    | <ul> <li>Date: Ignore</li> </ul>                                                                                                    | ×                                                        |
| 🗠 vviidcards 🔅 🗌 Any word 😒 Partial match                                                                                                    |                                                                                                    |                                                                                                    |                                                          |
| Containing text:                                                                                                    |                                                                                                    | <ul> <li>Time: Ignore</li> </ul>                                                                                                    | ~                                                        |
| Wildcards Case sensitive                                                                                                    |                                                                                                    |                                                                                                    |                                                          |
| Type: All files and folders  V                                                                                                    |                                                                                                    | Size: Ianore                                                                                                    | ~                                                        |
|                                                                                                    |                                                                                                    |                                                                                                    |                                                          |
| Utility Panel: Synchronize 👻                                                                                                    |                                                                                                    |                                                                                                    | × ×                                                      |
| Source: C:\Users\sabai\OneDrive\Backup - Seth - GI-TI - DIRECTORY OPUS\Directory Opus - Presentation - 2023 09 13                                                                                                    |                                                                                                    |                                                                                                    | Compare                                                  |
| Destination:<br>C:\Users\sabai\Documents\OPCUG<br>Options                                                                                                    |                                                                                                    |                                                                                                    | 5ynchronize                                              |
| ✓ Sync left-to-right                                                                                                    | The general panel where those thr                                                                                                    | ion papols reside is call                                                                                                    | od the Output                                            |
|                                                                                                    |                                                                                                    |                                                                                                    | ed the Output                                            |
|                                                                                                    |                                                                                                    |                                                                                                    |                                                          |
| tion that don't exist in the source                                                                                                    | Window, and it is accessible throug                                                                                                    | gh the <b>loois lab</b> .                                                                                                    |                                                          |
| Ide unaffected files     Delete before copy                                                                                                    | Window, and it is accessible throug                                                                                                    | gh the <b>loois lab</b> .                                                                                                    |                                                          |
| Delete before copy     Synchronize sub-folder contents     DST Compensation                                                                                                    |                                                                                                    | gh the <b>loois lab</b> .                                                                                                    |                                                          |
| Ide unaffected files     Delete before copy                                                                                                    | Tools Help Styles:                                                                                                    | gh the <b>loois lab</b> .                                                                                                    |                                                          |
| Delete before copy     Delete before copy     Only compare existing files     Only compare existing files     DsT Compensation     Ignore seconds when comparing by timestamp     Automatically shrink panel                                                                                                    | Tools Help Styles:                                                                                                    | gh the <b>loois lab</b> .                                                                                                    |                                                          |
| Delete before copy     Only compare existing files     Only compare existing files     Synchronize sub-folder contents     Only compare existing files     Jord compensation     Automatically shrink panel                                                                                                    | Tools Help Styles:<br>Map Network Drive                                                                                                    | gh the <b>loois lab</b> .                                                                                                    |                                                          |
| Delete before copy     Only compare existing files     Synchronize sub-folder contents     Ignore seconds when comparing by timestamp     Filter:     Define      Utility Panel: Duplicate Files                                                                                                    | Tools     Help     Styles:       Map Network Drive     Disconnect Network Drive                                                                                   | gh the <b>loois lab</b> .                                                                                                    | × X                                                      |
| Celete before scope of the unaffected files     Synchronize sub-folder contents     Synchronize sub-folder contents     Ignore seconds when comparing by timestamp     Filter:     Filter:     Define      Utility Panel: Duplicate Files      Find in:     So So B                                                                                                    | Tools Help Styles:<br>Map Network Drive                                                                                                    | gh the Tools Tab.                                                                                                    |                                                          |
| Delete before copy     Only compare existing files     Synchronize sub-folder contents     Ignore seconds when comparing by timestamp     Filter:     Define      Utility Panel: Duplicate Files                                                                                                    | Tools     Help     Styles:       Map Network Drive     Disconnect Network Drive                                                                                   | Show results in: Duplicate I<br>Filename a                                                                                                    | Files  v and size  v                                     |
| Utility Panel: Duplicate Files       Ifind in:     Ifind in:     If | ToolsHelpStyles:Map Network DriveDisconnect Network DriveDisconnect Network DriveFind PanelSynchronizeSynchronize                                                 | Show results in: Duplicate I<br>Filename a<br>Clear pr                                                                                                  | Files                                                    |
| Detece beror copy     Detece beror copy     Detece beror copy | ToolsHelpStyles:Map Network DriveDisconnect Network DriveFind PanelSynchronizeFind Duplicate Files                                                                | Show results in: Duplicate I<br>Filename a                                                                                                    | Files                                                    |
| Utility Panel: Duplicate Files       Ifind in:     Ifind in:     If | ToolsHelpStyles:Map Network DriveDisconnect Network DriveDisconnect Network DriveFind PanelSynchronizeSynchronize                                                 | Show results in: Duplicate 1<br>Filename a<br>Clear pr<br>Delete r<br>Filter:<br>Number                                                                 | Files  and size  revious results mode r duplicate groups |
| Citypers/sabail/OneDrive/Backup - Seth - GI-TI - DIRECTORY OPUS\Directory Opus - Presentation - 2023 09 13     Add Iolder to search                                                                                                    | ToolsHelpStyles:Map Network DriveDisconnect Network DriveFind PanelSynchronizeFind Duplicate Files                                                                | Show results in: Duplicate f<br>Filename a<br>Clear pr<br>Delete r<br>Filter:<br>Number<br>(leave empty to find all duplicates) Search i                | Files                                                    |
| Detece beror copy     Detece beror copy     Detece beror copy | ToolsHelpStyles:Map Network DriveDisconnect Network DriveDisconnect Network DriveFind PanelSynchronizeFind Duplicate FilesConvert ImagesPrint Folder              | Show results in: Duplicate f<br>Filename a<br>Clear pr<br>Delete r<br>Filter:<br>Number<br>(leave empty to find all duplicates) Search i                | Files                                                    |
| Citypers/sabail/OneDrive/Backup - Seth - GI-TI - DIRECTORY OPUS\Directory Opus - Presentation - 2023 09 13     Add Iolder to search                                                                                                    | ToolsHelpStyles:Map Network DriveDisconnect Network DriveDisconnect Network DriveFind PanelSynchronizeFind Duplicate FilesConvert ImagesPrint FolderOutput Window | Show results in: Duplicate I<br>Filename a<br>Clear pr<br>Delete r<br>Filter:<br>Number<br>(leave empty to find all duplicates)<br>Search i<br>Search i | Files                                                    |
| Detere berore voir fuit don't exist in the source     Only compare existing files     Only compare existing files     Dost Compensation     Detere berore when comparing by timestamp     Only compare existing files     Dost Compensation     Automatically shrink panel      Utility Panel: Duplicate Files     Tind in:     Only compare existing files     C:Users\sabai\OneDrive\Backup - Seth - GI-TI - DIRECTORY OPUS\Directory Opus - Presentation - 2023 09 13     Add folder to search  Duplicate Files                                                                                                    | ToolsHelpStyles:Map Network DriveDisconnect Network DriveDisconnect Network DriveFind PanelSynchronizeFind Duplicate FilesConvert ImagesPrint Folder              | Show results in: Duplicate I<br>Filename a<br>Clear pr<br>Delete r<br>Filter:<br>Number<br>(leave empty to find all duplicates)<br>Search i<br>Search i | Files                                                    |

**The Three Utility Panels** 

# **File Collections**

- A **file collection** is a virtual folder that acts as a container for other files and folders.
- The items in a file collection do not need to be stored in the same physical folder—they can reside in other folders, on other disks, or even in other virtual file systems like FTP.
- When you add items to a collection they are not actually moved or modified at all—all Opus stores is a reference to the original file.
- Collections are also used by the **flickr** photo-sharing synchronization system to store references to your photos no matter where on your system they are physically located.

You can work with the files in a file collection (copy them, rename them, delete them, etc.) just like you would with the real files.

# Directory Opus X Warning: Deleting files in a collection will delete the REAL files. To remove files from a collection without deleting them, use the Remove From Collection command. Don't ask to confirm this action again OK Cancel

|                                 | × 📃 Duplicate Files 🛅 (C:) Directory Opus - Res | sources 🔁 (C:) Direct | tory Opus - Videos 📒 | (C:) Director                                                                                                    | ry Opus - Shortcuts +                                                          |
|---------------------------------|-------------------------------------------------|-----------------------|----------------------|----------------------------------------------------------------------------------------------------|--------------------------------------------------------------------------------|
| Libraries                       | 😞 🕙 🛞 🛧 📑 > File Collections >                  | Duplicate Files       |                      |                                                                                                    | ▼ = + II ×                                                                     |
| File Collections                | Name 🔺                                          | Size Type             | 100000               | odified Attr                                                                                                    | Location                                                                       |
| — Duplicate Files               | Size: 55.1 KB, Name: - Thai Class - Co          | onsonant Table - A    | - Alternate Pronu    | unciation (42                                                                                                    | 2 Consonants - Header changed).docx (2)                                        |
| Find Results                    | 👜 - Thai Class - Consonant Table - A - Al       | 55.1 KB Micros        | 2018-11-08 9:1       | L6 PM -a—                                                                                                    | C:\Users\sabai\Documents\Seth - Thai - Key To Thai\Thai - Key to Thai - Finals |
| Flickr Photos                   | 🔤 - Thai Class - Consonant Table - A - Al       | 55.1 KB Micros        | 2018-11-08 9:1       | L6 PM -a—                                                                                                    | C:\Users\sabai\Documents\Seth - Thai - Laptop - 2019\THAI - 2019-2020 - NEW    |
| Marked Pictures                 | ✓ Size: 41.6 KB, Name: - Thai Class - Op        | pen-Closed Syllable   | es - Full Table.dor  | cx (2)                                                                                                    |                                                                                |
| This PC                         | - Thai Class - Open-Closed Syllables            |                       |                      | and the second second second second second second second second second second second second second second second | C:\Users\sabai\Documents\Seth - Thai - Laptop - 2019\THAI - 2019-2020 - NEW    |
| 🚽 💕 Home Hub 4000               | - Thai Class - Open-Closed Syllables            | 41.6 KB Micros        | 2018-10-05 7:1       | L1 PM -a—                                                                                                    | C:\Users\sabai\Documents\Seth - Thai - Key To Thai\Thai - Key to Thai - Finals |
| C: (Windows)                    | ✓ Size: 483 KB, Name: - Thai Class - Tor        | ne Marks-Tone Nar     | nes.jpg (2)          |                                                                                                    |                                                                                |
| android 🔁                       | - Thai Class - Tone Marks-Tone Name             | 483 KB APC.JPG        | 2019-10-12 5:0       | 02 PM -a—                                                                                                    | C:\Users\sabai\Documents\HelpSmith\Key\Key to Thai - A Quick Reference Guid    |
| AWZ ScreenRec                   | - Thai Class - Tone Marks-Tone Name             | 483 KB APC.JPG        | 2019-10-12 5:0       | 02 PM -a—                                                                                                    | C:\Users\sabai\Documents\Seth - Thai - Key To Thai\Thai - Key to Thai - Finals |
| Cinch Solutions                 | ✓ Size: 6 KB, Name: .DS_Store (11)              |                       |                      |                                                                                                    |                                                                                |
| intel 🔁                         | DS Store                                        | 6 KB File             | 2014-09-09 1:1       | 6 PM -a—                                                                                                    | C:\Users\sabai\Documents\Seth - Thai - I aptop - 2019\Thai\1. Speak Thai (exa  |
| KofaxPaperPortEnterprise-14_7_0 |                                                 |                       |                      |                                                                                                    |                                                                                |
|                                 | <b>0 / 0 1 / 3,701 41 hidden</b> 55.1 k         | KB / 1.52 GB          |                      |                                                                                                    |                                                                                |

## **Image Marking**

- A common task is sorting through a bunch of digital photos, working out which ones to keep, which ones to upload, which ones to print, etc. The Image Marking feature in the standalone viewer can make this process very simple.
- Images you mark are automatically added to a file collection. Additionally, thumbnails of the images you've marked are shown in a separate panel in the viewer, and there are commands that make it easy to move around the marked images.
- If you want to take a break from your session you can simply close the viewer and come back to it later—all images that you've marked will be saved in the file collection. When you've marked one or more images and you close the viewer, Opus will automatically display the file collection for you in a new tab—you can change this behaviour in **Preferences**.

🚰 C:\Users\sabai\OneDrive\ARCHIVES - 2023 03 23\Pictures\Android - 2022 02 20\0b1d5d3399a3f90091c23e2efb45a787.jpg

File Edit View ① ① 📭 🏜 🗭 🔎 🖉 🖬 🖬 🍖 Mark 👻 🍖 💽 🚔 Rename 👩 Delete 1 marked × 0b1d5d3399a3f90091c23e2efb45a787.jpg

If the current image you're

viewing is marked this is

in the top-left corner

indicated with a star icon

- To mark the current image in the viewer, simply push the M key (or click the Mark button on the toolbar).
- With the default configuration, a **file collection** will automatically be created based on the name of the image's parent folder.
- The marked image pane opens automatically on the left of the viewer window, showing thumbnails of the images you've marked. When this opens it automatically checks the collection for any images you may have already marked in a previous session.

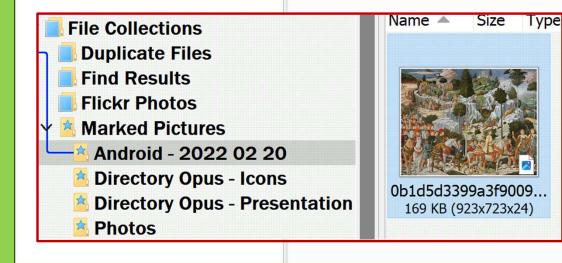

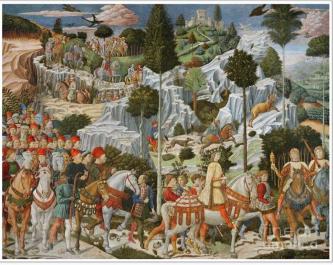

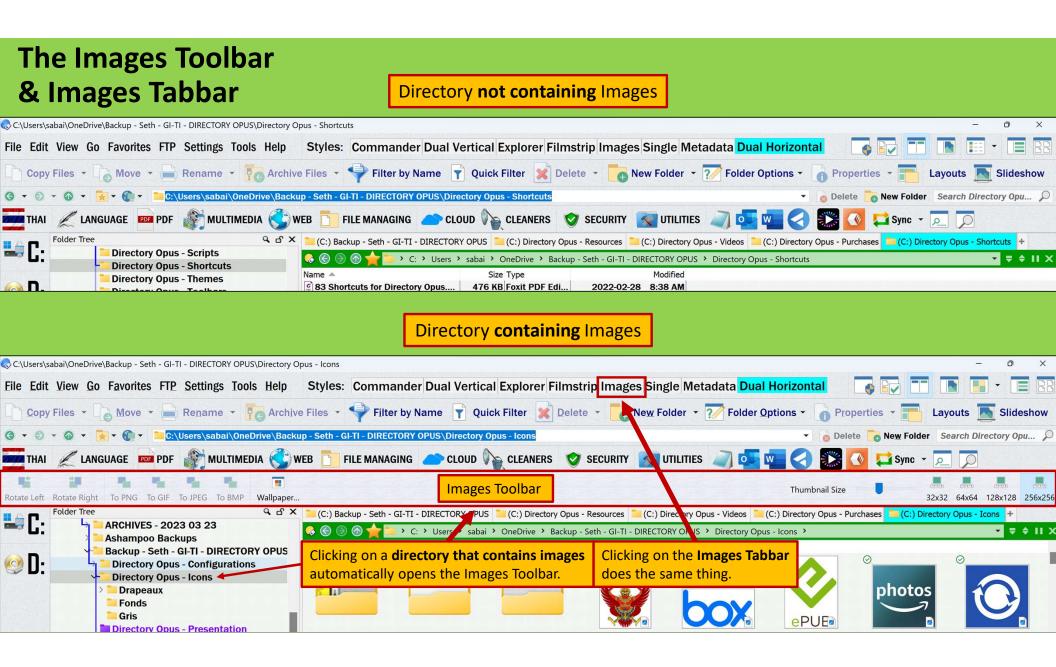

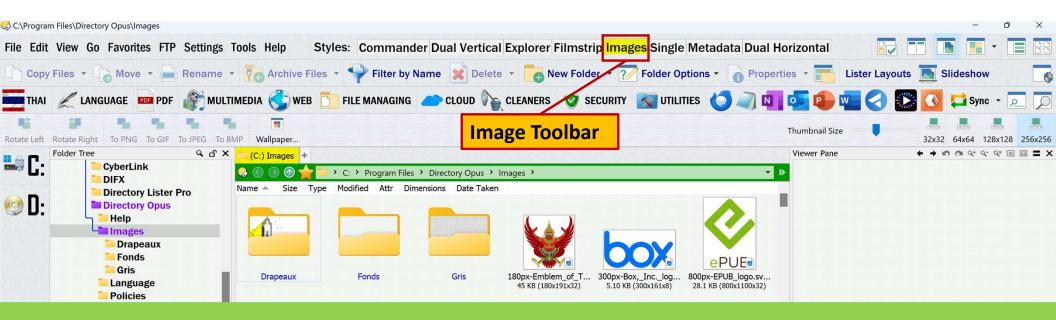

## How to Disable Images Toolbar in Thumbnail Mode

Some users find annoying the fact that the Image toolbar open up in Image mode (perhaps you just want to see the images, not edit them).

**Question:** How do I stop the images toolbar from opening automatically when I switch from details view to thumbnails view?

Answer: Go to Preferences > File Display Modes > Toolbars and turn off images in the Thumbnails field by clicking on *None* at the top of the drop-down menu.

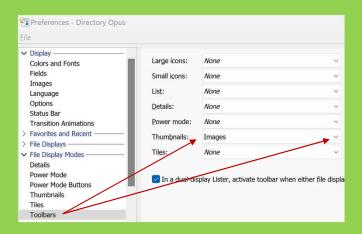

# **Scripts**

- Directory Opus is supported by a large community of users who create and share buttons and scripts that you can use to be more efficient and enhance your Windows experience overall.
- The Directory Opus Resource Centre
   Buttons/Scripts section lists over hundreds of
   scripts, including some for Directory opus to
   interact with common programs such as

   Everything, Dropbox, Calibre, Outlook, "Attach to
   Mail (directly or as zip) for Thunderbird", "Open
   Google Maps at Image's GPS Coordinates".
- Scripts can easily be embedded in toolbar buttons.

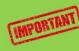

Scripts are easy to install but **do follow the instructions given by their authors!** 

| Directory Opus Resource | +                                                                                                    |        |
|-------------------------|----------------------------------------------------------------------------------------------------|--------|
| C 🔒 resource.do         | pus.com                                                                                                    |        |
|                         | 🖀 GPSoftware 🕨 🚍 Sales & Registration 🕨                                                                         |        |
|                         | 🛞 Directory Opus                                                                                                |        |
|                         |                                                                                                    |        |
|                         | Latest stable:Image: Objectory Opus 12.32July 7th, 2023Latest beta:Objectory Opus 12.32.1 betaAugust 16th, 2023 |        |
|                         | all categories  All tags  Categories Latest                                                                     |        |
|                         | Category                                                                                                    | Topics |
|                         | New Releases New versions of Directory Opus are posted here.                                                    | 359    |
|                         | <b>Opus FAQs</b><br>Frequently asked questions and How To guides.                                               | 107    |
|                         | Help & Support<br>Main area for support: Questions, suggestions and bug<br>reports.                             | 34.8k  |
|                         | Buttons/Scripts<br>Share finished Buttons, Scripts and other functional add-ons.                                | 531    |
|                         | Rename Presets<br>Share finished Rename Presets, Buttons and Scripts.                                           | 46     |

How to Use Buttons and Scripts from the Forum https://resource.dopus.com/t/how-to-add-buttons-from-this-forum-to-your-toolbars/3546/1

0 😞

## How to Save Different Layouts for Different Purposes

 A Lister Layout is a saved collection of one or more Listers that you can re-open at any time. Layouts are created when you save your currently open Listers as a set using the commands in the Settings / Lister Layouts menu.

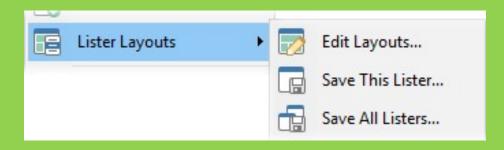

- The Edit Layouts command will open the Preferences dialog showing the Layouts and Styles / Layouts page. From this page you can view a list of all your saved layouts, rename them, re-order them, delete them, etc.
- The Save This Lister command saves only the currently active Lister, whereas the Save All Listers command saves all open Listers to the layout.

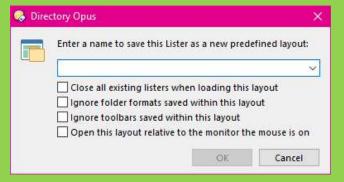

When you save a Layout, you can choose various options that will apply whenever that layout is reloaded:

# **How to Backup Your Configuration**

#### Settings > Backup & Restore

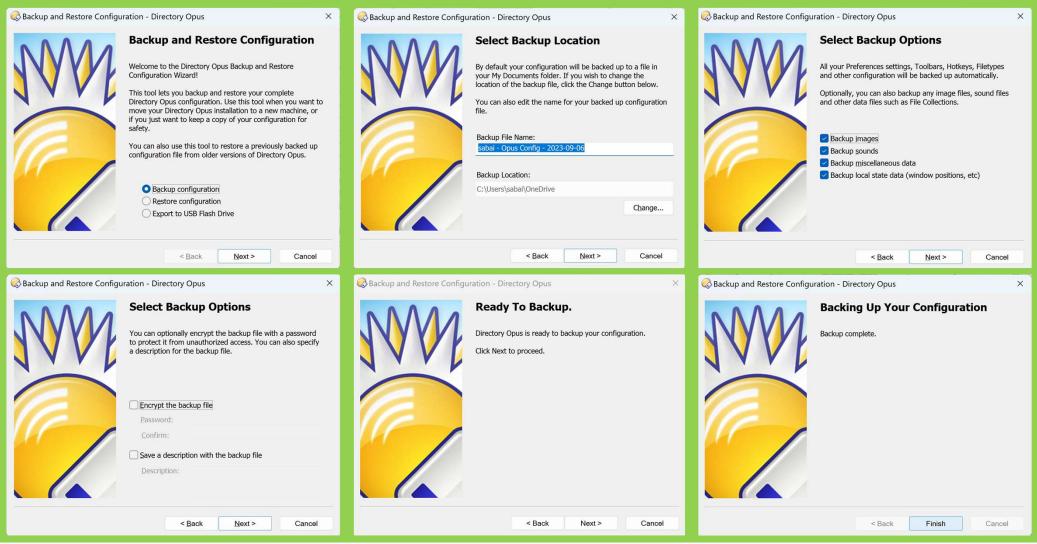

## **Directory Opus Shortcuts Keys**

#### CHEATKEYS

File Menu

View Menu

**Operations Toolbar** 

Ctrl+E Open new lister

Ctrl+Shift+H Details + thumbnails

Ctrl+1 Copy files

Alt+F4, Shift+Escape Close lister

Ctrl+Shift+D Details

Ctrl+Shift+M Thumbnails

Ctrl+Shift+1 Copy as

Ctrl+Shift+2 Move as

Ctrl+2 Move

Ctrl+3 Rename

Delete Delete

Alt+Enter Properties

Ctrl+B Attributes

F1 Help

Ctrl+P Description

Ctrl+M Edit metadata

Alt+M Move menu

Alt+N Rename menu

Alt+D Delete menu

Alt+H Help menu

Alt+C Copy Files menu

Alt+W New Folder menu

Alt+R Properties menu

Ctrl+Shift+A Admin

Ctrl+N New folder

Ctrl+H New archive

Ctrl+4 Archive files

Ctrl+O New text document

Ctrl+Shift+4 Files to separate archives

#### 😡 Directory Opus

#### Edit Menu

Ctrl+Z Undo Ctrl+X Cut Ctrl+C Copy Ctrl+V Paste Ctrl+Shift+N Copy file names Ctrl+Shift+C Copy full pathnames Ctrl+A Select all Ctrl+S Select by pattern Ctrl+1 Invert selection

#### Misc

Ctrl+D Add to favorites Ctrl+NumPad+ Autosize columns Alt+← Back Shift+Delete Delete force Alt+→ Forward Ctrl+Backspace Go root Backspace Go up F2 Inline rename F4 Location Win+Shift+E New lister Ctrl+PgDn, Ctrl+→ Next tab Ctrl+Shift+PgDn Next tab (dest) Ctrl+Shift+→ Next tab (dest) Shift+Enter Path entry Ctrl+PgUp, Ctrl+← Previous tab Ctrl+Shift+PgUp Previous tab (dest) Ctrl+Shift+← Previous tab (dest) F5, Browser Refresh Refresh Ctrl+F5. Shift+F5 Refresh thumbnails Ctrl+NumPad\* Restore filter Ctrl+Shift+8 Restore filter F3 Search Ctrl+= Zoom in Ctrl+- Zoom out Ctrl+0 (zero) Zoom reset

#### FTP Menu Ctrl+Q FTP connect Ctrl+Shift+Q Edit address book

 Folder Menu

 Ctrl+T
 New tab for current

 Ctrl+Shift+T
 New tabs for selected

 Ctrl+W, Ctrl+F4
 Close tab

 Ctrl+Shift+W
 Undo close tab

#### Menu Bar

Alt+F File menu Alt+E Edit menu Alt+P FTP menu Alt+T Tools menu Alt+S Settings menu Alt+V View menu Alt+O Folder menu Alt+L Lister menu

#### Tools Menu

Ctrl+F Find files Ctrl+Y Synchronize Ctrl+U Find duplicate files

#### Lister Menu

F6 Dual display F7 Viewer pane F8 Folder tree Shift+F8 Dual folder tree F9 Metadata pane

Quičk Tip

Alt-click on an object to simultaneously open the Customize dialog **and** the object Edit dialog box.

https://cheatkeys.com/CheatSheet/Directory-Opus

# Image Marking Shortcuts Keys

#### Image Marking Shortcut Keys

You can jump around the marked images by double-clicking their thumbnail. The marked image pane also lets you rename images by selecting their icon and pressing **F2**. The following keys relating to marking are also defined by default in the viewer:

- M / Insert: Mark / unmark the current image
- **Ctrl + M**: Show or hide the marked image pane
- Ctrl + Left: Jump to previously marked image
- Ctrl + Right: Jump to next marked image
- Ctrl + Up: Jump to first marked image
- Ctrl + Down: Jump to last marked image
- **Ctrl + Space**: Return from jump to last viewed image
- **Shift + M**: Exchange mark with previously marked image

These keys make it very easy to jump back and forth between images you've marked and your current "position" in the list of images.

## **Examples of interfaces Developed by Users**

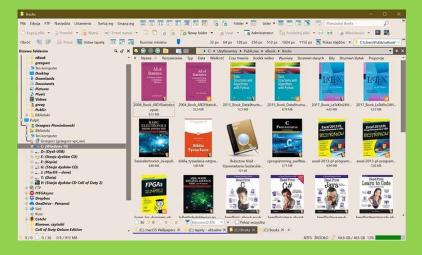

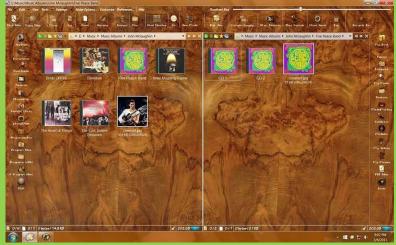

|                                     |                                             | 🗃 Admin 🛛 👸 Archive Files 📼 🔒 Prope                                                                             | CALOU II NOT CALCULA                    | the second second       | Construction and the second second second | 🔎 Show 📷 Set Welpaper 🔃           | And the second |
|-------------------------------------|---------------------------------------------|----------------------------------------------------------------------------------------------------|-----------------------------------------|-------------------------|-------------------------------------------|-----------------------------------|----------------|
|                                     | ritical (Commander   Single   Images   Film | migi Metadeta                                                                                                   |                                         |                         |                                           | 7 c. − b 3Kn 3Kn 3Kn              | 38.0           |
|                                     | K 🔿 🗧 🍙 👘 📑 # WebSites > Lat                | nota.Com > Images > Mobile > 🔹 💷                                                                                | Folder See                              | 9.53                    | 4 📣 -> 💿 📻 🕲 e latincha.com               | n a www.root a briages a Mobile a |                |
| MAGX downloads<br>MAGX Music Litter | Name -                                      | Size Relative Size                                                                                              | 1                                       | Account                 | Name -                                    | Size type                         |                |
|                                     | Can I Have Some Privacy-TJPG                | 2.52 KB PEG-afbeelding                                                                                          |                                         | App_Code                | (# (choosil) # bene:                      | 431 KB Bitmapatheelding           |                |
| 🕞 Mijn gegevensbronnen              | Caribbeen Smile - Allereerste - Ba.,        | 136 KB IPEG-afbeeldeg                                                                                           | P                                       | Ale, Deta               | (#) (choosil) Pitemp                      | 506 KB Bitmapatheetding           |                |
| Mijn ontvangen bestanden            | Cacibbean Smile - Alterente - Ba-           | 15.6 KE PEG-afbeetiden                                                                                          | · · · · · · · · · · · · · · · · · · ·   | App_GlobalResources     | (#) (chopall)-These                       | 25KB Struggfording                |                |
| My Shapen                           | Caribbean Smile - Alexentte - Ea.           | 17.4 KB PEG-afbedding                                                                                           |                                         | App,LocaResources       | M Indife-F.95                             | 10 KB JPEG-albeelding             |                |
| 🗧 🇰 My Web Sites                    | Caribbean Smile - Allevente - Ba.,          | 2 13 KB PEG-afbeddeg                                                                                            | <b>H</b> 1                              | App_WebReferences       | 1 2nd 1 de - 9 29 G                       | 13.9 KB JPEG afbeelding           |                |
| NewBluef X                          | Caribbean Smile - Alevente - Bin            | 11.5x8 PEG-strenden                                                                                             | - I I I I I I I I I I I I I I I I I I I | aspect client           | M Indide TAG                              | 2.07KB JPEG-afbeelding            |                |
| Notes                               | Caribbean Smile - Allercente - Bin          | 16 KB PEG-afbeelding                                                                                            |                                         | best of latincity       | # 4 sides f app                           | 14 KB JPEG-afbeelding             |                |
| Conflicte-notificable kings         | Caribbean Smile - Alementa - Bin            | 2.91 Ki PEG-strending                                                                                           | 8                                       | bin                     | H 4 sdm-P. pa                             | 14 KB JPEO-afbeelding             |                |
| Outlinek-bentanden                  | Caribbean Smile - Adereents - Co            | 12.3 KB RE-afterides                                                                                            | 1                                       | cpi bit                 |                                           | 12588 PEG-attentions              |                |
| Painter 12 Recovered View           |                                             |                                                                                                    | 1                                       | Clerclin                | T 4 sides-7,pg                            |                                   |                |
| Parawords Databasa                  | Caribbean Smile - Alleveente - Co           |                                                                                                    | 1                                       | Dees                    | m 4 sides - miniture.jpg                  | 6.91 MB 3PEG-afteelding           |                |
|                                     | Caribbean Smile - Allereenste - Co          | 265XB PEG-attending                                                                                             | 4                                       |                         | III 4 sides - miniture Figg               | 18,7 KB JPEG-afbeelding           |                |
| Popidal Talentilias Songe           | Caribbean Smile - Allereeste - Ed           | 1,39×8 PEG-stoelding                                                                                            |                                         | EDMA4-1.2               | M 4 sides - miniture P jpg                | 15.5 KB JPEG-afbeelding           |                |
| Remote Assistance Logi              | Caribbean Smile - Allersente - Ed.,         | 420X8 PEG-albeideg                                                                                              |                                         | esc                     | M 4 sides - miniture-Tgpg                 | 1,43 KB JPEG-afbeelding           |                |
| Security                            | Caribbean Smile - Allersente - Ed.,         | 1,09 KB IPEG-afbeilding                                                                                         | († 1                                    | - 9MY                   | T Sinters - adjunted-F jpg                | 13,3 KB 3PEO-afbeelding           |                |
| 5 SQL Server Management Studio      | Caribbean Smile - Allevente - Insi          | 12,6 KB IPEG-albeilding                                                                                         |                                         | Images                  | TS Sines - adjusted-Pipg                  | 19,4 KB JPEG-afbeelding           |                |
| Toad Data Modelar                   | Caribbean Smile - Alterearste - Insi        | 14,413                                                                                                    |                                         | abum 2006               | TH 5 Siners - adjusted-Typp               | 1,64 KB JPEG-afbeelding           |                |
| VHS to OVD                          | Caribbean Smile - Alleveerste - Insi        | 2.15 KB JPEG-afteelding                                                                                         |                                         | An                      | 2017 - 50y-F jarg                         | 15.9 KB JPEG-afbeelding           |                |
| Virtual Machines                    | Camaval 010-F jpg                           | 13.5 KB PEG-afbeelding                                                                                          |                                         | Hanne                   | TR 2017 - SOUP (pr)                       | 13,2 KB .PEG-afbeelding           |                |
| Visual Studio 2001                  | Cemeval 010-Pipg                            | 14.2 KB                                                                                                    |                                         | Kubilesiam              | TH 2017 - 50s-T (pg                       | 2,56 kB ./PEG-afbeelding          |                |
| Visual Statics 2005                 | Canaval 010-7.jpg                           | 1.78 x8 SPEG-afbeetding                                                                                         |                                         | Live                    | 1 2017 - Balades-F.jpg                    | 15.0 KB JPEG-afbeelding           |                |
|                                     | Cameral 057-F Jpg                           | 14 Kill Mild afbeelding                                                                                         |                                         | Makin                   | 1 2017 - Balades-Pupp                     | 18.5 KB JPEO-afteelding           |                |
| Visual Stotic 2010                  | Cernavat 057-P ang                          | 14.2 KB PEG-afteeldes                                                                                           |                                         |                         | 1 2017 - Balades-T.jpg                    | 240 KB JPEG-afteetiting           |                |
| Backup Files                        | Camaval 057-Tapp                            | LISKS / PEG-attending                                                                                           |                                         | III New Years 2013      | 2017 - Jan Gabriel2-F.pq                  | 15.8 KB JPEG-afteelding           |                |
| Code Snippets                       | CO Covening                                 | 142 KB PEG-afteriding                                                                                           |                                         | III New Years 2013 Mie  | 1 2017 - Jan Gabriell Ping                | 11.9 KB JPEG-atheniding           |                |
| Projects                            | CO Coven-Face                               | 83588 PEG-stheridge                                                                                             |                                         | (ii) Druis              | 1 2017 - Jan Gabriell' Tupp               | 2.50 KB JPEG-athenides            |                |
| Settings                            | CO Covers-Puog                              | 100 KE PEG-sbeeding                                                                                             |                                         | 0.00                    | 1 2017 - Juan Gabriel-F.jog               | 157 KB JPEO-afbeelding            |                |
| StarPages                           |                                             | 129 KB IPEG afbeiding                                                                                           |                                         | III Van Mi              | 2017 - Juan Gabriel-Pilon                 | 12.9 KB JPEG-afbeelding           |                |
| Templates                           | CO Covers-Tipg                              |                                                                                                    |                                         | + video at              |                                           |                                   |                |
| Vaulan                              | 📑 chiqtža Fjpg                              | 7.53 KB IPEG-afbeelding                                                                                         |                                         | 0 Veteor                | T 2017 - Juan Gabriel-Tipg                | 2,43 KB JPEG-afbeelding           |                |
| WebStes                             | 📑 chiqtita # gog                            | 10,2 KB / JPEG-afbeetding                                                                                       |                                         | handlin .               | 18 2017 - Merengue Fijog                  | 15,7 KB JPEG-afbeelding           |                |
|                                     | 📑 chopka-Tjpp                               | 1,65.X8                                                                                                    |                                         | Information Information | 🛅 2017 - Merengve-Pijpg                   | 18.4 KB JPEG-afbeelding           |                |
| Kalyndahlaaf                        | Thiguitta Thumb jog                         | 45.1 KB JPEG-afbeelding                                                                                         |                                         |                         | March 2017 - Merengue Typg                | 2.52 KB .PEG-afbeelding           |                |
| Latincka.Com                        | Chiquibts Thumb-F.jpg                       | 8,60 KB                                                                                                    |                                         | Mobile                  | ta 2017 - Mexico-Fipg                     | 16 KB JPEG-afbeelding             |                |
|                                     | Chiquitita Thumb-P (pg                      | 9,51 KB                                                                                                    | ()                                      | play_song_in_shrome_    | 1 2017 - Mexico-9.jpg                     | 79,1 Kill JPEG-atbeelding         |                |
| 1 M.                                | Chiquitita Thumb-T jpg                      | 1,83 KB PEG-afbedding                                                                                           |                                         | Soriets                 | 1 2017 - Mexico-Tipg                      | 2,57 KB 3PEG-afbeelding           |                |
| Account                             | Tantan Chara                                | ALL AND A STREET                                                                                                | 51                                      | Styles                  | and the local first                       | ALANA, MER MANALAN                |                |
| App_Code                            | Hoteh 2012 Themes Munde                     | D HUNWEREN +                                                                                                    | a 😨 estat                               |                         | Hutels 2013 Stabile a                     | 1.4                               |                |
| Are Dra                             | 0/1 1/276 1hidden 764                       | Contraction of the second second second second second second second second second second second second second s |                                         |                         | None Not connected                        |                                   |                |

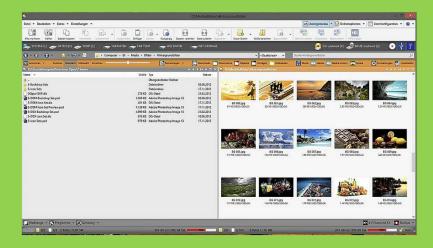

#### ... And a Few More of mine Developed Over the Years

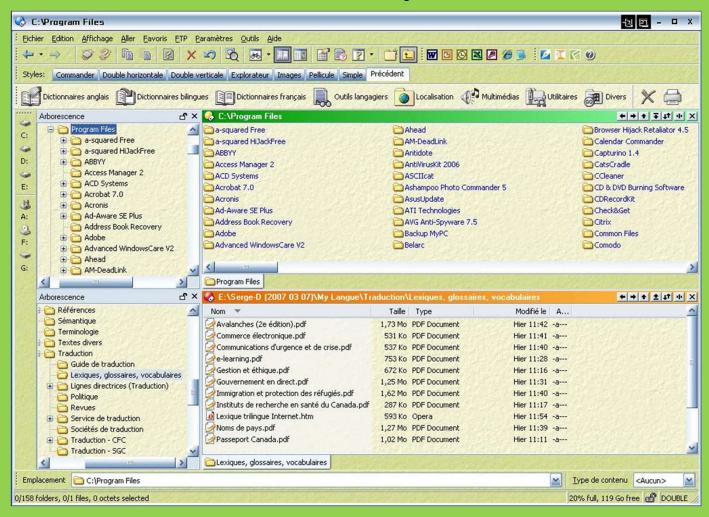

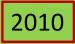

| • ©                                                                                                    |                                                     | i 🖬 🗟 • 릻 🛛 🚟 🖪 ,                                | otepad 🖉 🌠 😇 🛍 🍰 🏘 Pure                          | 🖾 📝 🞯 🏉 🥹                             | 🔁 👄 🔡 🖷 🖳 🗩 🕹 🏒                                                       |
|----------------------------------------------------------------------------------------------------|-----------------------------------------------------|--------------------------------------------------|--------------------------------------------------|---------------------------------------|-----------------------------------------------------------------------|
| Copier                                                                                                    | • 街 Déplacer 🔹 🚵 Renommer 🔹 🚔 Imprime               | er 📙 Nouveau dossier 🝷 🚺 Supprimer               | • 1 Archiver • 🐻 Propriétés • 🥃 Diap             | orama 🕞 Fichier - Edition -           | Outils • Paramètres • 📰 • 📝 • 📅 • 📷 🖬                                 |
| cherch                                                                                                    | er dans Thai - P 👂 😭 Favoris 🕞 🌗 😽 Serge            | Mes documents      - Seth      Seth - Langue     | → THAĬ (LANGUE) → Thaï - PDF                     |                                       | - 0 - 0 - 0 -                                                         |
| THAI =                                                                                                    | Dictionnaires anglais 🚟 Dictionnaires bilingues 📗 D | ictionnaires français 👸 Outils langagiers 🐻 Loca | alisation 🔛 Gestionnaires fichiers 🔒 Multimédias | 👫 Sécurité 🖳 Nettoyeurs / 🤐 Utilital  | ires 🕞 Sauvegarde 🔒 Productivité 🔣 Uninstallers 🔬 R                   |
| Contraction of the local division of the local division of the loc |                                                     | of X 😪 C:\Ublis: 📐 PDF                           | > Seth - L\Thai - PDF + + + ∓ + II × Flas        |                                       | olorer 32-bits) + + ග ක ඥ ඥ ල                                         |
|                                                                                                    | 🕌 Rédaction                                         | Microsoft Office 2010                            | Corrupt Office Extractor 2010                    | N 📃 🖂 📂 💽 -                           | 🛃 🚍 🕹 📋 - 🕚 🖹   👷 👌 🔂                                                 |
|                                                                                                    | 🕌 Références                                        | Donner d WordPerfect Office X6                   | Doc Scrubber 2-0                                 |                                       |                                                                       |
|                                                                                                    | 🍌 Sémantique                                        | Exercice                                         | Office Tab Center     B-1                        | 1 1                                   | 1 1                                                                   |
|                                                                                                    | 🌛 Statistiques                                      | Exercise Antidote 8 (2013)                       | • 🕅 Excel 2010                                   |                                       |                                                                       |
|                                                                                                    | 🎉 Terminologie                                      | S file2816 Cordial Pro 2013                      | N OneNote 2010                                   | <u>י ה היי</u>                        |                                                                       |
|                                                                                                    | 🧼 Textes divers                                     | 😒 first-trial 📕 ProLexis 2012                    | OrigChart 2010     2-0                           | ·                                     |                                                                       |
|                                                                                                    | 🚍 THAĨ (LANGUE)                                     | 😒 Flashcar 🚨 PaperPort                           | 0 0utlook 2010 , 1-1                             | ่กอไก่ MHC                            | ขอไข่ 🔤 เขอขวด 🖂 เ                                                    |
|                                                                                                    | 🍌 Thaï - Animaux                                    | Se Flashcar Se Nuance Cloud Connector            | P PowerPoint 2010                                | 1 1                                   |                                                                       |
|                                                                                                    | 🍌 Thaï - Devoirs                                    | 😒 Free Qui 🥥 EditPad Lite 7                      | Publisher 2010 3-0                               | I gəə-gài I                           | kðo-kài į kðo-kùuat į                                                 |
|                                                                                                    | 🍌 Thaï - FLV (Vidéo)                                | 😤 Fruit - 1. 🧻 Notepad                           | W Word 2010 3-0                                  | 1 <b>n</b> n n 1                      | <u>ໃ</u> 1 1 1 1 1 1 1 1 1 1 1 1 1 1 1 1 1 1 1                        |
|                                                                                                    | 🍌 Thaï - Fruits                                     | 😒 Fruit - 2. 🔰 SoftNote2005                      | 10 FOXIT PRANTOMPUF 2011-03-0                    |                                       | 7                                                                     |
|                                                                                                    | 🕌 Thaï - Logiciels                                  | 😒 FSI Thai 🔤 Surfulater                          | lo Foxit PhantomPDF 2011-03-0                    |                                       |                                                                       |
|                                                                                                    | 🌛 Thaï - MP3 (Audio)                                | GetFluer 💠 TreeProjects                          | to Foxit PhantomPDF 2011-09-1                    | More free from slice-of-thai.com!     | More free from slice-of-thal.com!   More free from slice-of-thal.com! |
|                                                                                                    | 🍌 Thaï - MP4 (Vidéo)                                | WordPerfect Lightning                            |                                                  |                                       |                                                                       |
|                                                                                                    | 🎍 Thaï - PDF                                        | AutoClipX                                        |                                                  | P. 6                                  | 👰 💽 ¦ % 🛐 💽 !                                                         |
|                                                                                                    | Thai - Podcast Lessons                              | ClipCache Pro                                    | plorer                                           | water buffalo                         |                                                                       |
|                                                                                                    | 📕 Thaï - Serge's Family                             | Nom Comfort Keys Pro                             | + + + ± + II ×<br>le Type N                      | เ คอ ควาย MELI                        | คอคน เมือระฆัง เมือง                                                  |
|                                                                                                    | Thaï - Vidéos (Divers)                              | CatalogE PT PureText                             | lo Fichier de données 2012-12-28 (               | l koo-kwaai                           | koo-kon koo-rá~kang                                                   |
|                                                                                                    | hai for Beginners - 1 - cda                         | License) Smart Type Assistant                    | to Document texte 2012-12-28                     | i i                                   | KSS-KON I KSS-Ra~Kang I                                               |
|                                                                                                    | hai for Beginners - 2 - cda                         | Readme                                           | to Document texte 2012-12-28                     | 1 <b>9 n n</b> n 1                    | <b>ค. ค. ค. 21</b> น ย บ !                                            |
|                                                                                                    | Thai for Beginners - MP3                            | 🔬 😧 Startup, i 😕 Questy (Éditeur)                | ts Paramètres de conf 2012-12-28                 | 1 A 0 0 0                             | 6 n n n 1 U u s/ u 1                                                  |
|                                                                                                    | Thanks for your order - PayPal_files                | DipOfThe 2 Questy (Lecteur)                      | to Opera Web Document 2012-12-28                 | More free from slice-of-thai.com      | More free from slice-of-thai.com/ More free from slice-of-thai.com/   |
|                                                                                                    | thai-book-demo.zip                                  | Uninstal Teach2000                               | to Application Hier :                            | +                                     |                                                                       |
|                                                                                                    | Traduction                                          | (a) XYcopy. 3 BusinessCardsMX                    | o Application Hier :                             |                                       | a 62 1 a march                                                        |
|                                                                                                    | DecouvrezProLexis5.pdf.zip                          | 😵 XYplorer. 🗳 Edraw Max                          | to Fichier HTML comp 2012-12-28                  |                                       | ······································                                |
|                                                                                                    |                                                     | 3 XYplorer, 🔅 iSpring Converter                  | lo Application Hier :                            | I I snake                             | plate 1 chime 1                                                       |
|                                                                                                    | Seth - Musique Seth - Musique (CDs)                 |                                                  | octets Raccourci Internet Hier :                 | 1 30 3 MHL 1                          | จอ จาน 🕅 🗉 เ ฉอ ฉิ่ง 🕅 🖽 เ                                            |
|                                                                                                    |                                                     |                                                  |                                                  | I I I I I I I I I I I I I I I I I I I | joo-jaan I chōo-ching I                                               |
|                                                                                                    | Seth - Musique (COWON)                              |                                                  |                                                  |                                       |                                                                       |
|                                                                                                    | Seth - Musique (Documents) Seth - Musique (MP3)     |                                                  |                                                  | 0022                                  |                                                                       |

## 

|                                                                                                    |                                                                                                    | 2013 |
|----------------------------------------------------------------------------------------------------|----------------------------------------------------------------------------------------------------|------|
| Arborescence Q & A &<br>Mes documents C: Seth Seth - À classer - 2 Seth Seth - Backup - R Seth - Comptabilité (finances) D: Seth - Cours Seth - DEMZ Seth - DEMZ Seth - Emploi E: Seth - Fonts Seth - Gestion Seth - Gestion Fw_QueenVictoriaiiseraQubec4octobre2010p Fr T_rilyaseulementunpeuplusde50ansdecela1955 |                                                                                                    |      |
| 1/26 dossiers, 0/89 fichiers, 0 octets sélectionnés                                                                                                    | ○         ○         ○         ○         ○         ○         ○         ○         ○         ○         ○         ○         ○         ○         ○         ○         ○         ○         ○         ○         ○         ○         ○         ○         ○         ○         ○         ○         ○         ○         ○         ○         ○         ○         ○         ○         ○         ○         ○         ○         ○         ○         ○         ○         ○         ○         ○         ○         ○         ○         ○         ○         ○         ○         ○         ○         ○         ○         ○         ○         ○         ○         ○         ○         ○         ○         ○         ○         ○         ○         ○         ○         ○         ○         ○         ○         ○         ○         ○         ○         ○         ○         ○         ○         ○         ○         ○         ○         ○         ○         ○         ○         ○         ○         ○         ○         ○         ○         ○         ○         ○         ○         ○         ○         ○         ○         ○ |      |

| Edition Affichage Go Favoris Sites FTP Parar        | nètres Outils Aide Double horizontale Double verticale Ima | ges Simple (sans arborescence) F | Explorateur Pellicule Com | nmander D | ouble (san:                 | s arbore          | scence) Métadonn                        | ée                           |                                        |                                |                                                 |        |
|-----------------------------------------------------|------------------------------------------------------------|----------------------------------|---------------------------|-----------|-----------------------------|-------------------|-----------------------------------------|------------------------------|----------------------------------------|--------------------------------|-------------------------------------------------|--------|
| ) • E & b & b & b & e • C                           | T 🖬 🗟 🗸 🐱 🕢 📷 🌳 🔀 🛃                                        |                                  | # 🖬 📉 N                   | OG P      |                             | W                 | ∰ 🐴 🤅                                   |                              |                                        | 🥘 💽 🚫                          | æ 💿 堅 📑 🔸                                       | 0      |
| sier 👻 🖻 Déplacer 👻 🗟 Renommer 👻 🔒 Imprim           | ner 🔜 Nouveau dossier 👻 🐻 Supprimer 👻 过 Archiv             | ver 👻 💧 Propriétés 👻 🍹           | 🛃 Diaporama 🛛 🐻           | Fichier   | - Edition                   | n <del>v</del> 01 | utils 🔻 Paramètr                        | es 🔻                         |                                        | [                              | i • 📝 • 🗇 • 🕅 🔳                                 | 0 -    |
| រី 📕 Dictionnaires anglais 🚟 Dictionnaires bilingue | es 🔲 Dictionnaires français 🚵 Outils langagiers 🚜 Lo       | calisation 🔐 Gestionnaire        | s fichiers R Product      | tivité+   | Multim                      | nédias            | Nettoyeurs                              | s 🖳 Uninsta                  | llers 🚇 Utilita                        | aires 🔂 Sauvega                | arde 👫 Sécurité 👪 Résea                         | au     |
| Arborescence                                        | 옥 습 🗙 🚱 🌚 🌚 🌪 💽 > Serge > Mes documents                    | _                                | -                         |           |                             |                   | (Final) (Microsoft V                    |                              |                                        | Cinc C                         | + + n n a a a a a a                             |        |
| O Mes documents                                     | Nom A                                                      | Taille Type                      |                           | -         |                             |                   |                                         |                              |                                        |                                |                                                 |        |
| - Seth                                              | Seth - À classer - 2                                       | Dossier                          | 2014-(                    |           |                             | Thai (            | Consonants S                            | ynoptic Tab                  | le (by Class)                          | with Correspo                  | nding Tones                                     |        |
| Seth - À classer - 2                                | Seth - Backup - R                                          | Dossier                          | 2013-:                    |           |                             |                   | Live/Sm                                 | ooth/Soft/S                  | Sonorant                               | Dead/Check                     | ed/Hard/Stop Syllable                           |        |
| Seth - Backup - R                                   | Seth - Comptabilité (finances)                             | Dossier                          | 2014-0                    |           |                             |                   |                                         | Syllable                     |                                        | Deady officer                  |                                                 |        |
| Seth - Comptabilité (finances)                      | Seth - DEMZ                                                | Dossier                          | 2014-(                    | 8         | . 5                         | -                 |                                         | ligh Mid                     | Low                                    | Ending High                    | Mid Low                                         | 4      |
| Seth - DEMZ                                         | Seth - Emploi                                              | Dossier                          | 2012-1                    | Clar      | onants<br>Position          | ition             | m jamén<br>n                            | ม                            | ญณนรลฬ                                 | k 12 (12)<br>D                 | ก ค(ต)ฆ<br>บป พฟภ                               |        |
| Seth - Emploi                                       | Seth - Fonts                                               | Dossier                          | 2013-(                    | ant       | Pos                         | SO                | ng                                      |                              | รักษาที่                               | รูถศ                           | ຈາກ                                             |        |
| Seth - Emploi                                       | Seth - Gestion                                             | Dossier                          | 2012-1                    | L.        | Consonants<br>itial Positio | le                | W                                       |                              | 3                                      | ্র নি মুখ্য                    | ดตี ขณฑฒทธ                                      | 4      |
|                                                     | Seth - Humour (histoires)                                  | Dossier                          | 2012-1                    | Cons      | Conso                       | E                 | y<br>+ Syllables ending                 | gin long open vo             | Si (in denoral)                        |                                | rt open vowels with no tone mark.               |        |
| Seth - Gestion                                      | Seth - Images                                              | Dossier                          | 2014-0                    | 0         |                             |                   |                                         | nd triphtongs (in s          |                                        | จ. ผ ฝ ซ ซ, and ห อ            | are not used as finals.                         |        |
| Seth - Humour (histoires)                           | Seth - Informatique                                        | Dossier                          | 2014-(                    |           |                             |                   | No Tone Mark                            | ขี่ (ไม้เอก mái              | อี้ (ไม้โท mái                         | Short Vowel                    | Long Vowel                                      |        |
| Seth - Images                                       | Seth - ISO - VCD - Data                                    | Dossier                          | 2012-1                    |           | <u>থ</u> kh                 | ı k               |                                         | èek)                         | too)                                   |                                | Long Forier                                     | 4      |
| Seth - Informatique                                 | Seth - Langue                                              | Dossier                          | 2014-(                    |           | (옙) kh                      | 1 k               |                                         | L L                          | 282                                    | <u>±</u>                       | Ļ                                               | 1      |
| Seth - ISO - VCD - Data                             | Seth - Musique                                             | Dossier                          | 2012-1                    | н         | ম tch<br>র th               |                   |                                         | Low                          | Falling                                | Low                            | Low                                             |        |
| Seth - Langue                                       |                                                            | Dussier                          | 2012                      | 1         | រាំ th<br>អ ph              |                   |                                         | -                            | ນັ້ະ (khâ)                             | "l≈ (khà)                      |                                                 |        |
| 🔽 Seth - Musique                                    | C:) Steganos Updates (C:) - Seth                           |                                  | 201                       | G         | H pu                        |                   |                                         | ข่า (khàa)                   | ข้า (khâa)                             | k → Ñn (pàk)                   | k → ขาก (kàak)                                  |        |
| 😚 Seth - Musique (CDs)                              | 1/33 0/13 <b>1 hidden</b> 0 octets                         | / 4 00 Mo                        | 💣 506 Go 🔜                | н         | ମି S<br>ଅଧି S               |                   |                                         | ขัน (khàn)                   | ขั้น (khân)                            | p → ฉับ (chàp)                 | p → ฉาบ (chàap)                                 |        |
| Arborescence                                        | Q dî X [ (C:) Thai - Mes notes de thai                     |                                  | <u> </u>                  |           | <b>1</b> S                  | t                 |                                         | ช่าน (khàan)<br>แห่ง (hèng)  | ข้าน (khâan)                           | t → ขัด (khàt)<br>หวัด (wàt)   | t → ขาด (khàat)<br>ขวด (kùuat)                  |        |
| 🚺 Thaï - Animaux                                    | 🕺 😧 🌚 🎓 🌟 🔳 🛪 Seth - Langue 🔸 THAT(L                       | NGUE) A That - Mes notes do th   | a )                       |           | <mark>ห</mark> h<br>ก g/l   |                   |                                         | and though                   | ห้า (hâa)                              |                                |                                                 |        |
| Thai - Clavier                                      | Nom A                                                      |                                  |                           |           | 9 dj                        | t                 |                                         | L t                          | 7                                      | ÷                              | Ļ                                               |        |
| Thai - Cours                                        | MyJunk                                                     |                                  |                           | M         | ग्री dt                     |                   | Mid                                     | Low                          | Falling                                | Low                            | Low                                             |        |
| Thaï - Devoirs                                      | OLDER                                                      | in a second second second        |                           |           | A d                         | t                 | -                                       | -                            | จิ้ะ (jā)   จิ้ะ (jāa)                 | n≈ (gà)                        |                                                 |        |
| Thaï - Fruits                                       | Possible Combination of Thai Vowels and Co                 | insonants.docx                   |                           | D         | FI dt                       |                   |                                         | กำ (gàa)                     | ช้าย (âw [ôo])                         | k → ศัก (dtàk)                 | k → กาก (gàak)                                  |        |
| Thai - Grammaire                                    | Thai - Months.docx                                         |                                  |                           |           | <u>ນ</u> bp                 | o p               | in the gamy                             | ป้าว (bpàao)<br>ป้าน (bpàan) | กัน (gân)<br>ก้าน (gâan)               | p → กับ (gàp)<br>t → กด (gòt)  | p → กาบ (gàap)<br>t → ตาด (dtàat)               |        |
| Thai - Iconographie                                 | Thai Consonants Synoptic Table (Final with a               | alpha).docx                      |                           |           | 8 -                         | 414.115           | 1998-1998-1998-1998-1998-1998-1998-1998 |                              | 10000000000000000000000000000000000000 | atter the length of the syllab | 101 0000000000                                  | - U (  |
| Thai - Logiciels                                    | Thai Consonants Synoptic Table (Final with p               | position in alphabet).docx       |                           |           |                             |                   |                                         |                              |                                        |                                | of the syllable: ป้า (bpăa)   ใต้ (dtăi)   etc. |        |
| Thai - Mes notes de thai                            | Thai Consonants Synoptic Table (Final).docx                |                                  |                           |           | A kh                        |                   |                                         | 1                            | <b>↑</b>                               | Ť                              | N                                               |        |
| Thai - National Anthem                              |                                                            |                                  |                           |           | (A) kh<br>SI kh             |                   | a second a second second                | ≥ & ≻                        | Links                                  | NEWS IN                        | and toolege                                     |        |
|                                                     |                                                            |                                  | and the second second     |           | থ ng<br>প্র tch             |                   |                                         | Falling                      | High                                   | High                           | Falling                                         |        |
| 🄁 Thai - PDF                                        |                                                            |                                  |                           |           | <b>%</b> S                  | +                 | 110 (naa)                               | ນໍະ (nâ)                     | —<br>น้ำ (náa)                         | นะ (na)<br>k → นก (nók)        | —<br>k → นาก (nâak)                             |        |
| Thai - Serge's Family                               |                                                            |                                  |                           |           | ณ tch<br>ณ y                |                   |                                         | นำ (กลิล)                    | นั้ง (náng)                            | ยักษ์ (yák)                    | เลือก (liiuak)                                  |        |
| Traduction                                          |                                                            |                                  |                           |           | <del>າ</del> t              | t                 | นาง (naang)                             | นั้ง (nâng)<br>ร่าง (râang)  | ด้าง (käang)                           | 055A (wák)                     | p → นาบ (nâap)                                  |        |
| DecouvrezProLexis5.pdf.zip                          |                                                            |                                  |                           | L         | ณ t<br>ณ n                  |                   |                                         | ว่าง (wâang)                 | ว้าง (wäang)                           | ସନ (wák)                       | t → วาด (wâat)                                  | -      |
| 🖸 Seth - Musique                                    |                                                            |                                  | 10                        | 0         | n t                         |                   |                                         | เรื่อง (r <del>u</del> uang) | เป้า (cháao)                           | p → กับ (gáp)                  | พาด (pâat)                                      | 1      |
| 🚭 Seth - Musique (CDs)                              | 0/2 0/5 0 octets / 0.98 Mo                                 |                                  | 506 Go                    |           |                             |                   | 00                                      | DALP                         |                                        |                                | Anglais (Car                                    | anada) |

| Edit View Go Favorites FTP Setting              | SET - En cours<br>: Tools Help 🖂 Print 🙀 Delete 🧊 CloseAll 🞧 CopyMessageBox 🚃 ErrRepCntGrabber                                                  | 🕜 WordPad 👻 🏐 notepad 🛅 Deskview                                                                       |                                                                                                    |
|-------------------------------------------------|----------------------------------------------------------------------------------------------------|----------------------------------------------------------------------------------------------------|----------------------------------------------------------------------------------------------------|
|                                                 |                                                                                                    | ple (sans arborescence) Double (sans arborescence) Explorateur                                         |                                                                                                    |
|                                                 |                                                                                                    |                                                                                                    | Penicule   Horizontal double   Verti                                                                       |
| jiTerm 🚺 TermicomII 🛛 🎬 ListBuilder 🔄 MultiTran | 🛃 AnVir 📵 KeePass 🚷 Omea Reader 🦙 eFAVORIS 🤾 Kdoc 🛛 🏈 🚽 Windows Explorer 🖤 WinSplit 💭                                                           | ZoomIt D 📽 🍯 🎯 💿 📓 Copernic Desktop Search - Corporate                                                 |                                                                                                    |
| ues divers Lexiques - AAC Agriculture Co        | nptabilité GI-TI Juridique Réunions RH/Dotation Santé Typographie Abréviations Toponymie                                                        | Guide de rédaction                                                                                     | 🖷 Consignes - Questions des pigistes - Mars 2011                                                           |
| Favorites Location 🗁 C:\Documents and So        | tings(theriaultse)desktop(SET - En cours                                                                                                    | RH - Classification nationale des professions (GC)                                                     | Content Type Documents 💌 📑                                                                                 |
| ictionnaires anglais 🛛 🔼 Dictionnaires          | illingues 📗 Dictionnaires français 📩 RH - Appellations d'emplois en agriculture (QC)                                                            | PH - Les métiers de l'environnement et du développement durable<br>RH - Lexicool : Ressources humaines | Sécurité O Converson d'unités                                                                              |
| Arborescence                                    | KH - Commission des nomies du travail (QC)      K      K      C:\Document     R      H - Dictionnaire des compétences comportementales (GC) - e |                                                                                                    | + + + = =                                                                                                  |
| Wy Computer                                     | Nom TR - Dictionnaire des compétences comportementales (GC) - e                                                                                 | Taille Type Modifié                                                                                    |                                                                                                    |
|                                                 | AAC-STR - Gi IRH - Dotation - ef                                                                                                    | 5.45 Mo Microsoft Word Doc 2011-10-04 3:51 PM                                                          |                                                                                                    |
| ⊕                                               | AAC-STR - Gr - RH - Emploi (GC)                                                                                                    | 5.42 Mo Microsoft Word Doc 2011-10-07 2:30 PM                                                          |                                                                                                    |
| 🖻 🚢 (C:) Local Disk                             | AAC-STR - G T RH - Équité en emploi (GC)                                                                                                    | 5.42 Mo Microsoft Word Doc 2011 10 07 2.30 M                                                           |                                                                                                    |
| Documents and Settings                          | AAC-STR - GI                                                                                                    | 4.90 Mo Microsoft Word Doc 2011-10-19 8:52 AM                                                          |                                                                                                    |
| 🕀 🗀 Administrator                               | AAC-STR - Gi C RH - Human Resources Lexicon                                                                                                    | 4.91 Mo Microsoft Word Doc 2011-10-31 2:30 PM                                                          |                                                                                                    |
| 🕀 🔂 All Users                                   | ACC-STR - G                                                                                                    | 83.5 Ko Microsoft Word Doc 2011-10-312.30 AM                                                           |                                                                                                    |
| 🖶 🚞 AltirisPCService                            | AC-STR - G TR - Norme generale de classification (GC)                                                                                           |                                                                                                    | i -a Serge-Erik menaunt agri- j agro-<br>1 -a Serge-Érik Thériault à toutes fins prat                      |
| 🗄 🛅 Serge-Érik                                  | AC-STR - GI - RH - Rémunération                                                                                                    |                                                                                                    | <ul> <li>a Serge-Érik menault a wues hits plat</li> <li>a Serge-Érik Thériault Division de mots</li> </ul> |
| 🗆 🗀 theriaultse                                 | AC-STR - Guide de rédaction - Biblio - f.doc                                                                                                    |                                                                                                    | <ol> <li>a Serge-Erik menault Division de mod</li> <li>a Serge-Érik Thériault Source : Comité</li> </ol>   |
| e Cardesktop                                    |                                                                                                    |                                                                                                    | -                                                                                                    |
|                                                 | AAC-STR - Guide de rédaction - cotes de sécurité - f.doc                                                                                        |                                                                                                    | A Serge-Érik Thériault cotes de sécurit      Serge Érik Thériault cotes de sécurit                         |
| 🗉 🗁 Administration Co                           |                                                                                                    |                                                                                                    | I -a Serge-Érik Thériault engagement                                                                       |
| 🕀 🗁 Bureau                                      | AAC-STR - Guide de rédaction - Listes - ef.doc                                                                                                  |                                                                                                    | I -a Serge-Érik Thériault Liste de « bureau                                                                |
| 🔄 SET - En cours                                | AAC-STR - Guide de rédaction - recherche-recherches - f.doc                                                                                     |                                                                                                    | I -a Serge-Érik Thériault recherche   rech                                                                 |
| 🗷 😒 Favorites                                   | AAC-STR - Répertoire Internet des difficultés.doc                                                                                               | 803 Ko Microsoft Word Doc 2011-08-29 12:53 PM                                                          | I -a Serge-Érik Thériault Répertoire Interr                                                                |
| 🕂 🦳 My Documents                                | ✓ <                                                                                                    |                                                                                                    |                                                                                                    |
| Arborescence                                    | 🗗 🗙 🚱 P:\AAC - IS-04                                                                                                    |                                                                                                    |                                                                                                    |
| 🗉 😹 (0:) cbcomm on 'onotta102b'                 | Nom 🔻 Taille                                                                                                    | Type Modifié Attr Auteur                                                                               | Titre Pa                                                                                                   |
| 😑 🛫 (P:) theriaultse\$ on 'onotta104a           | 🗀 !Nouveaux documents à classer                                                                                                    | Dossier de fichiers 2011-10-11 1:39 PM                                                                 | me of the access of the light second                                                                       |
| AAC - IS-04                                     | Co Dao                                                                                                    | Dossier de fichiers 2011-06-13 12:18 PM                                                                |                                                                                                    |
| 🗄 🛅 !Nouveaux documents à c                     | isser                                                                                                    | Dossier de fichiers 2010-08-19 10:16 AM                                                                |                                                                                                    |
| E C Dao                                         | SETH - Admin                                                                                                    | Dossier de fichiers 2011-10-18 8:34 AM                                                                 |                                                                                                    |
|                                                 | C SETH - Gestion                                                                                                    | Dossier de fichiers 2011-10-07 9:21 AM ·····                                                           |                                                                                                    |
| 🗉 🧰 Politiques                                  | 🗀 SETH - Images                                                                                                    | Dossier de fichiers 2011-10-19 8:26 AM                                                                 | and the set of the set of the set of the set of                                                            |
| 🕀 🚞 SETH - Admin                                | SETH - RH                                                                                                    | Dossier de fichiers 2011-10-18 2:50 PM                                                                 |                                                                                                    |
| 🕀 🧰 SETH - Gestion                              | 🗀 SETH - Terminologie                                                                                                    | Dossier de fichiers 2011-10-20 12:02 PM                                                                |                                                                                                    |
| 🕀 🗀 SETH - Images                               | SETH - TI                                                                                                    | Dossier de fichiers Thursday 4:59 PM                                                                   |                                                                                                    |
| 🗄 👝 SETH - RH                                   |                                                                                                    | Dossier de fichiers 2011-08-22 9:07 AM                                                                 |                                                                                                    |
| 🕀 🔂 SETH - Terminologie                         |                                                                                                    | Dossier de fichiers 2011-03-24 10:05 AM                                                                | The second second second second second second                                                              |
|                                                 |                                                                                                    | Microsoft Word Doc 2011-06-10 3:52 PM Serge-Érik Thériaul                                              | lt Innovative Systems 1                                                                                    |
| 🕀 🔂 SETH - Traduction-rédaction                 |                                                                                                    | Microsoft Word Doc 2011-06-01 1:37 PM user                                                             | SERVICE DE TRADU 1                                                                                         |
|                                                 |                                                                                                    | Microsoft Word Doc 2011-06-01 1:41 PM user                                                             | SERVICE DE TRADU 1                                                                                         |
| 🕀 🛅 SETH - Typographie                          | AAKC - Friincipaux projets de Sei (2011-2012).duc 104 ru                                                                                        |                                                                                                    | SERVICE DE IRADU 1                                                                                         |
|                                                 | (c;) Deskview (c;) Materialis - Doraments revises sommalisment (c;) Age: (c;)                                                                   | Connice de Cerniniologie (La) (C() SET - EN COURS (La) (P() AAC - 15-04 )                              |                                                                                                    |
| lers, 1/81 files, 695 Ko selected               |                                                                                                    |                                                                                                    | 54% full, 34.4 Go free 👩 DO                                                                                |

|                               | js\Serge-Érik\Mes documents\@Seth\Setl<br>Favorites FTP Settings Tools H | with the balance of the second state of the second state | oomit 🛛 🚚 Revo Uninstaller Pro    C                                                                                                    | opyMessageBox 🗐                                                                                                    | ErrRepCntGrabber 🤀 🍘 🕷 🗑 Network Magic              |                                |
|-------------------------------|--------------------------------------------------------------------------|----------------------------------------------------------|----------------------------------------------------------------------------------------------------|----------------------------------------------------------------------------------------------------|-----------------------------------------------------|--------------------------------|
| • • • • •                     |                                                                          |                                                          |                                                                                                    |                                                                                                    | Images Simple (Sans arborescence) Double (sans arbo |                                |
| Dictionnaires anglais         | s 📙 Dictionnaires bilingues 📔 D                                          |                                                          |                                                                                                    |                                                                                                    |                                                     | urs 📑 Sauvegarde 💯 Utilitaires |
| Arborescence                  |                                                                          | 🔐 🗙 🚱 C:\Documents and Settings\Set                      | ge-Érik (Mes documents) (Wallpapers 🛛 🔶                                                                                                    | + + = + 11 × 2009                                                                                                    | 1016 42.jpg (1280 x 960 x 24 bit Image JPEG)        | * * • • • • • + + = ×          |
|                               | Family-PCSP                                                              | Nom 🔻                                                    | Taille Type                                                                                                    | ~                                                                                                    |                                                     |                                |
|                               | E Conds                                                                  | 00001781.jpg                                             | 603 Ko Image JPEG                                                                                                    | 2004-09-04                                                                                                    |                                                     |                                |
|                               |                                                                          | 1815-chateau-WallFizz.jpg                                | 296 Ko Image JPEG                                                                                                    | 2009-12-09                                                                                                    |                                                     |                                |
|                               | Humour                                                                   | 00003661.jpg                                             | 953 Ko Image JPEG                                                                                                    | 2005-05-25                                                                                                    |                                                     |                                |
|                               | 🕂 🛅 Icônes diverses                                                      | 00005342.jpg                                             | 196 Ko Image JPEG                                                                                                    | 2006-01-08                                                                                                    |                                                     |                                |
|                               | - 🛅 Illusions d'optique                                                  | 00006044.jpg                                             | 236 Ko Image JPEG                                                                                                    | 2006-04-20                                                                                                    |                                                     |                                |
|                               | - Logiciels                                                              | 00006234.jpg                                             | 3,11 Mo Image JPEG                                                                                                    | 2006-05-11                                                                                                    |                                                     |                                |
|                               |                                                                          | <b>a</b> 00007611.jpg                                    | 126 Ko Image JPEG                                                                                                    | 2006-10-30                                                                                                    |                                                     |                                |
|                               | 🛅 Nourriture                                                             | 2009104 27.jpg                                           | 826 Ko Image JPEG                                                                                                    | 2007-01-09<br>2009-10-17                                                                                                    | THE INTER THE                                       | AD 2002, Benoît Markhat        |
|                               |                                                                          | 2009104_27.jpg<br>20091013 32.jpg                        | 389 Ko Image JPEG<br>229 Ko Image JPEG                                                                                                    | 2009-10-17                                                                                                    |                                                     | marchist.com/go/photps         |
|                               | 🕀 🧰 Photos - Maisons                                                     | 20091013_32.jpg<br>20091016_28.jpg                       | 101 Ko Image JPEG                                                                                                    | 2009-10-17                                                                                                    |                                                     | a la la la la la la            |
|                               | Plantes                                                                  | 20091016_28,jpg                                          | 147 Ko Image JPEG                                                                                                    | 2009-10-17                                                                                                    |                                                     |                                |
|                               |                                                                          | 20091018_21.jpg                                          | 160 Ko Image JPEG                                                                                                    | 2009-10-17                                                                                                    | TY                                                  |                                |
|                               | Posters                                                                  | 20091023_09.jpg                                          | 288 Ko Image JPEG                                                                                                    | 2009-10-17                                                                                                    | VR A L                                              |                                |
|                               | Canala Siam                                                              | 20091023_12.jpg                                          | 565 Ko Image JPEG                                                                                                    | 2009-10-17                                                                                                    |                                                     | K                              |
|                               | Tableaux (peinture)                                                      | 20091023_36.jpg                                          | 491 Ko Image JPEG                                                                                                    | 2009-10-17                                                                                                    | H                                                   |                                |
|                               | - Ca Vignettes                                                           | 20091025_25.jpg                                          | 394 Ko Image JPEG                                                                                                    | 2009-10-17                                                                                                    | G                                                   |                                |
|                               | E- C Wallpapers                                                          | 20091025_32.jpg                                          | 834 Ko Image JPEG                                                                                                    | 2009-10-17                                                                                                    |                                                     |                                |
|                               |                                                                          | 20091027 11 ing                                          | 613 Ko Imana IDEC                                                                                                    | 2000-10-12                                                                                                    |                                                     |                                |
|                               | 🗄 🦳 Seth - Informatique                                                  |                                                          | ocuments 🗀 Seth - Personnel 📇 C: 👫 C: 🧃                                                                                                    | Seth - Giveawa »                                                                                                    | N                                                   |                                |
| tuberrane a                   |                                                                          | X      C:\Documents and Settings\Set                     | AND A DESCRIPTION OF A DESCRIPTION OF A |                                                                                                    | V B                                                 |                                |
| Arborescence                  |                                                                          |                                                          |                                                                                                    | 71 = 7 11 A                                                                                                    |                                                     |                                |
| Bureau                        |                                                                          | Nom                                                      | Taille Type 🔻                                                                                                    | Moc                                                                                                    |                                                     |                                |
| 🗉 🛫 Mes docume                | ents                                                                     | DEMZ                                                     | Dossier de fichiers<br>Dossier de fichiers                                                                                                    | 2010-10-11 22<br>Aujourd'hui 17                                                                                                    |                                                     |                                |
| 🖃 🚍 Poste de trav             | vail                                                                     | Sites Web d'intérêt                                      | Dossier de fichiers                                                                                                    | Aujourd'hui 11                                                                                                    |                                                     |                                |
| 🖶 🚢 Disque la                 | ocal (C:)                                                                | @aswclear5.exe                                           | 153 Ko Application                                                                                                    | 2010-10-17 21                                                                                                    |                                                     |                                |
|                               |                                                                          | Restart                                                  | 1,67 Ko Shortcut                                                                                                    | 2008-11-30 22                                                                                                    |                                                     |                                |
| 🕀 🔂 1980                      |                                                                          | O Shutdown                                               | 1,68 Ko Shortcut                                                                                                    | 2008-11-30 22                                                                                                    |                                                     |                                |
| 002                           | 2                                                                        | 🖗 DEMZ (2010 10 11).wit                                  | 6,17 Mo Web Idea Tree project                                                                                                    | 2010-10-11 23                                                                                                    |                                                     |                                |
| 🕀 🗀 2003                      | 3                                                                        |                                                          |                                                                                                    |                                                                                                    |                                                     |                                |
| ⊕ 🔂 2004                      | 1                                                                        |                                                          |                                                                                                    |                                                                                                    |                                                     |                                |
| ± C 2005                      |                                                                          |                                                          |                                                                                                    |                                                                                                    |                                                     |                                |
|                               |                                                                          |                                                          |                                                                                                    |                                                                                                    |                                                     |                                |
| 😐 🔂 2006                      | i                                                                        |                                                          |                                                                                                    |                                                                                                    |                                                     |                                |
| 🕀 🔂 2007                      | 1                                                                        | Company and the second second                            |                                                                                                    |                                                                                                    |                                                     |                                |
| ⊕ _ 2008                      | 3                                                                        |                                                          |                                                                                                    |                                                                                                    |                                                     |                                |
| ±-C 2009                      |                                                                          |                                                          |                                                                                                    | ACCOUNT OF A DESCRIPTION OF A DESCRIPTION OF A DESCRIPTIO |                                                     |                                |
|                               |                                                                          |                                                          |                                                                                                    | And a second strategy in                                                                                                    |                                                     |                                |
| 010                           |                                                                          |                                                          |                                                                                                    |                                                                                                    |                                                     |                                |
| - 🔁 archi                     | ive_db                                                                   |                                                          | Constant de la constante de la                                                                                                    | IN STATE OF TAXABLE PARTY.                                                                                                    |                                                     |                                |
| te 🗂 boot                     |                                                                          |                                                          |                                                                                                    | <u> </u>                                                                                                    |                                                     |                                |
| <                             |                                                                          | Bureau Breau                                             |                                                                                                    |                                                                                                    | 0022299818                                          |                                |
| rs, 1/101 files, 147 Ko selec | cted                                                                     |                                                          | a na antara ang ang ang ang ang ang ang ang ang an                                                                                                    |                                                                                                    |                                                     | 78% full, 62 Go free 📴 DOUBLE  |
|                               | 😪 C: \Documents an 🚺 Google Rei                                          | cherch                                                   |                                                                                                    |                                                                                                    |                                                     | 🔊 36 🖓 🚔 🍓 🐟 🗇 👽 🕵 🖱 🌫 23:17   |

The most important thing to remember about Opus is: If you don't like something, you can probably change it!

## Ressources

- Directory Opus 12 Documentation (600-page manual!)
  - <u>https://www.gpsoft.com.au/docs.html</u>
- Directory Opus Resource Centre
   https://resource.dopus.com
- Directory Opus Frequently Asked Questions (FAQs) https://www.gpsoft.com.au/support/faq.html
- Dear Opus... (The Other Manual)
- Shortcut keys
   <a href="https://cheatkeys.com/CheatSheet/Directory-Opus">https://cheatkeys.com/CheatSheet/Directory-Opus</a>
- Create your own Folder Icon Change toolbar [UPDATED: 2.0]

https://resource.dopus.com/t/create-your-own-folder-icon-change-toolbar-updated-2-0/9774/1

# **Video Tutorials**

|                                                                       |             |    | -  |                                       |
|-----------------------------------------------------------------------|-------------|----|----|---------------------------------------|
| A CONTRACT & MARLEMAN                                                 | # Inclusion |    |    |                                       |
| C Directory Open                                                      |             |    |    | 9.1                                   |
| Laboratory (2) Sectors (2) (10) (20) (20) (20) (20) (20) (20) (20) (2 |             |    |    | ×                                     |
| at terreture ( and teach a linear                                     |             | -  |    | -                                     |
| 4 speed the Totorook untegory                                         |             | +  | 18 | -                                     |
| Tabilit sites Contra propies desires disalares                        |             |    | 10 | -                                     |
| Backed Directory Gran Delege-Astronomy (in A Schedule                 | 0.00        | 2. | 15 | -                                     |
| Swelch onlying listing (pusic woll with Everyting                     | 28000       | 1  | -  | $\mathcal{A}(\mu) = \mathcal{B}(\mu)$ |
| ChartlPT mount and short Open                                         | 0105        |    | ** | 140                                   |
| Doute da la luga Duritada                                             | 00000       |    |    |                                       |

List of tutorials on the Directory Opus Resource Centre https://resource.dopus.com/c/tutorials/20

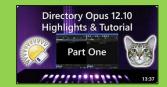

Part 1/4 - Directory Opus 12.10 Tutorial/Highlights https://www.youtube.com/watch?v=GGGaof\_6-mM

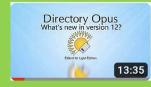

Opus 12 Light Edition: What's New https://www.youtube.com/watch?v=3g5UB\_746nA&t=1s

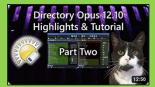

Part 2/4 - Directory Opus 12.10 Tutorial/Highlights https://www.youtube.com/watch?v=MKOdk91ZV1I

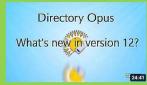

What's New in Directory Opus 12 https://www.youtube.com/watch?v=ircl1OVEdaM

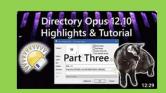

Part 3/4 - Directory Opus 12.10 Tutorial/Highlights https://www.youtube.com/watch?v=ggecvgOEGms

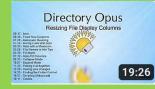

Directory Opus 12: Resizing File Display Columns, and Folder Formats https://www.youtube.com/watch?v=iS1Mvs46WH8

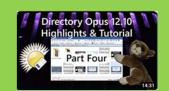

Part 4/4 - Directory Opus 12.10 Tutorial/Highlights https://www.youtube.com/watch?v=4LkobvqaugA

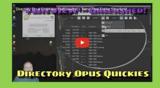

Directory Opus Quickies: FlatView(tm) - Tame That Folder Structure! https://www.youtube.com/watch?v=6fMeJmkD\_Go

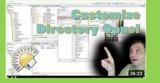

Directory Opus (File Manager) - Customization / Layout / Look 'n Feel https://www.youtube.com/watch?v=x5fH2H2APOY

# Video Tutorials (Cont'd)

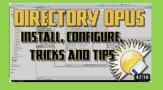

Directory Opus: THE File Manager for Windows -Setup, Configure, Tricks, Tips and Primer https://www.youtube.com/watch?v=MUEYU4q4kyk

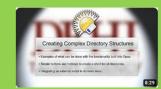

Opus: Creating Complex Directory Structures https://www.youtube.com/watch?v=biLRcTmW3G0

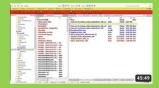

The Best Windows File Management Software https://www.youtube.com/watch?v=EZ7StNiPehA

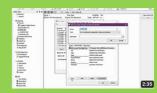

Adding context menu commands in Directory Opus https://www.youtube.com/watch?v=9kOq-YLZmQc

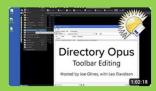

Directory Opus: Toolbar Editing https://www.youtube.com/watch?v=ZM-B-YJzqjA

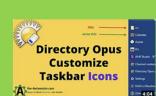

How to use your Folder's Icon in the Taskbar with Directory Opus https://www.youtube.com/watch?v=aBiqOzHa2r8

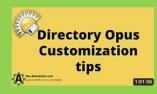

How to create buttons in Directory Opus & learn more amazing tips! https://www.youtube.com/watch?v=vlh5XqlykLw

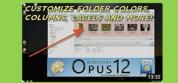

Directory Opus: Personalize Folder Colors, Columns, Labels and more! https://www.youtube.com/watch?v=-L8ybggUmFo

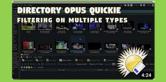

Directory Opus Quickie: Multiple Filters on a File Lister https://www.youtube.com/watch?v=GaKFPrHakEw

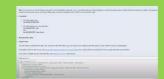

#### How to set up a Quick Filter Menu

- <u>https://resource.dopus.com/t/how-to-set-up-a-</u> guick-filter-menu/19777
- https://www.youtube.com/watch?v=5P9VGtf8-00